25 WAYS TO OPTIMIZE WINDOWS

THE PROPERTY 1993

# WINDOWS MACHIE

PLUS:
WINDOWS VIDEO
MODEM GAMES
BIZ PLAN BASICS

0

GATE HAY 2000 4DX2-66E

(1)

TOP EXPERT PICKS BEST HARDWARE

WAR ON VIRUSES!

25 TOOLS HELP YOU DO BATTLE

SIZZLING GRAPHICS!

10 POWER

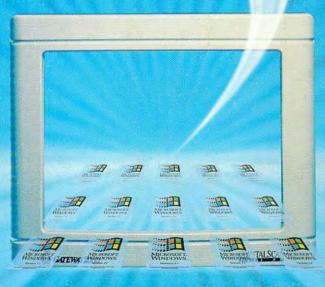

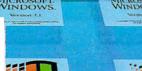

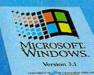

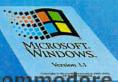

WINDOWS

MICROSOFT WINDOWS

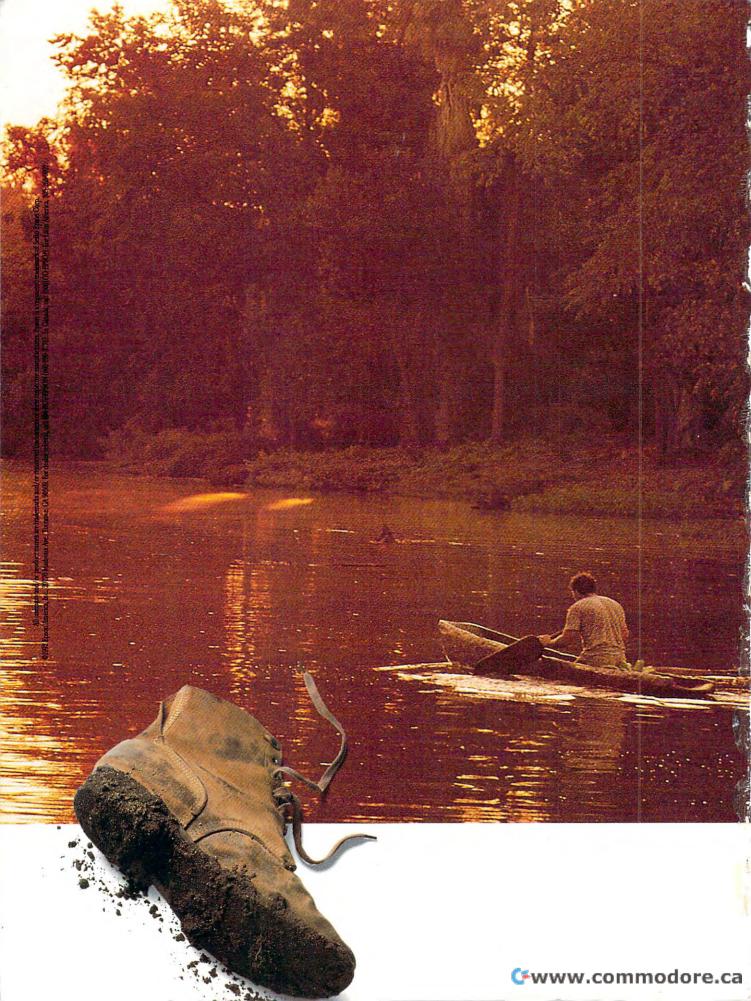

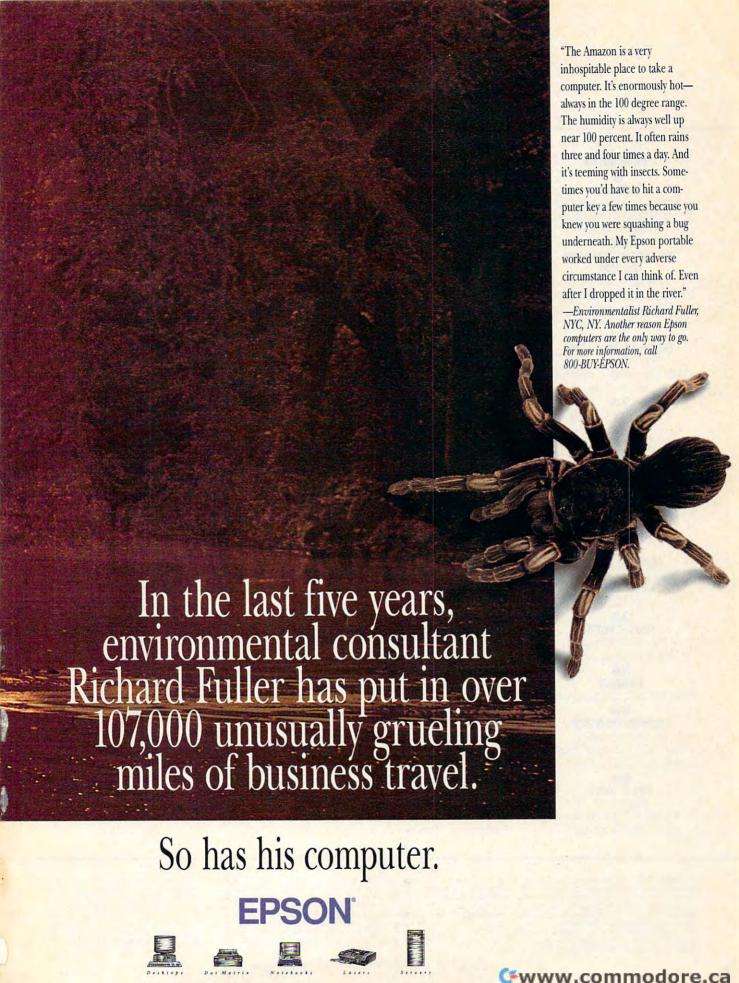

### 

**VOLUME 15, NO. 2, ISSUE 149** 

#### **FEATURES**

### TEST LAB

Edited by Mike Hudnall Ten great paint programs go head to head.

#### 40

#### THE ULTIMATE WINDOWS MACHINE

By Dan Gookin Here's a step-by-step guide to finding the best PC for Windows.

#### 70 THE GREAT VIRUS SCARE

By Philip Chien What are viruses, and how dangerous are they, really?

#### 78 PRODUCTIVITY CHOICE

By William Harrel IntelliDraw from Aldus.

#### 84 ON YOUR OWN

By Rosalind Resnick When you go into business, you have to start with a plan.

#### COLUMNS

### **EDITORIAL LICENSE**

By Clifton Karnes What's new for Windows in 1993.

### 32

### **NEWS & NOTES**

By Jill Champion Top computer news.

#### 36 FEEDBACK

Answers to tough questions.

### WINDOWS WORKSHOP

By Clifton Karnes The Irwin AccuTrak Plus tape backup system.

### TIPS & TOOLS

Edited by Richard C. Leinecker Tips from our readers.

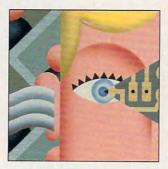

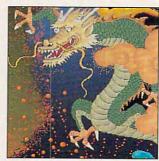

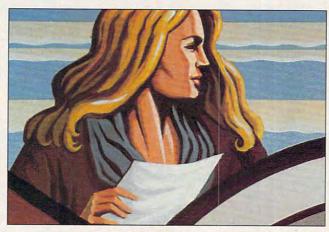

Creative and digital photo illustration by Nexvisions

### 60

### HARDWARE CLINIC

By Mark Minasi Interrupts made easy.

#### **INTRODOS**

By Tony Roberts Use undocumented commands to format your disks.

#### 66 PROGRAMMING POWER

By Tom Campbell Programming with FoxPro.

#### SHAREPAK

By Steve Draper Shareware treasures.

### **ART WORKS**

By Robert Bixby Electronic imaging.

#### PERSONAL PRODUCTIVITY

By Daniel Janal The lowdown on warranties and service contracts.

### MULTIMEDIA PC

By David English Cut and paste video movies.

### **NEWS BITS**

By Clifton Karnes, David English, and Robert Bixby COMDEX show report.

### ENTERTAINMENT

### DISCOVERY CHOICE

By David Sears Time Riders from The Learning Company.

### **ENTERTAINMENT CHOICE**

By Alfred C. Giovetti Out of This World from Interplay.

### 98

### GAMEPLAY

By Paul C. Schuytema The greatest modem games.

### 100

### VIRTUAL REALITY

By Jeffrey Hsu Reality—what a concept! The latest news from the world of pure imagination.

### REVIEWS 106

Hands-on evaluations of the latest PC hardware and software, including LotusWorks 3.0, C. Itoh CI-8E. Heaven & Earth. Logitech Trackman, Megahertz T396FM. SimCity for Windows. Calculus EZ-FAXit, Composer Quest, Computer Check Ordering Kit, Kodak Diconix 180si, Flashdrive 25, RoboSport for Windows,

> Honeywell Opto-Mechanical, Quest for Glory I, and TEMPEST.

TREASURE HUNT

### See page 49.

ADVERTISERS INDEX See page 121.

COMPUTE (ISSN 0194-357X) is published monthly in the United States and Canada by COMPUTE Publications International Ltd., 1965 Broadway, New York, NY 10023-5965. Volume 15, Number 2, Issue 149. Copyright @ 1992 by COMPUTE Publications International Ltd. All rights reserved. COMPUTE is a registered trademark of COMPUTE Publications International Ltd. Printed in the USA by R. R. Donnelley & Sons Inc. and distributed worldwide (except Australia and the UK) by Curtis Circulation Company, P.O. Box 9102, Pennsauker NJ 08109, P.O. Box 306, Cammeray NSW 2062 Australia and in the UK by Northern and Shell Pic., P.O. Box 331, Millharbour, London E14 BTW. Second-class postage in Australia by Ine Horwitz Group, P.O. Box 306, Carninerary Now 2002 Australia and in the U.b. y Northern and Snell PIC., P.O. Box 331, Millinarbout, London E14 9 IV. Second-class postage paid at New York, NY, and at additional mailing offices. POSTMASTER: Send address changes to COMPUTE Magazine, P.O. Box 3245, Harlan, IA 51537-3041. Tel. (800) 727-6937. Entire contents copyrighted. All rights reserved. Nothing may be reproduced in whole or in part without written permission from the publisher. Subscriptions: US, AFO - \$19.94 one year, Canada and elsewhere -\$25.94 one year. Single copies \$2.95 in US. The publisher disclaims all responsibility to return unsolicited matter, and all rights in portions published thereof remain the sole property of COMPUTE Publications International Ltd. Letters sent to COMPUTE or its editors become the property of the magazine. Editorial offices are located at 324 W. Wendover Ave., Ste. 200, Greensboro, NC 27408. Tel. (919) 275-9809.

# The Sound Choice In Multimedia Upgrade Kits.

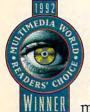

If upgrading
your PC to MPC
standards sounds
good to you, we can
make it sound even

better. With a multimedia upgrade kit from Creative Labs.

For only \$799, you get the only multimedia upgrade kit with Sound Blaster™ Pro, winner of the MULTIMEDIA WORLD Readers' Choice Award for "Best Sound Board." Experience true-to-life 8-bit stereo audio effects from applications and games. With MIDI adapter cable and sequencing software, plus a 20-voice, 4-operator FM music synthesizer, Sound Blaster Pro is one sound investment!

And that's only the beginning. There's a high-performance CD-ROM drive that surpasses MPC specifications. Plus a FREE library of CDs that will open your PC to all the possibilities of multimedia computing. Over \$3,000 worth of the hottest CD titles for multimedia authoring and enhanced education, entertainment, and

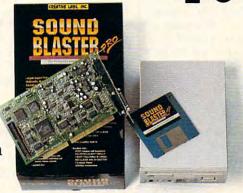

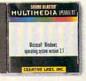

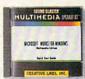

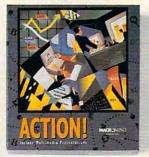

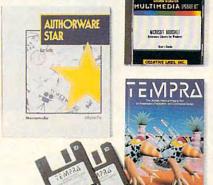

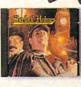

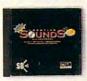

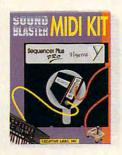

productivity capabilities for your computer.

You get Microsoft® Windows™
3.1, Microsoft Bookshelf,® a
reference resource with an
encyclopedia, thesaurus, and
dictionary. Microsoft Works for
Windows,™ an integrated productivity package. MacroMind®
Action!,™ Authorware® Star™
and Tempra™ from Mathematica,
presentation tools for DOS and
Windows. Sherlock Holmes,

Consulting Detective, the award-winning mystery game. And many, many more.

The Sound Blaster Multimedia Upgrade Kit. At only \$799! To find out more, visit your computer retailer or call Creative Labs at 1-800-998-LABS.

And see why choosing our multimedia upgrade kit is the most sound decision you'll ever make.

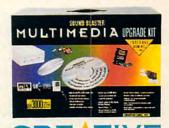

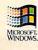

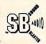

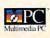

### **EDITORIAL LICENSE**

Clifton Karnes

he Windows Developers Conference, held this past October in Santa Clara, California, showed the shape of Windows to come. As you may already know, Windows is fast becoming a family of products that share a common core of features and functions, and that idea was one of the focuses of the conference.

In Microsoft's recent ads, you see what looks like three interconnected cough drops, each representing a member of the Windows family. The first family member is Windows 3.1, the next is Windows for Workgroups, and the last is Windows NT. And you've probably heard about other flavors of Windows, too—like Modular Windows, Win32s, and OLE 2.0—and wondered where these fit in the family tree.

First, Windows 3.1 is the most recent version of the operating system that's gaining popularity now. It was released last spring and is becoming the interface of choice for the majority of PC users—including COMPUTE's readers.

Windows for Workgroups is a superset of Windows 3.1 that was released last October. In addition to all of 3.1's features, WFW adds extensions for working with other Windows users over a network. It also adds improved versions of 3.1's File Manager and Clipboard plus new programs that offer scheduling, mail, and file sharing.

Both Windows 3.1 and WFW are 16-bit versions of Windows. With the exception of one 32-bit magic trick, both operating systems move data 16 bits at a time even on the latest 486 screamer.

Windows NT, however, is a full 32-bit operating system with tons of features to make it lightning fast and networkready. With networking built in, Windows NT has something in common with WFW.

As I mentioned earlier, both Windows 3.1 and WFW are 16-bit operating systems, but a special trick lets these environments run some 32-bit code in the form of virtual device drivers, or VxDs.

Microsoft has taken advantage of this feature to create Win32s. Win32s is a subset of Windows NT that will run on Windows 3.1 or WFW using 32-bit VxDs. This gives developers and users a chance to take advantage of a measure of NT-style 32-bit computing

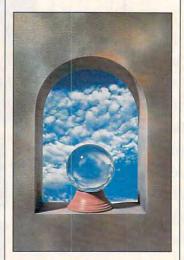

but in Windows 3.1 or WFW.

Modular Windows is simply a subset of Windows 3.1 that's burned in ROM so that it can be used with home video systems or personal digital assistants. Modular Windows is the foundation of Tandy's new VIS home entertainment system.

This Windows family has a common interface and downward compatibility, and soon, all members (except perhaps Modular Windows) will have something else in common: OLE 2.0.

One of the most exciting things at the Developers Conference was Microsoft's an-

nouncement of OLE 2.0, a way of creating compound documents that will be a part of the common interface of Windows 3.1, WFW, Win32s, and Windows NT.

Windows 3.1 supports OLE 1.0, so you may already have an idea of what OLE's about. OLE makes it possible to create documents that contain parts of other documents. For example, a word processor file might contain a section of a spreadsheet, an illustration from a draw program (for the company's logo, for example), and a photograph in the form of a bitmap. With OLE 1.0, you can combine these elements into a compound document and, by double-clicking on an OLE element, call the object's creator with the object loaded and ready to edit.

OLE 2.0, however, takes this one major step further. When you double-click on an OLE object, your host application becomes the creator.

Let's assume you have a graphic created with CorelDRAW! that's embedded inside a Word for Windows word processor document. If you double-click on the Corel graphic, Word for Windows becomes CorelDRAW!. The menu bar changes to Corel's menu bar, and Corel's tool palette pops onto your screen. You can edit the Corel graphic without thinking twice about it.

The second major new benefit of OLE 2.0 is that you can create compound documents by dragging objects from one application to another.

That's the rundown on the Windows family and one of the most interesting aspects of its common interface—OLE 2.0. Stay tuned to COMPUTE in 1993 for more details on these exciting Windows developments and for how-to help in making them useful and productive for you.

If Windows is in your future, it pays to know something about the future of Windows.

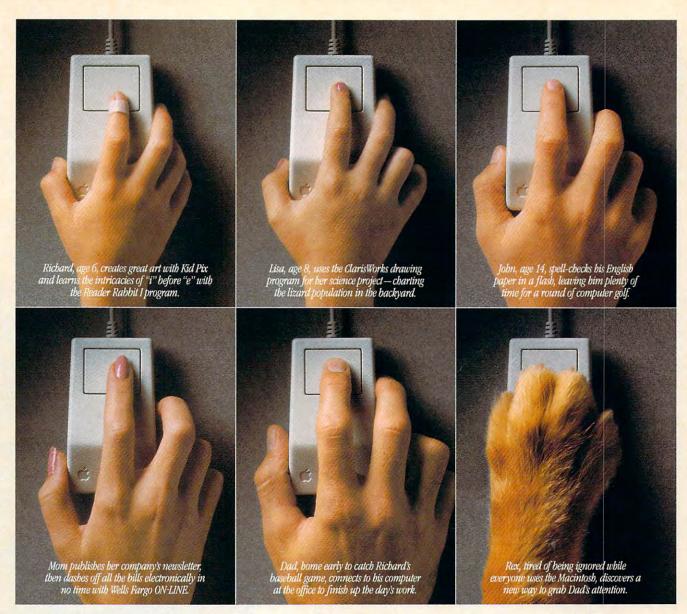

# Introducing the Macintosh for every member of the family.

The new Apple Macintosh Performa family of personal computers is especially designed for your family. They're flexible enough to run the

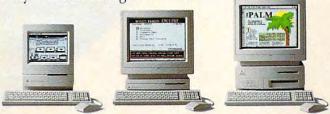

There are three affordable Macintosh Performa models, complete with keyboard, mouse and preinstalled word processing, spreadsheet and graphics software.\*\*

software your kids use at school. Powerful enough to run the programs you use at work. And getting started on one is incredibly easy, because of everything it includes. You'll get the basic software, already built in. A toll-free helpline. And a one-year limited warranty with in-home service for warranty repairs. For a retailer near you, call 800-538-9696, ext. 215. Or visit one of the stores below. And bring home the power every family needs. The power to be your best. Macintosh Performa.

Performs is available at Great City, Devious and Huskons, Incredible Universe. Lechmere. Office Depot. OfficeMax, Silo, Suples, Res. WORDFlace and selected Montgomery Ward and Sears locations.

Support and limited warranty apply to Apple Macintois CPRs and perspectus only. Support does not apply to Bird barry software. "Monitor included on Performa 200. Choice of monitor sold separately on Performa 400 and 600. © 1992 Apple Computer, Inc. Call rights reserved, Apple, the Apple long, Machineth and The power to be your best." are registered trademarks, and Performa is a tundemark of Apple Computer, Inc. Call rights and Apple Computer, Inc. Call rights and Apple Computer of Call Carlot Works is a tundemark of the Learning Computery. Will furge Ov UNE is a service of Wells Furgo Bank, N. A. © 1992 WFB. N. A. Member FDIC. This also a computer of Call Carlot Computer of Call Carlot Computer of Call Carlot Carlot

### Feel The Information.

It's all around you. See it, hear it, watch it move, all at the same time. With the Desktop Library, a complete CD-ROM multimedia kit for your PC.

It's a learning tool that lets you hear the music as you read about the composer, witness historic events in video clips and stereo sound, and explore some of the great wonders of the world.

It's also a valuable business tool, giving you access to thousands of CD-ROM titles, from census data to medical journals.

A complete Desktop Library kit comes with CD-ROM player, stereo speakers, sound board, and a collection of utilities, applications, and multimedia titles on six CD-ROM discs.

Everything you need to turn information into an experience. Call 1-800-352-7669, ext. 100.

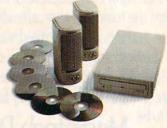

Sony Desktop Library

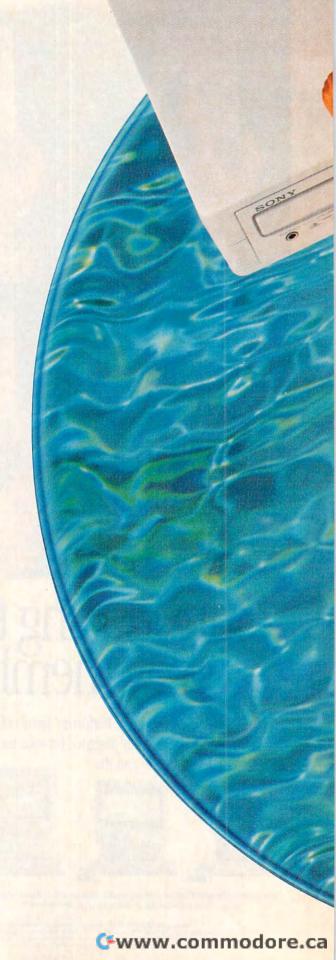

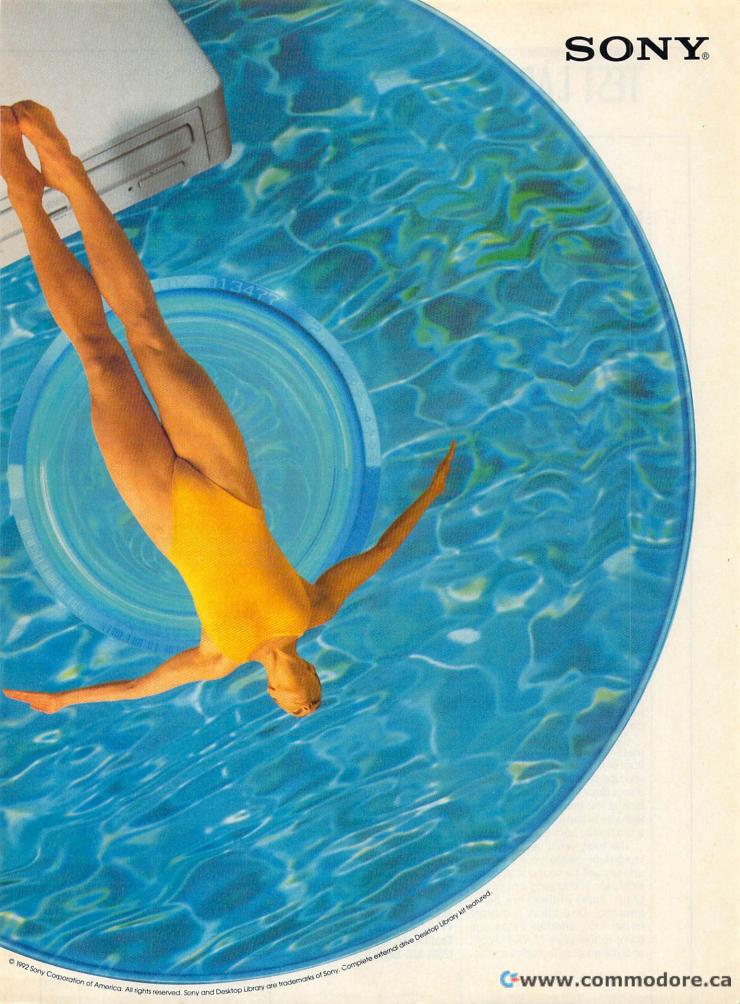

Edited by Mike Hudnall

ith a remarkable array of input options and powerful tools, today's paint programs make it easier than ever to harness your creative energies, transforming your artistic vision into an attractive finished product, perhaps even a work of art.

This month's Test Lab focuses on five DOS packages and five Windows packages that range in price from \$129 to \$795.

Some of these packages clearly target beginners and casual dabblers, while others offer the power and features demanded by professionals. Some of these paint programs have been around for a while, and if you're pleased with the features in the latest version of one of them, you may decide to stick with it because it's familiar. On the other hand, if you feel you've outgrown your present paint program, there's plenty of information here to help you choose an abler one.

Input options will figure high on many people's lists, and seven of these programs offer scanner support. Image-In Scan & Paint 3.1 works with Kodak PhotoCD images and printers, and six of the programs offer screen capture capabilities. Because a mouse doesn't offer the precision many artists look for, you'll find support for styluses and tablets with some of the packages.

Support for various file formats—images you can import from or export to the applications you use on a regular basis—may also affect your choice. Take a look at the grid of paint program features to see just which formats a particular package supports.

The tools you'll use to modify images or create your works of art may well be your primary consideration in choosing a paint program. Some of them are pretty amazing. One offers a custom brush tool, another helps you paint in the style of Van Gogh, and still another includes sophis-

ticated photo-retouching tools. Here, too, the features grid assists by presenting information about paint tools, special effects, filter functions, image control, and more.

Keep in mind, however, that these programs sometimes differ in their terminology and approach so much that it's difficult to draw comparisons. For a more detailed look at how each program works and what the particular strengths of a program are, look to the reviews. Here you'll also find valuable information about documentation, ease of use, add-ins, and other matters that can't be covered adequately in a list of features.

Pay careful attention to the hardware requirements for these paint packages. As hardware has become more powerful and sophisticated, system requirements have also increased. Memory requirements in our lineup vary from 512K all the way to a whopping 6MB, and the manufacturers recommend even more. The minimum of disk space required varies from 2.5MB to 10MB, and you'll need a 24-bit video adapter and high-resolution monitor if you want to display the 16.7 million colors that six of these paint packages let you use. Make sure that your video adapter is supported by the package you want. Also, many of these programs rec-

Aldus PhotoStyler 1.1
IBM PC or compatible (80386
compatible), 2MB RAM (4MB
recommended), any Windowscompatible adapter (highresolution 256-color or 24-bit
adapter recommended), hard drive
with 4MB free (80MB hard drive
recommended), Windows 3.0 or
higher, mouse—\$795

ALDUS 411 First Ave. S Seattle, WA 98104-2871 (206) 628-2320 ommend at least a 386 microprocessor, and there's no doubt that a 486 system will speed the performance of Windows apps. In fact, these sophisticated paint packages may offer you just the excuse you've been looking for to upgrade to a more powerful system.

Finally, while both paint programs and draw programs come under the larger rubric of illustration software, there are some important differences to consider before you buy. As managing editor David English pointed out in his introduction to the Test Lab on draw software (September 1992). "Paint programs are your best choice if you work with scanners and photorealistic images. Draw programs are best if the form of the image is more complex than its color or if you plan to print at high resolutions.'

Whatever your artistic aspirations and requirements, Test Lab can help you understand this software category and make a more informed buying decision.

MIKE HUDNALL

### ALDUS PHOTOSTYLER 1.1

Remember the excitement of opening a birthday or holiday package containing an art set? Few gifts brighten a child's face so much. Aldus PhotoStyler 1.1 is

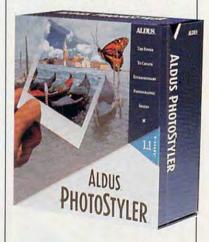

a powerful art set for your computer; paints, pencils, and tools of all kinds give you incredible control over any kind of artwork. You can create images from scratch, or you can start with scanned images and modify as you please.

The programming artists who assembled this package have left no milieu unexplored. As a tool for creating artwork, Photo-Styler works well, and it's superbly suited for modifying and enhancing existing electronic images such as scanned photographs.

Back to the drawing board: PhotoStyler's array of paint tools may seem unremarkable on the surface, but when you explore the customization possibilities for each tool, you realize what splendid tools they are. For example, in addition to choosing the shape of your paintbrush, you can select the rate of the flow of the paint and the transparency of the paint. Also, when painting over previously painted areas, you can choose to have the paint applied only to areas that are lighter or darker than the paint color. Options also permit you to isolate and change only the hue, color, or brightness components of the underlying pixels.

One of PhotoStyler's finest features is the Magic Wand color selection tool. When you click on a pixel with the Magic Wand, that pixel and all adjoining pixels of a similar color are selected. This is a speedy way to select large areas—such as the background—of a picture for recoloring. Besides its ability to repaint images, PhotoStyler has a full set of color correction and enhancement tools that provide control over either the whole image or selected regions.

PhotoStyler offers an array of filters designed to help you enhance your artwork in various ways. With these filters, you can sharpen, soften, blur, or emboss your image. You can add a ripple effect or a whirlpool effect. And with the filters, as with most options in PhotoStyler, the tools are available for

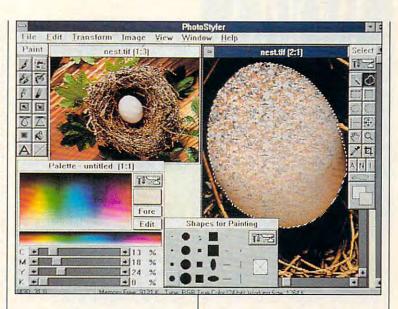

you to define your own effect.

PhotoStyler has sophisticated options for combining and merging images, making the program one of the most complete image manipulation tools around. The program can read almost any standard graphics file format and includes driver software for a handful of scanners, but the popular hand-held models are not included. Nevertheless, PhotoStyler will have no trouble reading and modifying images once they're captured through the scanner maker's proprietary software.

With so many options and possibilities, PhotoStyler can seem overwhelming. The documentation, however, will put you at ease. In typical Aldus fashion, a fine tutorial in the Getting Started book helps you clear the initial hurdles. The reference manual includes detailed explanations of the hows and whys of image manipulation. Keep the book at hand, however, because the online reference falls a little flat compared to the help services provided in other Aldus software.

Despite its down-to-earth documentation, PhotoStyler has too much horsepower for anyone who just wants to do a little computer-aided painting. PhotoStyler is designed to handle the problems of a sophisticated user, and it won't disappoint even the most demanding professional.

Circle Reader Service Number 371

### **COLORWORKS 1.0**

If you want real power in DOS image processing with the ability to professionally create, edit, merge, and process black-and-white and color images with over 450 separate tools for drawing, image editing, and applying special effects, then ColorWorks 1.0 from SPG could very well be for you.

Instead of an expensive Windows-compatible program costing hundreds of dollars, SPG offers a DOS package for only \$149 retail that still provides all the power of many high-end programs. This is a power program meant for serious image manipulation. While it lacks some of the polish and glitter of Windows applications, it compensates by supplying you with greater flexibility.

Giving up the Windows interface means that you have added power and speed. For example, all of the drawing tools in Color-Works are completely configura-

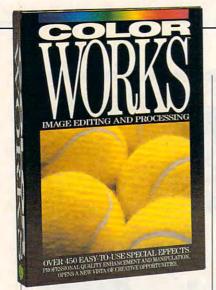

ble on the fly. This means you have the option of configuring and reconfiguring the tools while you edit images, selecting the brush stroke, color, pattern, special effect, or combination of effects you want a tool to use as many times as you like while working on a drawing.

And there are plenty of tools available for reconfiguring. The 13 basic drawing tools include line, free draw, rectangle, triangle, parallelogram, ellipse, curve, fill, font, circle, polygon, a zoom/edit pixel editor, and a cut-and-paste tool. The ColorWorks cut-and-paste tool allows you to rotate, paint/drag, scale, stretch/shrink, flip, cut, copy, image-merge, and superimpose an area of your screen image (called the canvas).

Want more flexibility? Whenever you load a file in ColorWorks, the cut-and-paste tool is active. Thus, you can apply the effects described above before positioning and pasting your loaded images where you want them on the canvas. And the program allows an unlimited number of images onscreen at the same time for editing and creating unique pieces of work.

Several of the major graphics file formats find support in this program: BMP, TIF, PCX, Targa, and ColorWorks' own SPG image file formats. I like the SPG format because it allows you to save images with various irregular shapes

ColorWorks 1.0 IBM PC or compatible, 640K RAM (3MB recommended for some modes), VGA, hard drive, mouse— \$149

SPG 6170 NW 173rd St., Ste. 405 Miami, FL 33015 (305) 362-6602

and areas defined as transparent. When you reload these images onto your canvas, the transparent areas are see-through. Using ColorWorks, you could, in effect, create a library of clip art containing only the images and no backgrounds—just like having a supply of electronic decals to slap on whatever images you wished.

ColorWorks also lets you create black-and-white and color EPS files. The 23 special-effect functions include undo, reflection, grid, blend, graduation, dupe, cycle draw, antialiasing (gives smooth edges to lines, curves, circles, and fonts), shade, tint, color strip, tile, sharpen, shear, negative, filter (over 30 filters included), redo, RGB guard, and RGB swap. ColorWorks also

includes powerful shape- and color-masking functions.

All special effects include precise controls for their application to your canvas. You get printer support through several blackand-white and color print drivers, including PostScript.

An exceptionally powerful paint and image-editing program, ColorWorks worked well except on my 486 with the 8514 video adapter, since that display is not yet supported. I recommend ColorWorks to those who need flexible and powerful image manipulation beyond what the Windows applications offer. If you find yourself in that group and you're willing to put forth the extra effort to learn a program with a number of options and plenty of flexibility, then ColorWorks is an excellent choice.

RALPH ROBERTS

Circle Reader Service Number 372

NEXT MONTH: 15- AND 17-INCH MONITORS

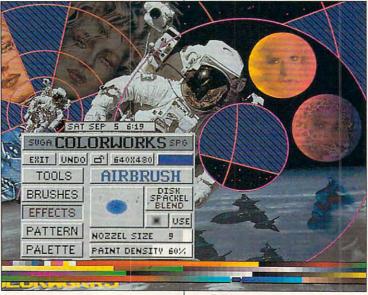

## Introducing the first dot matrix printer with multiple personalities.

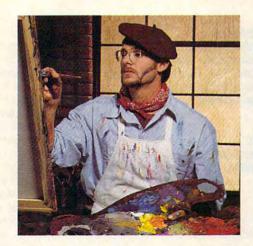

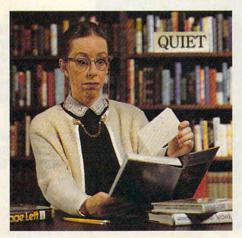

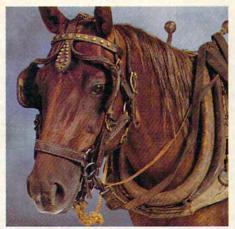

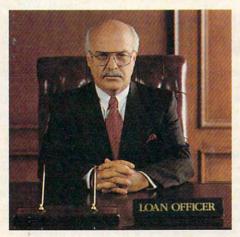

### The new Citizen GSX-230. The color-capable, quiet workhorse that's affordable.

When we designed the new GSX-230, we put in all the features you'll need for your home office or small business.

With ultraquiet operation, optional Color On Command™ and technology so sophisticated it's simple to use, this machine is destined to become your most valuable business tool.

The real beauty of the GSX-230 is what we left out – the noise. Unlike other dot matrix printers, this one gives you quiet operation. In fact, because of our patented Citizen Acoustic Technology, C.A.T., the GSX-230 operates in even the most peaceful environments.

With Command-Vue III™, you can control over 42 printer functions at the touch of a button. And thanks to 360 x 360

dots-per-inch resolution, crisp, clear graphics are yours every time you print. The Citizen GSX-230 gives you all this, and a great price, too.

We like to say the GSX-230 is the practical printing alternative. Call 1-800-4-PRINTERS for more

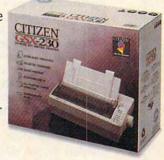

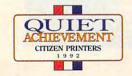

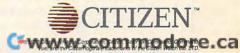

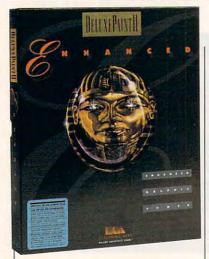

### DELUXEPAINT II ENHANCED

I still feel nostalgic for my first car, a beige and black 1966 Plymouth Fury V8 convertible that was showing its age in 1972 but could pass those upstart little imports like they were standing still. I feel the same affection for Dan Silva's original DeluxePaint, the first piece of software I ever bought. The Plymouth has long since gone to auto heaven, but DeluxePaint, now in its seventh year and called DeluxePaint II Enhanced, is still around and still faster than most of the competition. Though I've tried just about every paint program in the world, I still turn to DeluxePaint when I want to get a job done quickly.

Like most paint programs today (many of which have copied DeluxePaint's tool set), this program offers a wide variety of iconbased painting tools in a bar down the side of the screen. These tools include a color palette and the usual line and shape makers. You'll also find area fill; a versatile, resizable airbrush; a magnifying glass; a text tool; a grid for exact alignment; and a mirroring feature.

Pull-down menus along the top of the screen offer file-handling and screen mode controls (you can switch screen modes on the fly); brush options such as flip, DeluxePaint II Enhanced IBM PC or compatible (80286 compatible recommended); 640K RAM; Hercules, CGA, EGA, VGA, or EVGA (EVGA requires 512K EMS); hard drive; mouse—\$129.95

ELECTRONIC ARTS 1450 Fashion Island Blvd. San Mateo, CA 94404 (415) 571-7171

rotate, distort, and bend; and such painterly effects as smear, blend, and smooth. The program's comprehensive palette controls allow you to mix all of VGA's 256 colors; there's also a spare screen for thumbnail sketches and the ability to create pictures larger than the screen. Everything about DeluxePaint's interface is well designed and easy to understand.

The secret to DeluxePaint's speed and power is its custom brush tool. Using the custom brush tool, all that you have to do is draw a box around any part of your work, and it becomes a brush. You can draw with it, erase it, resize it, stretch it, rotate it, warp it, skew it, change its colors, make it partially transparent, outline it, and more.

Custom brushes can be used

in conjunction with most of the other tools, too, so you can create effects that no other paint program can achieve. For example, you can actually use a face to draw a circle. You can't really understand how much time the custom brush feature will save you until you try it for yourself.

The other DeluxePaint feature that I find truly unique is perspective (one of the program's image-control tools). This is a complex but powerful system that allows you to tilt any brush or screen to create the illusion of spatial depth. Once you master the intricacies of manipulating a brush's x-, y-, and z-coordinates with the numeric keypad, you can do tricks like designing rooms that extend back into infinity or wrapping labels around boxes.

There are plenty of features that artists want but DeluxePaint doesn't have, and probably never will. These include the ability to edit 16- and 24-bit images; the inclusion of photo-retouching tools like contrast and gamma correction; and support for Super VGA, expanded memory, and Windows. What DeluxePaint II Enhanced does offer is a fast, elegant, timetested, and powerful system for painting images onscreen.

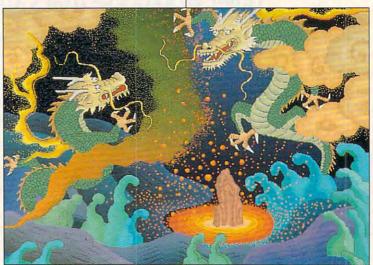

### "Sure, I remember my first modem...

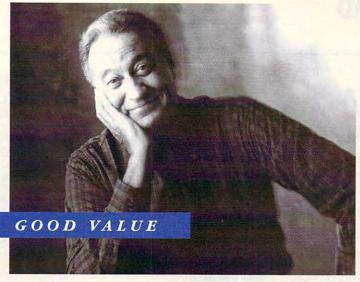

"My first modem? It was a cheap thrill. And that impulsiveness really cost me. Now I know better. The DataPort 14.4 Data/Fax Modem gives me real value; even puts money in my pocket!"

### Now I Know Better."

### THE NEW AT&T DATAPORT™ 14.4/FAX MODEM

Introducing the powerful, robust V.32bis DataPort 14.4/Fax Modem. It pays for itself by significantly reducing your long distance costs—and features fax capability, too! For IBM PC/AT/XT and Macintosh, it:

- Sends/receives text, data, and images
- Links PCs to PCs, fax machines, and mainframes anywhere in the world
- Transfers data files; exchanges images with fax machines
- Accesses E-mail, bulletin boards, and information services

#### THRILLING, AND PAYS FOR ITSELF

It's all in the technique. The DataPort 14.4/Fax Modem features AT&T's exclusive, new *Optical phone Line Interface (OLI)*, pat. pending; and V.42bis data compression and error correction. It excels in performance, especially on extremely weak "real world" lines!

© 1992 AT&T Paradyne DataPort is a trademark of AT&T. All other products or services mentioned here are the trademarks, service marks, registered trademarks, or reg

This faster transmission, with effective throughput of up to 57,600 bps, significantly reduces your long distance costs. And it improves your productivity—no more waiting for your screen to refresh; no standing in line to send faxes.

### YOU INHERIT AT&T VALUE

Designed by AT&T Bell Labs and AT&T Paradyne with built-in reliability and the industry's widest compatibility—tested and proven. And only AT&T gives you a lifetime warranty and toll-free technical support for as long as you own your DataPort family product!

### READY TO GET SERIOUS?

From just \$415 suggested retail!
5 models to meet your exact needs for price, speed, features, and functions: the DataPort 14.4/Fax Modem and DataPort 9.6/Fax Modem, in standalone and PC-internal card models; and the DataPort 14.4 Modem standalone.

Proudly made by AT&T Paradyne in the U.S.A.

For more information on the DataPort family or the name of the dealer nearest you—call us at 1 800 554-4996 ext. 53.

SOLIDLY-BUILT, SOLIDLY-BACKED BY AT&T

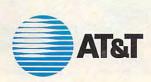

### DR. HALO IV PAINT AND IMAGING PAK

Dr. Halo is without a doubt one of the best-known names in PC painting. Around since 1984, this program boasts nearly 3 million users. It's a workhorse for many users who own no other graphics software, and now Dr. Halo has been released in a new version, Dr. Halo IV Paint and Imaging Pak.

There's plenty that's useful about Dr. Halo IV Paint and Imaging Pak. The package now includes five programs: the paint program Dr. Halo itself, which looks very much like the previous versions: the Viewer, a display and file conversion utility that gives Dr. Halo access to more image file formats than before: the Font Editor, which allows you to redesign bitmapped fonts to your specifications; the Grab utility, a screen-grabbing program; and Presents, a slide-show program for Dr. Halo images.

With its own conventions, icons, and ways of working, Dr. Halo, the core of the package, differs from other paint programs. For example, you choose tools and options entirely from dozens of icons—there are no drop-down menus—

Dr. Halo IV Paint and Imaging Pak IBM PC or compatible (80386 compatible recommended); 640K RAM (2MB extended or expanded memory for the Viewer); CGA, EGA, VGA, or SVGA; hard drive with 1MB free (3MB to install all programs); mouse recommended—\$140

MEDIA CYBERNETICS 8484 Georgia Ave. Silver Spring, MD 20910 (800) 992-HALO (301) 495-3305

but the meaning of some of the icons isn't always obvious. Even such a simple function as color selection didn't work quite as I expected it to. To change the painting color, you first have to select the pencil tool. Luckily, the manual is clear and includes some basic tutorials, but you'll still need to experiment until you're sure what each tool does.

Dr. Halo performs most of the usual paint program operations, such as drawing lines and circles, filling with colors, and selecting areas for block operations like flip and rotate—and it does them fast. You won't find some of the program's unusual options in

MEDIA
CYBERNETICS
The Imaging Experts

In Industrial Paid & Image Colors

In Managering Experts

In State Visit State of the Image Colors

In Managering Experts

In State Visit State of the Image Colors

In State Visit State of the Image Colors

In State Visit State of the Image Colors

In State Visit State of the Image Colors

In State Visit State of the Image Colors

In State Visit State of the Image Colors

In State Visit State of the Image Colors

In State Visit State of the Image Colors

In State Visit State of the Image Colors

In State Visit State of the Image Colors

In State Visit State of the Image Colors

In State Visit State of the Image Colors

In State Visit State of the Image Colors

In State Visit State of the Image Colors

In State Visit State of the Image Colors

In State Visit State of the Image Colors

In State Visit State of the Image Colors

In State Visit State of the Image Colors

In State Visit State of the Image Colors

In State Visit State of the Image Colors

In State Visit State of the Image Colors

In State Visit State of the Image Colors

In State Visit State of the Image Colors

In State Visit State of the Image Colors

In State Visit State of the Image Colors

In State Visit State of the Image Colors

In State Visit State of the Image Colors

In State Visit State of the Image Colors

In State Visit State of the Image Colors

In State Visit State of the Image Colors

In State Visit State of the Image Colors

In State Visit State of the Image Colors

In State Visit State of the Image Colors

In State Visit State of the Image Colors

In State Visit State of the Image Colors

In State Visit State of the Image Colors

In State Visit State Of the Image Colors

In State Visit State Of the Image Colors

In State Visit State Of the Image Colors

In State Visit State Of the Image Colors

In State Visit State Of the Image Colors

In State Visit State Of the Image Colors

In State Visit State Of the Image Colors

In State Visit State Of the Image Colors

In State Visit State Of the Image Co

other paint programs, such as the ability to automatically draw a representation of a 3-D box.

However, Dr. Halo also has some odd omissions, at least by today's standards for paint programs. For example, there are no brushes in different shapes, and you have access to only four line thicknesses.

The other program in the Dr. Halo package that you'll use often is the Viewer. The Viewer not only converts file formats to and from Dr. Halo's own CUT format but also performs some basic image processing. You can crop, merge, and adjust the colors of TIF, BMP, and PCX images. Unfortunately, you can't jump directly from Dr. Halo to the Viewer or to any of the three other programs (except for Grab, which is a TSR).

Should Dr. Halo IV be your first paint program? Probably not. The program's cryptic, quirky interface and lack of integration between modules make it unnecessarily hard for paint novices to master. But if you're one of those 3 million Dr. Halo users who feel comfortable with the program's idiosyncrasies and occasional oversights. then Dr. Halo IV Paint and Imaging Pak is a real bargain. It greatly extends the original capabilities of Dr. Halo while retaining this classic's speed and power. STEVEN ANZOVIN

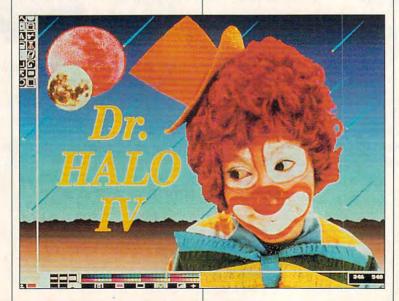

### With MusicTime Your Sound Card Plays More Than Games.

Create Songs on Your Sound Card with MusicTime.

Whatever your musical ability. MusicTime will inspire you to create your own breathy love songs. foot-tapping jazz or head-slammin' rock 'n' roll. With MusicTime and either a sound card or a MIDI instrument. you can compose, edit, play back and print sheet music on your P.C.

### Bring Your Music to Life.

Use your mouse to click musical notes and symbols onto a staff sheet. If you've got a Miracle™ or MIDI keyboard, MusicTime will record and transcribe

your live performance into music notation in real time-right before your eyes!

### Easy to Play Back, Edit and Print.

Play back instantly through your sound card or MIDI gear. Editing is easy with MusicTime's cut, copy and paste commands. Automatically transpose notes into any key. Add guitar chords. Write beautiful lyrics. Print out publishing-quality sheet music.

MusicTime couldn't be easier to use.

### Windows, Mac and MIDI Compatible.

MusicTime is available for PC's with Windows " or the Macintosh® and is compatible with The

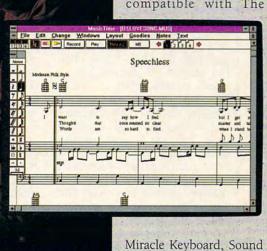

Thunder Board, AdLib Gold™ and most popular PC sound cards.

For your copy of MusicTime, call Passport or visit

your nearest computer or music store. If you're tired of just playing games with your sound card, get MusicTime and turn your beeps and blasts into be-bop and hip-hop.

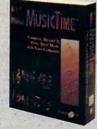

Blaster Pro® Media Vision

Pro Audio Spectrum and

f ff

fff

sfz.

sff2

fp

fz

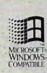

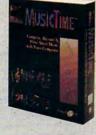

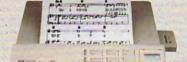

PASSPORT.

Passport Designs, Inc. • 100 Stone Pine Rd. • Half Moon Bay, CA 94019 USA • Phone: (415) 726-0280 • Fax: (415) 726-2254

### FRACTAL DESIGN PAINTER 1.2 FOR WINDOWS

The woods are full of paint and draw programs, but if you have artistic talent and seek an exceptional program, Fractal Design Painter 1.2 for Windows may be just what you're looking for. The scope and options are extraordinary.

Never mind the usual toolboxrotate and grab and fill and the usual. Painter has those, but they're trivial in the face of the program's other features. When you create an image, the brush palette offers the options of an airbrush, a brush, pencils, chalk, charcoal, felt pens, crayons, and special brushes. You even have the option of painting in the style of Van Gogh or Seurat. Each of these options has variants; for example, the brush can be a hairy brush, graduated brush, water brush, watercolor brush, or Japanese brush. With each of these, you can adjust the size and angle of the brush tip and make the edges of the stroke flat or soft or intermediate.

Fractal Design Painter 1.2 for Windows IBM PC or compatible (80386 compatible), 6MB RAM (8MB recommended), SVGA, hard drive, Windows 3.0 or higher; supports math coprocessor, mouse, and Wacom and Calcomp tablets—\$399

FRACTAL DESIGN 335 Spreckels Dr. Aptos, CA 95003 (408) 688-8800

Not content with that variety, the developers created an array of application methods potentially bewildering to the novice. You can choose among such options as grainy edge flat buildup, grainy hard, wet, soft buildup, and more. Further, you can select the depth of penetration into the paper of your palette and the concentration of the color. In the watercolor variants, if you don't like what you've produced, you can wet the brush and soften it. For other effects, you can create a frisket, which is a mask to shield certain areas during painting or retouching.

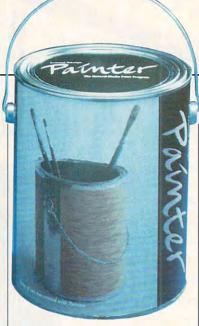

The color palette offers 15 color families, which differ according to the selected brush, just as the colors available for pastel differ from those for oils. You can alter these default colors in their hue, saturation, and value.

And there's more. You have the option of viewing your finished artistry in a different mode. If you've painted in watercolor, you can clone it in oil, or you can see it à la Van Gogh or Seurat. Artists might well find the mouse a poor substitute for a paintbrush. Painter recognizes this and provides support for such equipment as the Wacom pressure-sensitive stylus.

The program is rather slow on a 16-MHz 386SX with 8MB of RAM. And Painter consumes plenty of RAM and disk space. While it requires only 2.5MB of free disk space for installation, Fractal Design recommends 20MB for creating images. I wish the program included more extensive documentation. The user's guide includes no sample images, and no true tutorials are provided.

Though I'm not a fine artist and though I lack access to a color printer, I was nonetheless most impressed with Painter as an exceptional program, striking in the depth and breadth of its potential for creative artistry. If you are a fine artist or have aspirations in that direction, Painter deserves your attention.

🗜 www.commodore.ca

CHARLES IDOI

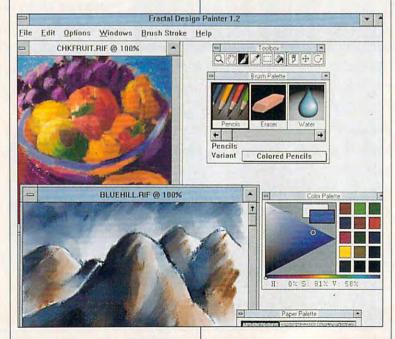

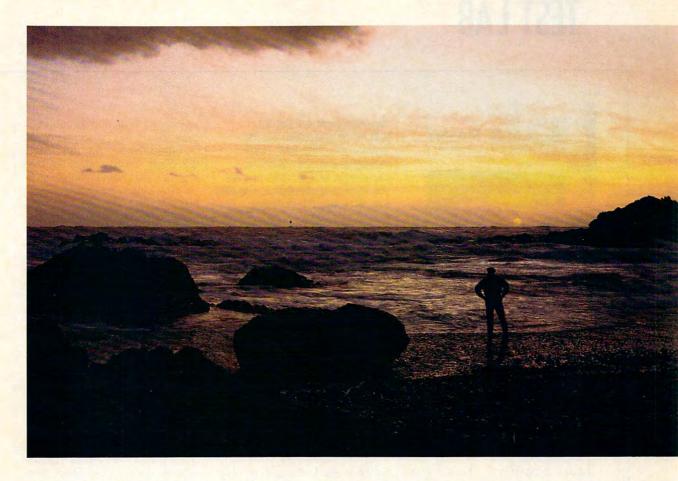

### You can get your feet wet, or plumb unimaginable depths.

In a way, it's a lot like CompuServe.

CompuServe members who join for the basics quickly discover an ocean of opportunity. Like athome shopping, financial data, travel information and reservations, entertainment, and free time to sharpen their online skills.

Computer professionals who join to access a wealth of high-tech expertise find much more. Like sophisticated research tools, hardware and software support forums, and lots of free software and shareware. In fact, no other information service offers the number and quality of choices that CompuServe does.

Now, for just \$7.95 a month, and a one-time membership fee, you get all the basics as often as you like: news, sports, weather, shopping, a complete encyclopedia, and much more, plus up to 60 E-mail messages a month. And, there are lots of other valuable services available on a nominal payas-you-use basis.

To make the right choice in selecting an interactive service, pick the one that will always help you get the most out of your computer. For more information or to order CompuServe, see your computer dealer or call 1 800 848-8199. Outside the United States, call 614 457-0802.

### **CompuServe®**

The information service you won't outgrow.

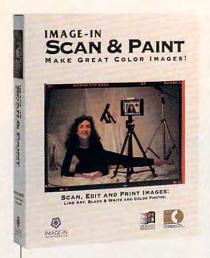

### IMAGE-IN SCAN & PAINT 3.1

Given the remarkable progress in personal computer graphics over the last couple of years and the impressive crop of draw and paint programs to choose from, you should carefully consider just what you want to do with such a program. Image-In Scan & Paint 3.1 has much to offer, including the ability to import Kodak PhotoCD images.

The program takes good advantage of Windows 3.1's features, and it's perceptibly faster than other image-editing software running under Windows. When you create an image, you can choose color, gray-scale, or bilevel (blackand-white); if you change your mind later, it's possible to convert from one type to another. The program's toolbox offers a wide range of tools. Shape and thickness options are available whether you're using a pen, a brush, or an airbrush. You can create lines, open or closed Bézier curves, rectangles, circles, or ellipses. There's also a text capability, with more than 20 fonts provided. For convenience, the right mouse button provides fast access to the options for each tool.

When you're ready to edit, a pointer tool lets you select an area of the image in the shape of Image-in Scan & Paint 3.1
IBM PC or compatible (80386
compatible), 2MB RAM (4MB
recommended), any Windowscompatible adapter (VGA or SVGA
recommended), hard drive with 6MB
free, Windows 3.0 or higher;
pressure-sensitive tablet
recommended—\$149

IMAGE-IN 406 E. 79th St. Minneapolis, MN 55420 (800) 345-3540 (612) 888-3633

a rectangle, a circle, an ellipse, a polygon, or a free form. Once you've defined an area, you may choose to have your modifications apply to that area or to the rest of the image. Fill and eyedropper tools help you make color modifications. For effects, you can filter the image to sharpen it or blur it. Images can be manipulated with the flip, rotate, and stretch/shrink commands; and adjustments can be made for brightness, contrast, and color balance.

You have your choice of 11 formats, including the popular TIF, PCX, and EPS, for saving your work and for exporting to other applications. For conservation of disk space, the TIF format offers a compressed mode. Those same formats are also supported in importing images. With very little difficulty, I imported a gray-scale image produced by a hand scanner, converted it to RGB, and tinted areas to produce an acceptable color image.

Scan & Paint provides direct support for a large number of scanners. When you set up the program, you can install the driver for your scanner and later call the scanner from the toolbox. The scanned image is brought directly into the program, where you may modify and edit it as you choose. The program also provides support for loading Kodak PhotoCD images and for fast printing to the Kodak XLT7720 series printers.

Regrettably, the documentation is in the form of a reference guide rather than a user's guide, with no tutorials provided. It requires a fair amount of digging on the part of the new user to discover just what the program offers. Still, power and a modest price make Scan & Paint a program that many consumers will want to consider.

CHARLES IDOL

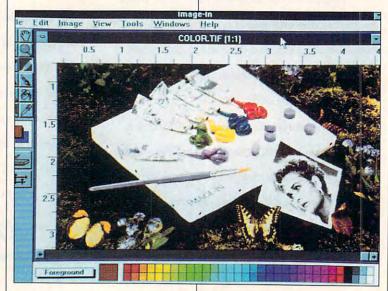

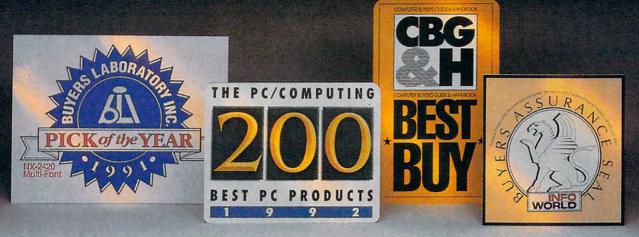

### We created our new line of laser printers under very strict guidelines.

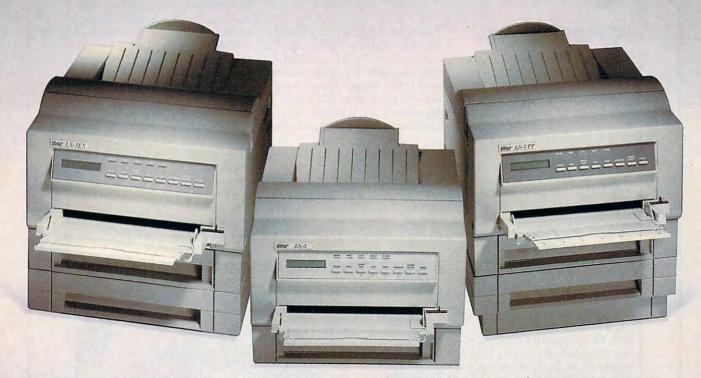

### Introducing Star's LS-5 series of laser printers.

When we set out to create our new laser printers, we were bound by the same standards that enabled our dot-matrix and ink-jet printers to garner so many industry awards.

Our mission was to produce a line of lasers that possessed the very same attributes: superb print quality, unsurpassed compatibility and excellent paper handling.

The result is a family of laser printers of uncompromising quality, yet outstanding value.

Introducing the Star LS-5, LS-5EX and LS-5TT. The LS-5 series has all the features you'd expect from a high-end printer: dual-bin printing, which allows you to use two types of paper; a maintenance-free, high-definition one-piece

toner/drum cartridge for blacker blacks and more striking detail; and 15 scalable TrueType™ fonts for Windows™ 3.1. Plus, the added assurance of Star's Two Year Warranty. With so many features at such an affordable price, you're sure to be hearing a lot about the LS-5. And judging by our past

successes, reading about it, too. For a brochure or your nearest Star dealer, call 1-800-447-4700. To have additional product information sent to you by fax,

SCOIC THE LASER PRINTERS

call 908-572-4004. **BULT FOR SPEED** 

TrueType is a trademark of Apple Computer, Inc. Windows is a trademark of Microsoft Corporation.

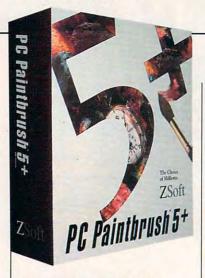

### PC PAINTBRUSH 5+

At its modest price, PC Paintbrush 5+ can be a good value, depending on your needs.

When compared to some similarly priced Windows products (or even Windows Paintbrush, which is free), this old DOS performer seems a little long in the tooth. It lacks 24-bit color support and supports a limited number of file formats (PCX, compressed and uncompressed TIF, and GIF), so it's not really conducive to full-color image editing. If you don't run Windows and need a good monotone and gray-scale image editor, however, this is a good start.

Where Paintbrush really excels is in its extensive scanner support. Since ZSoft has been building scanner drivers for a long time, the program is a strong scanner interface. Scanning blackand-white and gray-scale images with my ScanJet IIc, I got excellent results. Paintbrush didn't handle the scanner's 24-bit color capabilities well, however. There is also strong printer and graphics adapter support, which is not found in many other products in this price range. Literally hundreds of VGA and SVGA boards are supported by Paintbrush.

Paintbrush comes with an extensive array of image-editing tools, including some found in ZSoft's higher-end image-editing packages, such as PhotoFinish. In fact, if you're familiar with PhotoFinish or Publisher's Paint-

PC Paintbrush 5+ IBM PC or compatible; 640K RAM (an additional 246K disk cache recommended); Hercules, CGA, EGA, VGA, EVGA, SVGA; hard drive with 3MB free; drawing device—\$149

ZSOFT 450 Franklin Rd., Ste. 100 Marietta, Georgia 30067 (800) 444-4780 (404) 428-0008

brush, you'll notice some similarities. Tool and filter names are the same, as are the color and brush width palettes. Especially impressive is the Magic Wand, which automatically selects objects of the same color. With this tool you can recolor multiple objects easily. I used it to make all the clouds in a sky scene grayer and more foreboding.

In all, the program comes with over 20 paint and retouch tools and some sophisticated special effects, such as emboss, mosaic, and motion blur. Automatic filters—sharpen, smear, smudge, spot removal, and others—allow you to work on selected portions or the entire image at once.

Paintbrush runs on systems with 640K RAM; it uses empty disk space as virtual memory to hold large images. However, until I did some reconfiguring, eliminating several device drivers, I got a lot of out-of-memory errors. The worst part is that as often as not the system locked up, forcing me to reboot. This program is certainly not for power users with numerous TSRs. And it's certainly not for Windows users, who can find more power and a prettier interface somewhere else.

When I started working with computer graphics several years ago, Paintbrush was my first bitmap editor and scanning software. And it served me well for quite a while. This is an excellent program for beginners. You should not consider it, however, if you plan to do a lot of photograph editing, especially color. WILLIAM D. HARREL

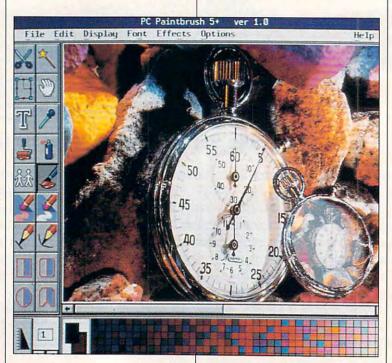

Amiga 4000 And 1200 Computers Are Priced To Fly.

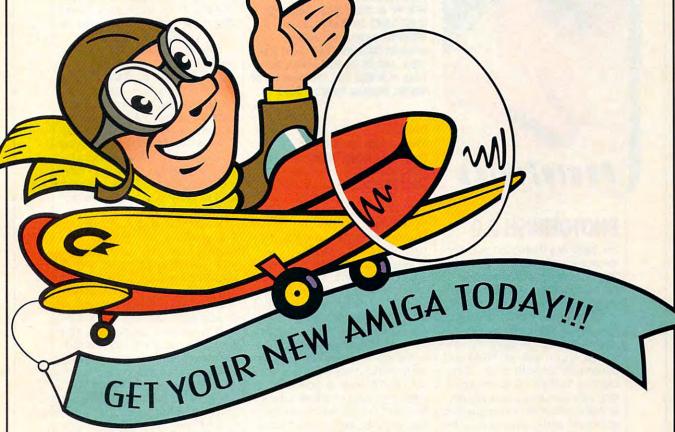

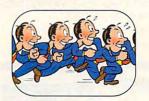

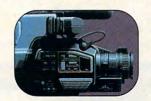

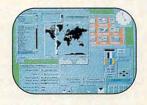

atch your computing capabilities soar with the new Amiga® 4000 and 1200.

Save up to \$1,500\* on the A4000, including DeluxePaint® IV AGA and Art Department

Professional® software. Save up to \$440\* on the new A1200, including DeluxePaint IV AGA and Final Copy® 1.3 word processing software.

Both computers feature the Advanced Graphics Architecture<sup>™</sup> that lets you display and animate graphics from a palette of 16.8 million colors. You also get a 24-hour Helpline and optional on-site service.\*\* This offer is only good from January 1,1993 through March 31, 1993. So take off for your Amiga dealer today. Or, call 1-800-66 AMIGA.

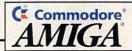

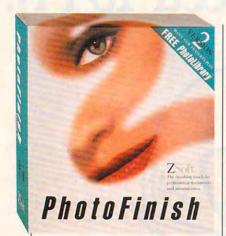

### **PHOTOFINISH 2.0**

For \$500 less than most high-end electronic darkrooms, PhotoFinish 2.0 gives you about 90 percent of the features and 200 percent of the ease of use.

PhotoFinish supports an impressive list of scanners. However, you must load the driver in config.sys, which eats up RAM and could conflict with other TSRs. Most of today's Windows scanning software uses a dll or dry driver that loads when the scanner is activated and moves out of the way when it's not needed.

The program's automatic filters-sharpen, blend, smudge, and so on-work great, as do the 20+ paint and special-effect tools. Most major bitmap file formats are supported, and there is even a filter that automatically decompresses industry-standard JPEG images before displaying them. You can even save your images to Encapsulated PostScript format to get color separations in desktop publishing and draw programs. PhotoFinish does not, however, print color separations on its own, which makes it less suitable as a professional photo touch-up package. Another drawback is the way the program uses RAM. It seems that no matter how much memory is available (this review was done on a system with 20MB), there is entirely too much disk accessing going on, which PhotoFinish 2.0
IBM PC or compatible, 2MB RAM
(2MB-18MB for higher modes), any
Windows-compatible adapter
(support includes XGA, 16-bit high
color, and 24-bit true color), hard
drive with 5MB free, Windows 3.0 or
higher, drawing device—\$199

ZSOFT 450 Franklin Rd., Ste. 100 Marietta, Georgia 30067 (800) 444-4780 (404) 428-0008

significantly slows down screen redraws when you're working on big images.

Version 2.0 comes with a nifty image viewer that loads thumbnails of all the images in a subdirectory for easy selection. And there is an extensive library of prescanned 24-bit images you can use in your layouts and presentations, virtually free of copyright restrictions, which is great if you don't have a scanner (or even if you do). Another plus for version 2.0 is the addition of monitor, scanner, and printer calibration. This feature, originally part of ZSoft's full-featured Publisher's Paintbrush, allows you to optimize your input and output devices to get even closer to true WY-SIWYG. (This isn't easy when dealing with color. You need all the help you can get.)

Even the full-featured products don't have some of this program's features, such as automatic deskewing and image stitching (automatically stitching multiple scans together). One feature that few programs of any type have is Z Soft's Local Undo. It allows you to undo changes to selected areas of a drawing, rather than having to reverse all of your work—a lifesaver if you're making extensive edits.

I found the documentation for PhotoFinish to be thorough and easy to use. The tutorial walks you through touching up both a gray-scale and a full-color photograph. The program is straightforward and easy to learn, but if you should ever need technical support, it's easy to get through, and the technicians are well trained. My calls were answered promptly, and my questions were answered quite satisfactorily.

Unlike PC Paintbrush, which is definitely a beginner's package, PhotoFinish may be the only paint and image-editing program you'll ever need.

WILLIAM D. HARREL

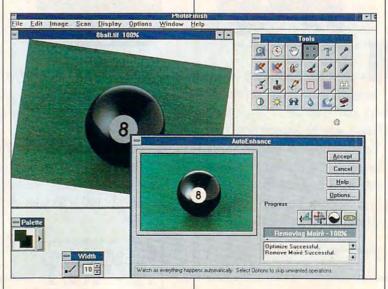

### Let Personal Tax Edge™ do the work!

Stop the annual headache of time-consuming and costly tax preparation. And turn to Personal Tax Edge—software that provides everything you need to plan for and file your 1992 federal taxes. It's guaranteed to save you time, money and help reduce your tax bill.

### Accurate and easy!

It's easy to get started. Personal Tax Edge will act like your own professional tax preparer and actually interview you. From your answers, the program will automatically choose the tax forms needed to accurately complete your return.

### All the forms you'll ever need.

All commonly used forms and schedules are built right into Personal Tax Edge and can be printed in an IRS-approved manner on your own paper. Just print, sign and you're done!

### Avoid errors!

Personal Tax Edge automatically performs all necessary tax calculations eliminating costly errors. Like an accountant, it audits your return, letting you know where you left out information and flagging entries that are common IRS audit triggers.

### Get immediate answers to your tax questions.

Stop wading through IRS publications! Personal Tax Edge has hot-key access to IRS instructions along with an online library of over 300 tax-saving tips and planning ideas.

### Save money no matter who does your taxes.

Should you choose to continue using a paid tax preparer, let Personal Tax Edge organize your tax information, saving you time and expensive professional fees. You may even find a deduction that your tax preparer never mentioned!

### Order today! Call toll free

or FAX your order 1-319-393-1002

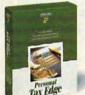

### Limited-time offer—only \$19!

Let Personal Tax Edge do your taxes the easy way! Call 1-800-223-6925 or fill out the coupon below to receive Personal Tax Edge for just \$19 (plus \$5 shipping and handling). That's \$30 off the retail price. You'll not only cure your annual tax

headache, but finish your taxes quickly and easily in the comfort of your home. But you must act now to take advantage of this limited-time, \$19 offer!

### Personal Tax Edge-Now for DOS and Windows™!

Now, both DOS and Windows users can get an edge on their taxes for the same low price! We've taken Personal Tax Edge, made it compatible with the rich graphics and powerful user interface of Microsoft® Windows,™ and created a new way to do your taxes. You get your choice of either package for \$19.

### Yes, send me Personal Tax Edge for just \$19!

If within 30 days I'm not satisfied with Personal Tax Edge, I'll return the program for a full refund (excluding shipping).

| Iowa Residents add 5% sales tax. I                                                                                                    | ncludes User's Guide and FREE Technical Support.       |
|----------------------------------------------------------------------------------------------------|--------------------------------------------------------|
| Name                                                                                                    |                                                        |
| Address                                                                                                    |                                                        |
| City                                                                                                    |                                                        |
| StateZip                                                                                                    |                                                        |
| Day Phone ()                                                                                                    | Evening ( )                                            |
| Please specify:  Windows or                                                                                                    | Dos                                                    |
| Disk Size: 🗆 3.5" 🗅 5.25" Quantity                                                                                                    | ·                                                      |
| The state of the state of the s | nerican Express □Visa □Discover □ Check or Money Order |
| Card #                                                                                                    | Exp                                                    |
| ☐ Just send me your FREE software ca                                                                                                    | talog!                                                 |

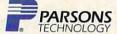

One Parsons Drive • PO Box 100 • Hiawatha, IA 52233-0100

Your priority code is 488723B

Personal Tax Edge requires an IBM® or compatible PC with 640K, DOS 2.11 or later and 4.5MB hard drive space. Personal Tax Edge for Windows requires an IBM® or compatible PC Tersonal Tax Edge requires an ISM of companies of white the companies of the companies of t marks of their respective owners. Personal Tax Edge will ship in mid-January. Circle Reader Service Number 164

### PICTURE PUBLISHER 3.1

Picture Publisher 3.1 (now dropped to \$495 from the \$795 that 3.0 cost) is an image editor rather than strictly a paint program. While it has many of the standard paint tools for drawing. filling, and color control, it's primarily oriented toward enhancing an already existing image instead of creating one. For example, you could take a flat but colorful drawing generated in another program and-through blends, gradients, textures, and other special effects-give it a three-dimensional, more photorealistic look.

Picture Publisher gives you complete control over images—either scanned in or imported via such standard file formats as BMP, GIF, PCX, Photo CD, Targa, and TIF. The program supports EPS and DCS formats only as exports.

Looking for a clean, uncluttered, easy-to-use interface? Picture Publisher has it. On the bottom line of the window, helpful hints appear about the currently selected tool or option.

Editing several images at once is easy with Picture Publisher. Each has its own resizable window. You may cut and paste between these images or between them and other Windows applications, or you can have several views of the same picture! A linking option causes changes made in one window to be reflected in all other open copies of the image.

Picture Publisher supports everything from 1-bit black-and-white line drawings to 256 levels of gray scale to 24-bit true color images. You'll find features for sharpening, smoothing, and so forth.

For picking a specific color on an image, Picture Publisher furnishes an eyedropper tool. Called a color probe, it lets you choose just one point for an exact color match or draw a rectangle and get an average of all the colors within the bounded area.

Picture Publisher 3.1
IBM PC or compatible (80386
compatible recommended), 4MB
RAM (8MB recommended), VGA (256color SVGA or 24-bit color
recommended), hard drive with
10MB free, Windows 3.0 or higher,
drawing device—\$495

MICROGRAFX 1303 Arapaho Rd. Richardson, TX 75081 (800) 733-3729

The use of text is as powerful as whatever fonts are installed in Windows. You place text as a mask, allowing you easily to resize, fill, and rotate it for stunning effects.

Speaking of masks, Picture Publisher has strong mask features. You can isolate areas of an image for retouching and other special effects, or select areas for copying or cutting—all with masks.

Color control is also excellent. You can adjust local areas or the entire image for color contrast, hue, brightness, and saturation. Picture Publisher supports the three basic color systems: RGB, HLS, and CMYK.

Various special effects let you get as weird as you like in twirling,

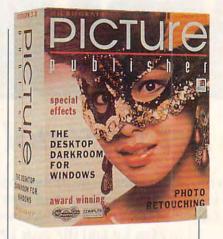

crystallizing, waving, or running Hurricane Andrew through your picture (try the Wind special effect for that one; it works nicely).

Service and support by Micrografx are good. The documentation, while extensive and well written, still does not cover everything possible about this very complex program. However, 24-hour technical support is available.

Other reviewers have said Picture Publisher is the best image-editing program available. I'll just say, "I switched." If you need the powerful features found in Picture Publisher, you may switch, too. That's my recommendation.

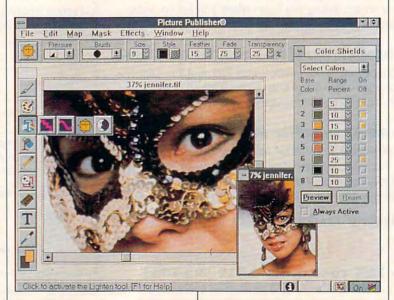

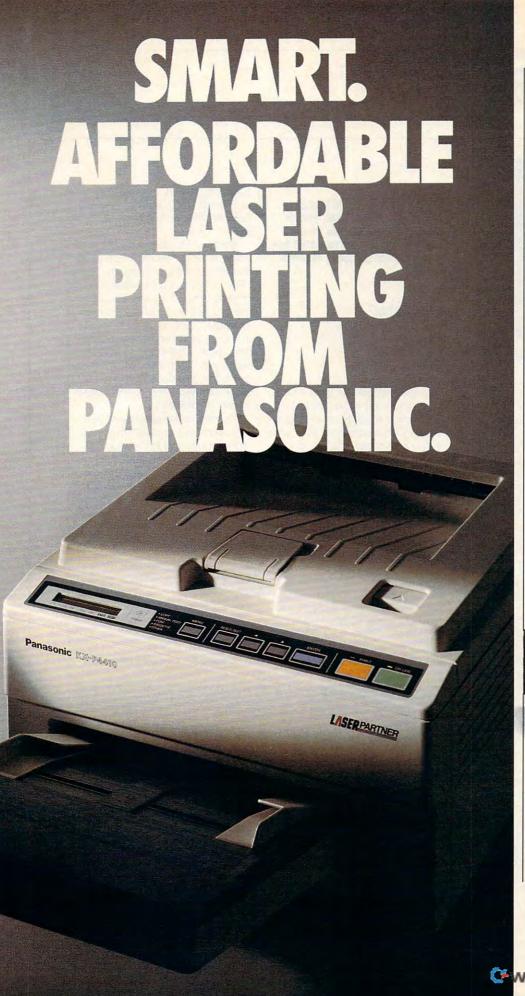

You may have noticed most personal laser printers are pretty much the same.

So although you'd like a personal laser to adapt to your way of working, it's mostly the other way around.

So, besides lots of fonts, speed, and paper capacity, we gave our KX-P4410 personal laser printer two features you'll find intelligent indeed. One lets you proof the first copy of a multiple printout, before outputting the remainder. The other is automatic shutdown, for those of you who use delayed printing. Together, they help you print intelligently. And complement the PCL 4-compatible 4410's full range of features that give you the look you want.

Like 28 internal fonts, sideloading font card. 512K standard memory, expandable to 4.5 megabytes. And flexible paper handling, with a 200-sheet multi-purpose cassette, accommodating letter and legal sized sheets plus envelopes without changing cassettes. All this and a true 5 pages-perminute print speed!

You'll find these same features on our PCL 5-compatible KX-P4430...and more! For example, 8 outline and 28 bitmapped fonts; 1 MB RAM expandable to 5 MB; and our SatinPrint™ resolution enhancement.

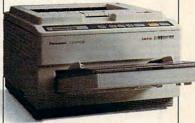

Panasonic\* personal laser printers. Performance by design. For the Panasonic dealer nearest you, call us toll-free at 1-800-742-8086.

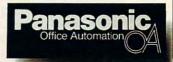

Printers, Computers, Peripherals, Copiers, Typewriters and Facsimiles.

LPC-COM

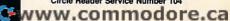

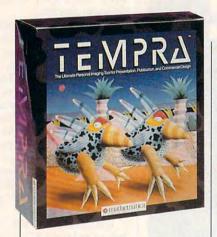

### **TEMPRA PRO 3.0**

TEMPRA PRO 3.0 is a powerful paint and imaging program that provides a remarkable degree of color control. And since this program runs under DOS, even computer artists who "don't do Windows" have access to its abundant set of tools that can create not only drawings but multimedia presentations as well.

While TEMPRA PRO directly accepts input from a handful of scanners as well as video-digitizing boards, the program provides ample ways to apply paint by hand. And if your hand isn't that steady, TEMPRA PRO includes the tools to help you out.

For example, you can create masks to isolate sections of your artwork and either paint those sections or protect them from change. And if the shapes are the way you like them but the colors are not, TEMPRA PRO provides an outstanding set of color protection controls.

From the Color Protect Palette, you can isolate individual colors or ranges of color and protect them from change. The swap feature allows you to select a single color and protect all others, making it possible for you to recolor an image one shade at a time. In addition, your color protection selections can be turned into a mask that you can save to disk and reuse.

Although TEMPRA PRO works on any AT-class computer with any VGA monitor, your creative TEMPRA PRO 3.0 IBM PC or compatible (80286 compatible), 640K RAM, VGA or SVGA (supports 16- and 24-bit adapters), hard drive with 6MB free, mouse—\$695 (includes TEMPRA SHOW)

MATHEMATICA 402 S. Kentucky Ave. Lakeland, FL 33801 (800) 852-6284

sessions will benefit from a faster processor and more sophisticated display system up to and including 24-bit systems. Even with a 486 processor, you'll find yourself waiting for some drawing functions. If you have at least a 386SX processor, though, you can boost performance through Mathematica's add-on Turbo Charge feature (available separately for \$295), which allows TEMPRA PRO to run two to five times its normal speed.

TEMPRA PRO supports a long list of color and black-and-white printers and comes with its own print program that allows you to adjust images as they're going to the printer. From TEMPRA PRINT PRO you can crop images, adjust the dot size and brightness, and

scale the image. Printing can be activated from within TEMPRA PRO itself or from the command line.

Another Mathematica utility of some note is TEMPRA SHOW, a multimedia authoring system. TEMPRA SHOW is a presentation program in which the user describes the events that constitute the presentation. Events can include audio, full-motion video, animation, text, and special effects. Although TEMPRA SHOW is a separate product that lists for \$199, Mathematica has bundled it with TEMPRA PRO.

Thanks to the step-by-step instructions for each of the commands provided in the manual, I found TEMPRA PRO fairly easy to use. Despite its thoroughness, however, the manual is a visual disappointment. The cameraready copy for the manual, including screen representations and illustrations, was produced on a 300-dpi laser printer. By using low-resolution black-and-white illustrations, Mathematica missed a chance to showcase the program's vibrancy and fully illustrate some of its outstanding color capabilities.

TONY ROBERTS

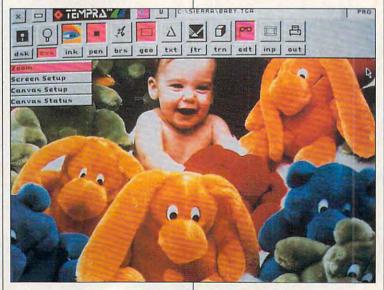

### DELPHI Lets Your Imagination Run Free.

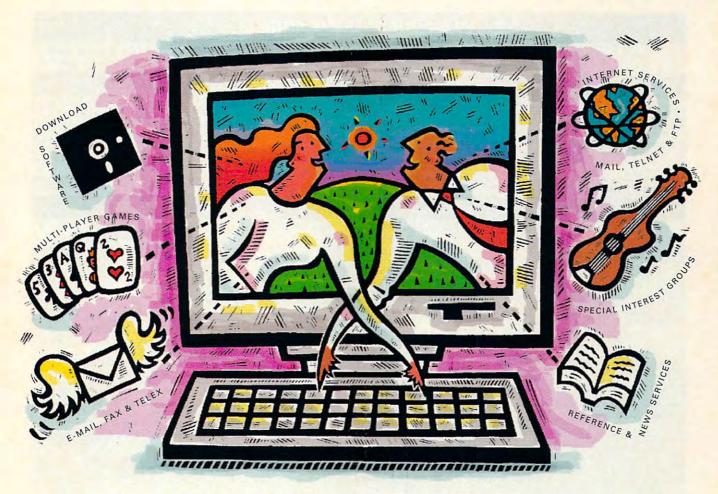

### **Five Hours Free!**

DELPHI is the online service that gives you the freedom and the resources to expand your horizons. To create, to learn, to discuss, to have fun...to imagine. And now you can try DELPHI with no risk. You get 5 hours of evening/ weekend access free!

You can join special interest groups for nearly every type of computer and download from thousands of files. Read up-to-the-minute news. Conduct research with Grolier's Encyclopedia. Enjoy a chat with other members or compete in exciting multi-player games.

DELPHI is also part of the Internet, the fastest growing online resource in the world. You'll be in direct contact with 4 million people at universities, companies, and other online networks. Send electronic mail. Subscribe to mailing lists. Even

transfer files from other networks using "FTP" or connect directly to other services using "Telnet."

5 hours for Free! After your 5 hour free trial, you can choose from two low-cost membership plans or cancel with no further obligation. With rates as low as \$1 per hour, no other online service offers so much for so little.

### FREE TRIAL!

Dial By Modem 1-800-365-4636 Press RETURN At Password Enter CPT31

DELPHI
Questions? Call 1-800-695-4005

Circle Reader Service Number 161

Cwww.commodore.ca

|                               | Aldus<br>PhotoStyler 1.1                                                                                                    | ColorWorks 1.0                                                                                                    | DeluxePaint II<br>Enhanced                                                                                                   | Dr. Halo IV Paint and Imaging Pak                                                              | Fractal Design Painter<br>1.2 for Windows                                                                                                    |
|-------------------------------|----------------------------------------------------------------------------------------------------|----------------------------------------------------------------------------------------------------|----------------------------------------------------------------------------------------------------|------------------------------------------------------------------------------------------------|----------------------------------------------------------------------------------------------------|
| ENERAL                        |                                                                                                    |                                                                                                    |                                                                                                    | Total Wall                                                                                     |                                                                                                    |
| Maximum image size            | 32,000 × 32,000 pixels                                                                                                    | limited by disk and memory                                                                                                    | 1024 × 768 pixels                                                                                                    | limited by memory                                                                              | limited to available disk space                                                                                                    |
| Maximum number of colors      | 16.7 million <sup>1</sup>                                                                                                    | 16.7 million <sup>1</sup>                                                                                                    | 256                                                                                                    | 256                                                                                            | 16.7 million <sup>1</sup>                                                                                                    |
| Color models                  | CMYK, HLS, HSB, RGB                                                                                                    | CMYK, RGB                                                                                                    | RGB, HSV                                                                                                    | RGB                                                                                            | HSV, RGB                                                                                                    |
| Online help                   | yes                                                                                                    | no                                                                                                    | no                                                                                                    | no                                                                                             | yes                                                                                                    |
| Disk space required           | 4MB                                                                                                    | 4MB                                                                                                    | 3MB                                                                                                    | 3MB                                                                                            | 2.5MB                                                                                                    |
| DITING TOOLS                  | The same of the                                                                                                    |                                                                                                    |                                                                                                    |                                                                                                |                                                                                                    |
| Paint tools                   | airbrush, blur, brush,<br>bucket fill, clone, darken,<br>eraser, gradient fill,<br>lighten, line, pencil,<br>sharpen, smudge, text                                                                                             | Bézier curve, boundary<br>fill, circle, ellipse, flood<br>fill, free draw pen, line,<br>parabola curve, smart fill,<br>spline curve (up to 100<br>points), parallelogram,<br>pixel level zoom editor,<br>polygon, text, triangle   | airbrush, circle, clear<br>curve, custom brush,<br>ellipse, fill, freehand<br>brush, line, polygon,<br>rectangle, text, undo | airbrush, circle, clear,<br>fiil, line, pencil,<br>rectangle, rubber stamp,<br>selection, text | airbrush, artist, brush,<br>chalk, charcoal, crayon,<br>eraser, felt pen, pen,<br>pencil, water,<br>watercolor                                                                                    |
| Special effects               | custom, cylinder, pinch,<br>punch, ripple, sphere,<br>whirlpool                                                                                                    | airbrush, antialias, blend,<br>color strip, cycle draw,<br>dupe, gradients,<br>negative, RGB swap,<br>redo, shade, sharpen,<br>shear, tile, tint                                                                                   | color cycling, color<br>pickup, gradients, grid,<br>magnify, outline, patterns                                               | color pickup, gradients,<br>dashed lines                                                       | apply surface texture,<br>apply screen, autoclone<br>grainy edge flat buildup<br>grainy hard, wet, soft<br>buildup, oil and<br>watercolor modes, Van<br>Gogh style, Seurat style<br>and many more |
| Filter functions              | add noise, average, blur,<br>despeckle, edge<br>enhancement, emboss,<br>find edge, find edge and<br>invert, Gaussian blur,<br>maximum, median,<br>minimum, mosaic,<br>motion blur, sharpen,<br>trace contour, user-<br>defined | blast, burlap, demon,<br>double edge, eclipse,<br>edge, edge detect,<br>emboss, haze, motion<br>blur, mutate, nuclear,<br>parchment, pastel,<br>rough, sandblast, shake,<br>slate, solar, stone,<br>sundown, texturize,<br>unfocus | shade, smear, smooth,<br>antialias, colorize,<br>translucent (tint)                                                          | contrast, gamma, RGB<br>adjustment                                                             | brightness, contrast (See<br>special effects; supports<br>PhotoStyler and Gallery<br>Effects plug- ins.)                                                                                          |
| Image control                 | brightness and contrast,<br>convert format, distort,<br>equalization, flip<br>horizontal, flip vertical,<br>gray/color correction,<br>negative, perspective,<br>posterization, resample,<br>resize, rotate, shift, skew        | color mask, copy, cut,<br>flip left/right, flip up/<br>down, hardware zoom<br>emulator, image merge<br>(five types), move, paint/<br>drag, RGB mask, rotate,<br>scale, shape mask,<br>stretch/ shrink,<br>superimpose              | flip, merge, perspective,<br>remap colors, resize,<br>rotate, stencil (masking),<br>warp                                     | flip, mask, merge, rotate,<br>Boolean operators                                                | clip, clone (many<br>variations), grab, mask,<br>rotate, zoom                                                                                                    |
| NPUT/OUTPUT                   |                                                                                                    |                                                                                                    |                                                                                                    |                                                                                                |                                                                                                    |
| File formats supported        | BMP, EPS, GIF, PCX,<br>TGA, TIF                                                                                                    | BMP, EPS, PCX, SPG,<br>TGA, TIF                                                                                                    | LBM, MAC, MSP, PCX,<br>TIF, VMG                                                                                              | BMP, BUT, CUT, IMG,<br>MSP, PCX, TGA, TIF                                                      | BMP, PCT, PCX, RIF, TII<br>TGA                                                                                                    |
| Scanner support               | yes                                                                                                    | no                                                                                                    | no                                                                                                    | yes                                                                                            | no                                                                                                    |
| Screen capture capabilities   | no                                                                                                    | no                                                                                                    | yes                                                                                                    | yes                                                                                            | no                                                                                                    |
| Color separation capabilities | yes                                                                                                    | no                                                                                                    | no                                                                                                    | no                                                                                             | no                                                                                                    |
| EXT TOOLS                     |                                                                                                    |                                                                                                    |                                                                                                    |                                                                                                |                                                                                                    |
| Number of fonts supplied      | none                                                                                                    | 28                                                                                                    | 20                                                                                                    | 54                                                                                             | none                                                                                                    |
| Type of fonts                 | any Windows screen font                                                                                                    | bitmapped                                                                                                    | Digi-Font typefaces <sup>2</sup>                                                                                             | bitmapped                                                                                      | NA                                                                                                    |
| Special text effects          | NA                                                                                                    | blend, shadow, fill                                                                                                    | bold, italic, underline                                                                                                    | resize, rotate                                                                                 | NA                                                                                                    |

# Stepway Presents Backpack Software

16 borders create winning signs with ease

Special Offer! Now only \$165 \$79

Find time for fun with a family calendar

Individual "to do" lists keep everyone on track

Turn homework into fun work-and make the grade

Cards, invitations, mailing lists...success!

Word Processing • Calendar/Scheduler · Recipe Manager

There's only one software program that's as full of possibilities as a bright 12-year-old. That's as stuffed as his schoolbag. And which doesn't require a week's homework to learn how to use.

Stepway does the work, so everyone has time for fun. It's the software that may help your kids or grandkids to forget about television. Imagine them heading off to school with an illustrated book report, a banner for the class elections, and a to do list to remind them where they need to be and when. And it's not just kids' stuff: Stepway can help you too, producing mailing labels for the whole soccer team, an entire week's grocery list, a home inventory for your insurance agent. All in minutes, with a few clicks of a mouse. Only with Stepway.

"Finally, my software search is over. Stepway is everything I was looking for." Carol Rahim, Home computer owner

Stepway was designed for households like yours. It's not simply a business program in disguise. It's not a power user's package with just a few pretty screens. Stepway is the only suite software designed exclusively for the needs of today's busy households. The husband-and-wife-team who directed its development made sure that Stepway does the things you want to do, the way you'll want to do them. It doesn't force you to buy a new computer or printer. We're so certain you'll be satisfied that we offer a money-back guarantee.

not just playing games." Dale Pratt-Wilson,

· Banners & Signs · Cards & Invitations

Addresses & Labels • Solitaire Games • Drawing To Do Lists . Home Inventory

"The home market isn't only about businesspeople doing business at home. It's about new, nonbusiness uses for computers." Bobby Orbach, Computer Retail Week

"No pain" learning. There's no studying necessary to master Stepway. Everything that you need to know appears right on your screen. Just point to any option, and you'll see notes on how to use it. If you still have questions, you'll be happy to discover how Stepway's on-line Help system is designed for quick problemsolving, and unsurpassed in ease of use. And in case you really get stuck, we provide unlimited free customer support. Easy as A, B, C!

"The Art Shop is awesome." Cliff Forese, Age 12

Guaranteed kid-tested and approved. Stepway can help your kids succeed-and still have fun! A third product testers are under 16 years old. You'll

even find a special junior dictionary for spell checking. And Stepway's flexible and powerful enough to grow along with your family, from a four-year-old who learns about creativity by making a greeting card, to a teenager who produces the sharpest social studies reports in town.

"My kids love Stepway - and they're learning, Home Schooling Chairperson, Chapel Hill, NC

Step 1 Systems Corporation 74 Woodstock Rd. Roswell, GA 30075

Today's best home software value. Stepway includes everything you need to turn your home computer into a family computer. Fun, work, creativity, productivity-Stepway offers all these things and more. Why buy and struggle to learn several different programs when you can get everything you need in one, economical, easy-tolearn system?

"The greeting cards are super, as is the Sign Shop where you do banners and signs. The word processor is exceptional with dictionaries (adult and kid), multiple fonts and styles. Work with the Home Inventory or just play with the Art Shop or Solitaire Games and you will be as hooked as I am ... This is one of the best DOS programs to come down the pike in a long while." R.L. Creighton, PC Primer

| ot     | our Visit yo             | our local dealer                                 | or call 1(800) 435-STE                                     |
|--------|--------------------------|--------------------------------------------------|------------------------------------------------------------|
|        | Funi<br>Eas/i<br>STEPWAY | Save 50° Plus, \$7.00 shippin GA residents add s | ales tax<br>own Stepway Software System with               |
|        |                          | State                                            | Zip                                                        |
| Hat In | 67820                    |                                                  | Money Order payable to:<br>redit Card: □ Visa □ MasterCard |
| -      |                          | Card #                                           | Exp                                                        |
|        |                          | Sidnahum                                         |                                                            |

www.commodore.ca 30-day Money-Back Guarantee

Requires a PC with DOS 3.0 or higher, 640K memory, VGA or EGA monitor, a hard drive and a mouse. Supports hundreds of printers.

© Step 1 Systems Corporation, 1992

|                               | Image-In Scan<br>& Paint 3.11                                                                                                    | PC Paintbrush 5+                                                                                                    | PhotoFinish 2.0                                                                                                    | Picture Publisher 3.1                                                                                                    | TEMPRA PRO 3.0                                                                                                    |
|-------------------------------|----------------------------------------------------------------------------------------------------|----------------------------------------------------------------------------------------------------|----------------------------------------------------------------------------------------------------|----------------------------------------------------------------------------------------------------|----------------------------------------------------------------------------------------------------|
| NERAL                         |                                                                                                    |                                                                                                    |                                                                                                    |                                                                                                    |                                                                                                    |
| Maximum image size            | , NA                                                                                                    | limited by memory                                                                                                    | limited by memory                                                                                                    | limited by caching space on hard drive                                                                                                    | 8192 × 8192 pixels                                                                                                    |
| Maximum number of colors      | 16.7 million <sup>2</sup>                                                                                                    | 256                                                                                                    | 16.7 million <sup>2</sup>                                                                                                    | 16.7 million <sup>2</sup>                                                                                                    | 16.7 million <sup>2</sup>                                                                                                    |
| Color models                  | CMYK, HSV, RGB                                                                                                    | HLS, RGB                                                                                                    | HLS, RGB                                                                                                    | CMYK, HLS, Pantone,<br>RGB                                                                                                    | CMYK, HLS, HSV, RGB                                                                                                    |
| Online help                   | yes                                                                                                    | yes                                                                                                    | yes                                                                                                    | yes                                                                                                    | no                                                                                                    |
| Disk space required           | 6MB                                                                                                    | 3MB                                                                                                    | 5MB                                                                                                    | 10MB                                                                                                    | 6MB                                                                                                    |
| ITING TOOLS                   |                                                                                                    |                                                                                                    | TANK SANCTON                                                                                                    |                                                                                                    |                                                                                                    |
| Paint tools                   | airbrush, brush, drawing,<br>eraser, eyedropper, hand<br>(paste control), magnifier,<br>pen, pointer (rectangle,<br>point-to-point, ellipse, free<br>form), scroll | airbrush, color replacer,<br>clone, curve, eraser,<br>eyedropper, line, magic<br>wand, paint roller,<br>paintbrush, spray can | airbrush, charcoal, color<br>replacer, clone, curve,<br>eraser, eyedropper,<br>fountain pen, line, magic<br>wand, paint roller,<br>paintbrush, spray can | airbrush, clone, color<br>probe, color tint fill,<br>elliptical, eraser, freehand<br>draw, gradient fill, paint,<br>pencil, rectangular draw,<br>smart fill, smear, texture,<br>texture fill                                 | airbrush, arc, curve, ellips<br>circle, line, pen, polygor<br>rectangle/square, spline<br>TEMPRA WAND                                                                     |
| Special effects               | none <sup>3</sup>                                                                                                    | emboss, gradient,<br>mosaic, motion blur                                                                                      | apply texture, black hole,<br>crystallize, edge, detect,<br>emboss, facet, fisheye<br>lens, mosaic, motion blur,<br>outline, pixelate, twist             | crystallize, emboss, engrave, facet, graphic pen, highlight, mosaic, motion blur, noise reduction, pixelize, polar to rectangular, rectangular to polar, smooth edges, splatter, stucco, three-dimensional, twirl, wave wind | color cycle animation,<br>color protect, color<br>spread, perspective,<br>pattern, clone, color<br>compress (8- bit only)                                                 |
| Filter functions              | blur, brighten, gallery<br>effects, negative, color<br>balance, sharpen                                                                                            | blend, brighten, contrast,<br>sharpen, smudge, tile, tint                                                                     | add noise, blend, blur,<br>diffuse, maximum,<br>minimum, posterize,<br>remove spots, remove<br>moiré, sharpen                                            | darken, edge detection,<br>lighten, sharpen, smooth,<br>stitch                                                                                                    | antialias, brighten,<br>emboss, pixelate,<br>sharpen, soften, stain, tir<br>wash                                                                                          |
| mage control                  | convert, flip, resample,<br>rescale, resize, rotate,<br>stretch, shrink, slant                                                                                     | resize, rotate, perspective                                                                                                   | clip, mask, resize,<br>perspective crop, rotate                                                                                                    | automask, color shield,<br>copy, copy to, cut, delete,<br>elliptical mask, freehand<br>mask, invert, mask<br>transform, mask point<br>editing, mirror, paste,<br>paste from, rectangular<br>mask, rotate, size smart<br>mask | clip polygon, clip regula<br>fill, mask, mirror, pen<br>editor, quick load, quick<br>save, rotate left 90<br>degrees, rotate right 90<br>degrees, text, turnover,<br>zoom |
| PUT/OUTPUT                    |                                                                                                    |                                                                                                    |                                                                                                    |                                                                                                    |                                                                                                    |
| File formats supported        | BMP, EPS, GIF, IMG, JPG,<br>MSP, PCX, PNT, RAW,<br>TIF, TGA                                                                                                    | GIF, PCX, TIF                                                                                                    | BMP, GIF, JPG, MSP,<br>PCX, TGA, TIF                                                                                                    | BMP, DCS, EPS, GIF,<br>JPG, PCX, Photo CD,<br>TGA, TIF                                                                                                    | BMP, EPS, GIF, HRS, PC<br>PCX, PXL, IMG, TGA, TI<br>VST, WIN, -IM, IIM                                                                                                    |
| Scanner support               | yes                                                                                                    | yes                                                                                                    | yes                                                                                                    | yes                                                                                                    | yes                                                                                                    |
| Screen capture capabilities   | no                                                                                                    | yes                                                                                                    | yes                                                                                                    | yes (with board)                                                                                                    | yes (with board)                                                                                                    |
| Color separation capabilities | no <sup>3</sup>                                                                                                    | no                                                                                                    | no                                                                                                    | yes                                                                                                    | no                                                                                                    |
| XT TOOLS                      |                                                                                                    |                                                                                                    |                                                                                                    | MANY N. C.                                                                                                    |                                                                                                    |
| Number of fonts supplied      | 22                                                                                                    | 24                                                                                                    | none <sup>4</sup>                                                                                                    | none <sup>4</sup>                                                                                                    | 3                                                                                                    |
| Type of fonts                 | NA                                                                                                    | bitmap and outline                                                                                                    | Type 1 and TrueType                                                                                                    | ATM and Type 1                                                                                                    | Bitstream                                                                                                    |
| Special text effects          | bold, italic, normal, strike<br>through, underline                                                                                                    | gradient, shadow                                                                                                    | none                                                                                                    | resize, fill, rotate                                                                                                    | drop shadow, blended drop shadow                                                                                                    |

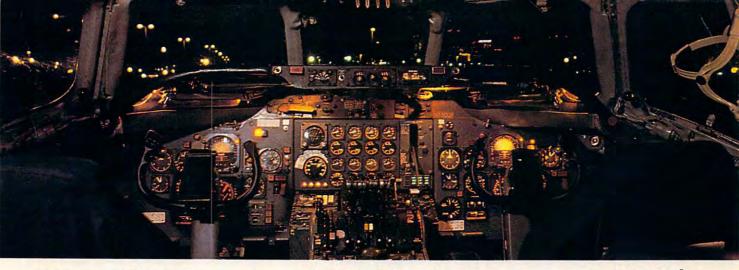

# Get the best of Windows and OS/2 without learning all this.

Sure, you want to get your PC flying. With features like multiple open applications and background printing. Maybe even the ability to maintain your host connection while you work on something else.

But for that you need Windows or OS/2. Which means you also need to learn enough to get a pilot's license. And

spend enough on hardware and software for a down payment on a jet.

But with new Software Carousel, you can get the biggest benefits of Windows and OS/2 by doing almost nothing.

It's #1 in task switching software.

Software Carousel got to be a bestseller because it works. Simply and reliably. Day in and day out.

EDITORS'

October 30, 1990

And because it gives you the single most practical and powerful function of OS/2 and Windows—the ability to quickly switch from one application to another.

Simply load your programs as usual in individual Software Carousel work areas (it handles up to 12). Then switch instantly from one to another with just a keystroke. Each program gets as much RAM as it needs. And all your programs look and act just like they always did.

Best of all, nearly any program that now runs on your PC will work with Software Carousel. Even RAM resident utilities, graphics programs and network software. And Software Carousel works on all types of PCs. So you can have the kind of multi-application capability you want, without buying anything new.

Now with Print'N'Run.

Thanks to Print'N'Run, new Software Carousel is also an advanced print handler. One that quickly takes over your printing jobs by accepting all the output bound for the printer, then sending it to the printer as fast as it can take it.

While your printer keeps running, you can keep working in the same application. Or switch to another Software Carousel work area running a different application.

No more wasted time waiting for your printer. No more lost productivity.

OLÉ. A network

OLE. A network idea whose time has come.

OLÉ is the optional Open Link Extender\* for Software Carousel. And it could be the best thing to happen to networks since OS/2 itself.

With OLÉ and Software Carousel, you can connect to any host or service over a network—whether it's a mainframe, a mini, etc.—then "switch away" to work on another application, and not lose your connection.

OLÉ even makes sure that incoming data is received, even though your PC may be occupied with another application.†

And OLÉ works with all kinds of connection software. Including IBM, Attachmate, and others. Without changes to your hardware or software.

Even the experts agree.

Garry Ray, writing for PC Week, said, "Of these alternative operating environments (OS/2, DesqView and Software Carousel), Carousel may be the best choice of the day."

Barry Simon of PC Magazine concurred with, "...I find it difficult to imagine using my computer without Carousel. This package has become an essential tool and one

that I strongly recommend."

So if you really want the major benefits of Windows and OS/2, don't get grounded with high cost and mind-bending complexity.

Take off today with Software
Carousel. It's easy. And it's just \$89.95.

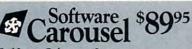

SoftLogic Solutions, Inc. One Perimeter Road, Manchester, NH 03103 Available at software dealers everywhere.

Or, order direct by calling toll-free.

Call 800-272-9900 (603-627-9900 in NH)

SOFTLOGIC SOLUTIONS

Software Carousel, OLÉ, Open Link Extender and Print'n Run are trademarks or registered trademarks or registered trademarks or registered trademarks or their respective owners. © 1990 SLS.
\*Open Link Extender is sold separately. †Requires NetBIOS connection.

### **NEWS & NOTES**

Jill Champion

### The BMW of Notebooks

New from Texas Instruments comes the fastest color traveler around: the new 486-TravelMate WinDX2/40 Color notebook-"the ultimate portable speed machine," with a 40-MHz processor, It's the fastest, lightest, and most powerful 486based color notebook computer available in a 5.6-pound package. This ultimate speed machine features 8MB of memory and a 200MB hard drive. It also includes the new Microsoft BallPoint with the Quick-Port easy snap-on and snapoff connection that eliminates the need for a cable. The TravelMate's 9 4-inch-diagonal full-color screen displays 256 colors simultaneously at full VGA 640 x 480 resolution

Preinstalled Windows 3.1 software powers up in less than 30 seconds. Also preinstalled is MS-DOS 5.0. To help get the most out of Windows, standard configurations include a portable pointing device, an oversized cursor, Windows power-conservation software, and custom utilities for quick entry to and exit from Windows.

Another advantage to the TravelMate: You can fly coast to coast with this machine's life to spare. The TI BatteryPro power-management system provides long battery life, and for added convenience and preparation time, BatteryPro shows you your remaining battery life at a glance. Expansion options include

486 power and have battery

Expansion options include lightweight, snap-on modules for Ethernet or Token Ring LANs as well as SCSI-compatible devices. TI also offers an optional 14,400-bps V.32bis modem with 9600-bps send/receive fax capability, which plugs into an internal slot in the TrayelMate.

Scheduled to be on the market in January 1993, suggested retail price for the Travel-Mate 4000 WinDX2/40 is \$4,499. If you would like to get more information, contact Texas Instruments Peripheral Products, P.O. Box 202230, Austin, Texas 78720-2230; (800) 527-3500.

#### Classics for a Sona

Five LucasArts original adventure games are now available as a collection set titled LucasArts' Classic Adventuresand at a very attractive price of \$59.95 for the set. The collection includes Maniac Mansion, the game that pioneered the point-and-click type of interface now adopted by most major publishers of graphic adventure games; Zak McKracken and the Alien Mindbenders, which centers around a journalist who writes for a supermarket tabloid: Indiana Jones and the Last Crusade, based on the 1989 blockbuster film; Loom, a mystery set in mythical

times; and The
Secret of Monkey
Island, the humorous tale of a
pirate wannabe.
Hint books for
each game are also

included in the package.

Why is LucasArts offering such a steal on five of its biggest moneymakers? "So new gamers can discover some original, classic favorites," according to Kelly Flock, head of LucasArts Games. "We want to introduce first-time PC owners to the world of entertainment software by making our classic graphic adventures easily accessible to new enthusiasts."

For more information, contact LucasArts Games, P.O. Box 10307, San Rafael, California 94912; (415) 721-3300.

### A New Chapter in Books

Books aren't what they used to be. With the introduction of its new Digital Book System, Franklin Electronics takes book publishing into the twenty-first century. Touted as one of the most powerful handheld reference devices ever made, the Digital Book could ultimately change the way reference materials are "printed" and accessed in the future.

Franklin's Digital Book, tiny enough to fit in a shirt pocket, is based on a ROM chip that's capable of storing 45 million pieces of data—the equivalent of every word in a stack of ten Bibles. The entire system, with lithium batteries and memory cards installed, weighs a mere 4.6 ounces.

Up to two ROM "books," each the size of a matchbook, can snap into the back of the hand-held system at the same time for instant access and cross-referencing between the two.

According to the Association of American Publishers, 90 percent of all printed material is already in digital form—manuscripts originate on PCs, where they're also stored and edited and then printed onto paper. Says Carol Risher, Director of New Technology for the Association, "Because those pages are in digital form, all are candidates for

Dream laptop from TI offers color, high-capacity hard drive, BallPoint, and 8MB of RAM.

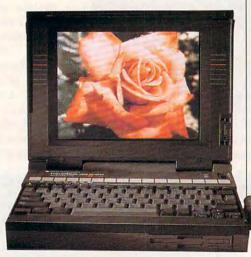

### Get into a money-making career in personal computer repair

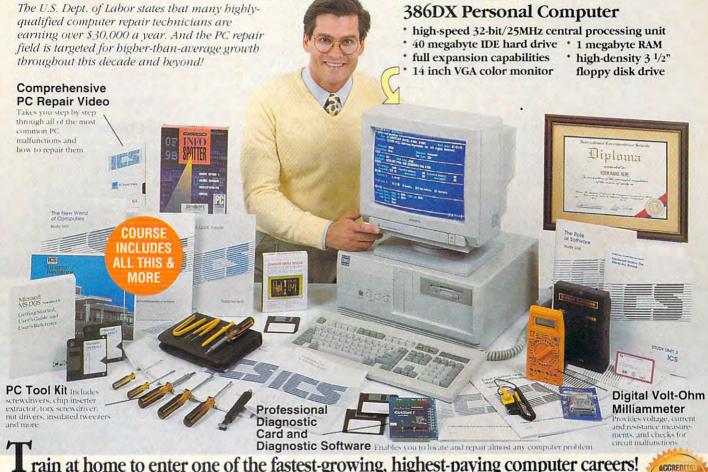

L rain at home to enter one of the fastest-growing, highest-paying computer careers!

Only ICS, the world's leader in home study, gives you hands-on training with a high-performance 386DX computer so you master the latest techniques and innovations in PC servicing and repair. You get the same high-quality training taught at vocational and trade schools but without spending years attending classes. You can complete your training in just months...you'll even be able to start making money doing repair jobs before you finish your course.

Our computer specialists have spared no effort in ensuring that this is the finest PC repair course available through home study.

Compare ICS training-you get better equipment/lower tuition!

Don't be confused by other schools that try to duplicate ICS training. Check the facts by sending for our free information package. With our course you receive all the professional equipment shown above...you learn every facet of PC troubleshooting and repair...and you receive an accredited ICS Career Diploma that identifies you as a qualified PC Service Technician. Employers know ICS because of the over 10 million men and women who have trained with us. All this-better equipment, better instruction for less tuition than other home-study PC repair courses!

#### You receive a 386DX IBM-compatible personal computer system!

This high-performance system is all you'll need to learn PC servicing and repair. Step by step you're taught how to troubleshoot, repair and replace all of the major components of this amazing system.

#### ICS hands-on training is the key to your successful future in PC repair!

You receive practical, real-world computer servicing experience on your 386DX computer using the professional tools and diagnostic hardware and software that's included with your course. Everything is explained in step-bystep detail...from the basics of computer maintenance to advanced microcomputer technology.

### Learn to service and repair every type of personal computer!

ICS makes you competent with the latest technology in personal computers, so you'll be able to handle any computer servicing job that comes your way. You'll learn how to set up and configure PC systems...how to replace central processing unit (CPU) components... how to repair hard drives, floppy drives, keyboards, monitors and printers... how to detect and deal with computer viruses...how to upgrade PCs by installing modems, graphics

Circle Reader Service Number 110

cards, coprocessors, additional memory and much more.

Your career in PC repair begins with the big, full-color FREE information package we send you.

Get all the facts you need on our revolutionary

PC repair course. Send for free information that describes how ICS training can start you toward a high-paying career as a PC Service Technician.

Mail the postagepaid card at left today. If card is

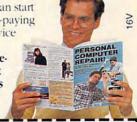

DF.

|                   | ng, mail<br>n below. |                |                                                     |
|-------------------|----------------------|----------------|-----------------------------------------------------|
| ICS<br>SINCE 1890 |                      |                | er Training,<br>t. Scranton. PA 185                 |
| can train:        | at home to lea       | arn PC repair. | that tell how I<br>I understand<br>an will visit me |
| Name _            |                      |                | Age                                                 |
| Address           |                      |                | _ Apt. #                                            |
| City State        |                      |                | _Zip                                                |
| I AAIL            | MINAL CO             | mme            | dore                                                |

### **NEWS & NOTES**

the Digital Book System."

The possibilities are endless for future Digital Books particularly in the area of consumer information—such as buyer's guides that include the names of local stores carrying the products you want, electronic maps that display point-to-point mileage and can even choose the fastest route between two cities, and every kind of reference book conceivable, from weather data to encyclopedias.

For now, Franklin's Digital Book System is packaged with two books—The Merriam-Webster Dictionary Plus, which provides spellings, definitions, and synonyms, and Word Games, a collection of ten diversions for word lovers—and is available for \$199 from Radio Shack and Sharper Image stores. By next year, Digital Books will be available in an additional 10,000 retail outlets nationwide.

Two other Digital Books available separately are The Video Companion, a guide to the top movies currently available on video, retailing for \$59.95, and The Medical Letter Handbook of Adverse Drug Interactions, a tool created especially for medical professionals and students that allows you to check interactions for up to 20 drugs at one time, retailing for \$99.00.

Franklin plans to add 50 more Digital Books to its library in 1993, and it will license other companies to create them, which means a substantial number of titles in a variety of professional areas will be on the market. For more information, contact Franklin Electronic Publishers, 122 Burrs Road, Mt. Holly, New Jersey 08060; (609) 261-4800.

### Do-It-Yourself Trading

With the changing of the presidential guard and expectations for at least a temporary

upswing in the economy, now might be the time to look into some do-it-yourself trading with one of the recently updated versions of AIQ's stock market software. The new product versions improve both ease of use and timeliness of high-quality stock market information, making it easier for individual investors-those who don't trade every dayto better determine the best time to enter and exit the market in order to avoid buying high and selling low.

MarketExpert, ideal for novices and those interested in tracking only the markethow the market is moving and which way it's likely to go in the short to intermediate term-is based on AIQ's expert analysis, which combines over 400 rules and 32 technical indicators with 17 pieces of daily market data. StockExpert gives a more detailed technical analysis of stocks as well as market timing, which allows more advanced users to concurrently track movement of both the market and individual equities and index equity options, helping investors decide which issues to buy, when to buy, and when to sell. Both programs utilize AIQ's Expert Rating, which signals when a stock is likely to change direction in price, so novice and intermediate investors can determine when to take a position in a stock.

In addition, new support for flat-fee data suppliers makes it more affordable for participants to track their investments. Stock market data can cost hundreds of dollars per month, but because AIQ has negotiated flat monthly online database rates with suppliers, you can access stock market data for as little as \$15 a month. Suggested retail price for StockExpert is \$399; MarketExpert retails for \$199.

For more information, contact AIQ, 916 Southwood Boulevard, Building #3, P.O. Drawer 7530, Incline Village, Nevada 89432; (800) 332-2999.

### No More Pooped Parties

Two nifty programs from Ninga Software take the anxiety out of planning functions, where details can become work overload-especially when your time is too valuable to waste searching for endless pieces of paper. Thanks to Party Planner from Ninga Software, guest lists, RSVPs, entertainment, catering, budgeting, and the rest of those particulars all come under neat organization whether you're planning a corporate or a personal affair, either formal or relaxed. Party Planner gives you up-to-the-minute reports of where your money is being spent, who's invited, who's attending, and every other bit of minutia involved.

The Meal Planner relieves some of the frustration of hosting dinners—even regular family meals when you don't have time to prepare. In addition to offering creative suggestions on what to serve, the database allows you to include your own favorite recipes and to print a shopping list of all the ingredients needed for each. Party Planner and Meal Planner each retail for \$49.95. For more information, contact Ninga Software, #330, 736 Eighth Avenue SW, Calgary, Alberta, Canada T2P 1H4; (800) 265-5555.

Companies or public relations firms with items of interest suitable for "News & Notes" should send information along with a color slide or color transparency to News & Notes, Attn: Jill Champion, COMPUTE, 324 West Wendover Avenue, Suite 200, Greensboro, North Carolina 27408.

A new look at reading, classic computer games, playing the market on your own, and taking the worry out of party time

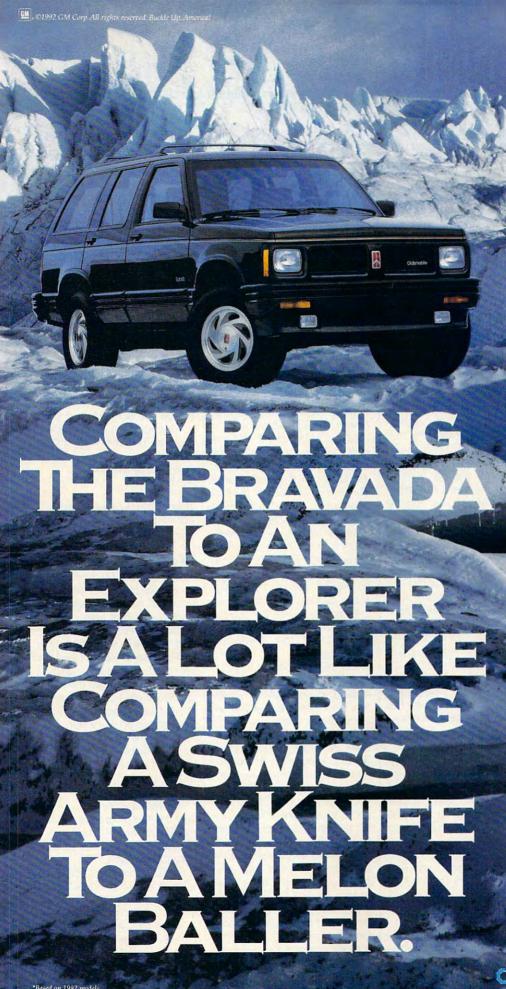

Oldsmobile® Bravada® is designed to take on just about anything. Even Ford Explorer. Unlike Explorer, which requires you to shift into four-wheel drive, Bravada has SmartTrak®, a combination of fulltime all-wheel drive and fourwheel anti-lock brakes that instantly adjusts to changing road conditions. Not only that, but with its standard 200-horsepower 4.3-liter Vortec™ V6 engine, Bravada also provides more muscle than Explorer. But don't take our word for it. In two independent tests recently conducted by USAC\*, Bravada outperformed Explorer by demonstrating superior traction, maneuverability and get-up-andgo on wet surfaces. Think about it. Smarter. Stronger. Wouldn't you really rather have the Swiss Army knife? For more information, call 1-800-242-OLDS.

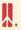

.commodore.ca

## FEEDBACK

## Disreputable Characters

I'm 11 years old and have enjoyed programming for several months on my IBM PC. One of the games that I programmed in BASICA has userdefined characters. The game works perfectly in BASI-CA, but after the program is compiled in QuickBASIC, the computer locks up and the screen goes black. Is there a way of preventing that from happening?

MALCOM MCCAFFERY SACKVILLE, NS

Character assassination. becoming C-worthy, something from nothing. a matter of ownership. and value shopping

Sounds like you've created a machine language subroutine using a CALL statement that interferes with QuickBASIC's memory management, but it's hard to tell without seeing the program itself. You probably BLOADed the routine into an absolute address. If you're loading that subroutine into an area that QuickBA-SIC uses, you're asking for trouble.

A better solution is to write the routine in machine language and load it in as a separate module, using LINK to resolve the address for you Also, if you're using an EGA. VGA, or higher-resolution graphics card, make sure you use the approved video interrupt INT 10h, function 11h character generator routines.

C-ing is Believing

I'm an avid reader of your magazine and like to create programs for DOS 8086-based machines. I'm currently learning C in college and, once the class is over, would like to continue developing my own programs, possibly some shareware. Which C should I purchase? I want the flexibility to write programs for both the DOS and Windows environments

What's the difference between the Borland C++ & Application Frameworks and Turbo C++ for Windows besides price? Do I need to purchase both? I'm confused as to why Borland doesn't just sell one C++ product that provides everything you need. If I purchase Turbo C++ for Windows, will I be able to do the things that Borland C++ & Application Frameworks does? I've noticed that Microsoft C 6.0 with Windows SDK and QuickC for Windows are set up in a similar fashion.

GLEN R. WHEELOCK UTICA, NY

What's the difference between a Geo Metro and a Cadillac? Why does GM sell both? Because people have different needs and different amounts of money to spend. The Turbo and Quick lines of products were introduced to provide low-cost ways for beginners and light programmers to write in their favorite languages. The other products cost more and do more. so they're favored by professional developers. Pros use either Borland C++ & Application Frameworks or Microsoft C/C++, not the lower-end packages.

On the question of whether Microsoft or Borland languages are superior, COMPUTE staffers and contributing editors agree that you can't go wrong with either package. Borland C++ & Application Frameworks comes with a Windowshosted development environment and may be available at your college at a sharp discount for students. Turbo C++ for Windows doesn't generate DOS programs, so it's out of the running for your purposes. Likewise, only the high-end Microsoft offering, C/C++ (now at version 7.0 for C but only 1.0 for C++), creates both Windows and DOS applications. On the other hand, Turbo C++ actually runs as a Windows program. Microsoft's programming language doesn't. In Microsoft's favor is the home court advantage and 30 pounds or so of superlative documentation.

Spaced Out

Clark Harper ("Feedback," July 1992) has another option for entering filenames and directory names with spaces in them: character 255. Where a space appears in a filename or directory name, hold down the Alt key and type 255 on the numeric keypad. When you release the Alt key, a space will appear, but DOS will recognize it as a character and not the end of the name

JOHN WILLIAM FORSYTH FISH HOEK, RSA

Thanks to you and all the others who wrote in with the Alt+255 solution.

All the Rage

The letter from Mr. Horowitz in your September 1992 issue provides me with an excellent opportunity to vent some frustrations. You may recall that he had a 40MB drive but only had access to 32MB. I had the identical problem, and I couldn't wait to read the reply. Unfortunately, I couldn't understand it. Let me ask some questions about your answer.

- 1. You wrote, "Begin by completely backing up everything on your hard disk, using DOS's Backup program . . . Which DOS?
- 2. "Make sure a copy of your backup program and command.com are on the floppy." Do you mean command.com from my current DOS?
- 3. "Next, boot from your floppy disk and run Fdisk." Do I boot from my DOS 3.3 floppy or my DOS 5.0 floppy?

And finally, at what point do I install DOS 5.0?

THOMAS FOCONE PLAINVIEW, NY

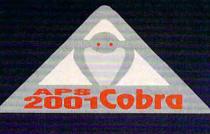

Strike Back,

and surprise your opponent with the APS-2001-Cobra, the only Fully Programmable, Microprocessor Controlled, **Optical Joystick** that works through

the keyboard port!

Experience the ultimate in joystick performance without paying for costly game cards, or separate control devices. The APS-2001 gives you all these features plus much more:

- Three optically controlled axis of movement
- 19 fully programmable buttons. All of which you can personally customize to suit your own preference.
- · State-of-the-Art on board microprocessing technology
- · Ergonomic injected molded design for right and left handed users.
- Five year warranty Don't rip your wings off by buying anything less than the best in its class. Experience the next dimension in joystick excellence, and bring a little computer magic into your life

today.

For IBM-PC Compatibles. Available soon for Macintosh Computers. For ordering information and release dates contact

The Maxximum Company at 1-800-766-6299.

Circle Reader Service Number 225

Trademark Credits: APS-2001 Cobra, The Maxximum Company are trademarks of The Maxximum Company.

1952 The Maximum Company.

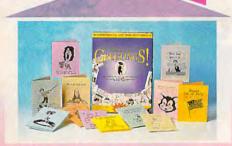

## **Turn your home** into a

Design Studio

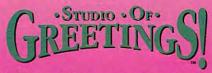

## The all-in-one toolkit

for designing and printing greeting cards, flyers and more.

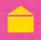

Over 800 total graphics and accent images.

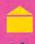

Design Ideas Book

Including over 700 card designs.

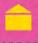

## AT HOME...

Invitations, personalized greeting cards, flyers, banners, announcements... YOU create it and print it.

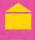

## **AT WORK, TOO...**

Desktop publishing clip art to spruce up fax cover sheets, flyers and more...

Choose your format – Print Magic®, New Print Shop®, PC Paintbrush®, or Windows™.

For more information...

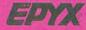

**Epyx Studio** P.O. Box 8020 Redwood City, CA 94063 (415) 368-3200

Epyx and Print Magic are registered trademarks and Other trademarks are those of their respective owners. ©1992 Epyx, Inc.

Circle Reader Service Number 187

## **FFFDBACK**

We apologize if our reply was less than clear First from our reading of Mr. Horowitz's letter, we understood that he had already installed DOS 5.0. so the version of DOS wasn't a question on our minds. You would be best served if you installed DOS 5.0 before performing any of the steps in our reply. If you performed the steps using DOS 3.3. you would still be limited to 32MB of disk space per partition. You could (as another reader pointed out) use Fdisk to partition the other 8MB as drive D and thereby have access to the whole disk under DOS 3.3, but it has been our experience that 40MB of hard disk space in a single partition is more useful and flexible than 32MB and 8MB in two partitions. We recommend that you upgrade your DOS, back up your disk, and repartition to get access to the unused 8MB.

## **Forked Tree**

My hard disk is almost full: it's stocked with many different programs and games. When I execute the DOS Dir command, it shows 10MB free. When I use Chkdsk, it tells me I have around 93MB of user files. When I use Drtree, it says I have around 80MB in files. Where are the missing megabytes?

Also, I have been considering buying one of those systems that double your disk capacity. Which do you recommend?

HORMAZD ROMER WOODBRIDGE, ON

We suspect that you've been led astray by the difference between the size of a file and the amount of space it takes up on your disk. Hard disks store files in sectors. If a file takes up less than a sector, it still uses up the whole sector. If you have a hard disk that uses 2048 bytes per sector (a fairly common size), then a file will take up a minimum of 2K on the disk, no matter how small it is in reality. A worst-case scenario would be if you had a 32MB disk and you placed 16,000 1-byte files on it-you would use up the entire hard disk to store only 16K of files. Most files are larger than a single byte, of course, but if a file is 11K, it will still take up 12K of disk space. Batch files are the worst offenders, since they're often shorter than 100 bytes, and our "Tips & Tools" column often features ways to gather many useful batch files into a single large batch file so disk space is used more efficiently.

In answer to your second question. we would unhesitatingly recommend Stacker. We've had the opportunity to **FDITORIAL** 

Editor Senior Art Director Art Director Managing Editor Features Editor Reviews Editor Editor, Gazette

Dwayne Flinchum Robin C. Case David English Robert Bixby Mike Hudna Tom Netsel Denny Atkin Karen Huffman Editor, Amiga Resource Copy Editors Margaret Ramsey

Clifton Karnes

Editorial Assistant **Contributing Editors** 

Polly Cillpam Sylvia Graham, Eddie Huffman. Tony Roberts, Karen Siepak

Assistant Art Director Kenneth A. Hardy Designer Copy Production Manager Katie Taylor Terry Cash

### PRODUCTION

Production Manager Traffic Manager Barbara A. Williams

PROGRAMMING & ONLINE SERVICES

Manager Troy Tucke Programmers Bruce M. Bowden Steve Draper Bradley M. Small

### **ADMINISTRATION**

President, COO Kathy Keeton William Tynan Executive Vice President. Operations Editorial Director Keith Ferrell Operations Manager David Hensley Jr.

Operations Manager Office Manager Sr. Administrative Assistant Sybil Agee Julia Fleming **Administrative Assistant** Lisa Williams Receptionist LeWanda Fox

**ADVERTISING** 

Vice President, Peter T. Johnsm Associate Publisher (212) 496-6100 Johnsmeyer

## ADVERTISING SALES OFFICES

East Coast: Full-Page and Standard Display Ads—Peter T, Johnsmeyer, Chris Coelho, COMPUTE Publications International Ltd., 1965 Broadway, New York, NY 10023; (212) 496-6100. Southlebs Broadway, New York, NY 10025, (212) 495-6100. South-east—Harriet Rogers, 503 A St., SE, Washington, D.C. 20003; (202) 546-5926. Florida—J. M. Remer Associates, 3300 NE 1920, St. Suite 192, Aventura, FL 33180, (305) 933-1467, (305) 933-8302 (FAX). Midwest—Full-Page and Standard Display Ads—Starr Lane, National Accounts Manager, 111 East Wack-Ads—Starr Lane, National Accounts Manager; 111 East Wacker Dr., Suite 508, Chicago, IL 60601; (312) 819-0900, (312) 819-0813 (FAX), Northwest—Jerry Thompson, Julies E. Thompson Co., 1290 Howard Ave., Suite 303, Burlingame, CA 94010; (415) 348-8222. Lucille Dennis, (707) 451-8209. Southwest—Jan Ling-wood, 6728 Eton Ave., Canoga Park, CA 91303; (818) 992-4777. Product Mart Ads—Lucille Dennis, Julies E. Thompson Co., 1290 Howard Ave., Suite 303, Burlingame, CA 94010; (707) 451-8209. LUC Extra Charles (197) 451-8209. Co., 1299 Howard Ave., Suite 303, Burlingame, CA 94010; (707) 451-8209. U.K. & Europe—Beverly Wardale, 14.1isgar Terr, London W14, England; 011-441-602-3298. Japan—Intergroup Communications, Ltd.; Jiro Semba, President; 3F Tiger Bldg. 5-22 Shiba-koen, 3-Chome, Minato ku, Tokyo 105, Japan; 03-434-2607. Classified Ads.—Maria Manaseri, 1 Woods Ct., Huntington, NY 11743; (TEL/FAX) (516) 757-9562.

### THE CORPORATION

Bob Guccione (chairman and CEO) Kathy Keeton (vice-chairman) David J. Myerson (president and CEO) William F. Marlieb (president, marketing, sales and circulation)
Patrick J. Gavin (senior vice president and CFO)

Anthony J. Guccione (secretary and treasurer)

John Evans (president, foreign editions and manufacturing) Jeri Winston (senior vice president, administrative services)

## ADVERTISING AND MARKETING

ADVERTISING AND MARKETING

Sr. VP/Corp. Dir., New Business Development: Beverly
Wardale, VP/Dir., Group Advertising Sales: Nancy Kestenbaum;
Sr. VP/Southern and Midwest Advertising Dir.: Peter Goldsmith.
Offices: New York. 1965 Broadway, New York, NY 10023-5965,
Fel. (212) 496-6100, Telex 237128. Midwest: 111. East Wacker
Dr., Suite 508, Chicago, IL. 60601; (312) 819-0900. (312) 8190813 (FAX). South: 1725 K St. NM, Suite 903, Washington, DC
20006, Tel. (202) 728-0320. West Coast: 6728 Eron Ave., Canoga Park, CA 91303. Tel. (818) 992-4777. UK and Europe: 14
Lisgar Terrace, London W14, England, Tel. 01-828-3336. Japan:
Intergroup Jiro Samba, Telex J254-691GLTVO, Fax 434-5970. Korea: Kaya Advisng., Inc., Rm. 402 Kunshin Annex B/D 251-1,
Dohwa Dong, Mapo-Ku, Seoul, Korea (121), Tel. 719-6906, Telex K32144(sayad. ex K32144Kayaad

### **ADMINISTRATION**

Sr. VP, CFO: Patrick J. Gavin; Sr. VP/Administrative Services: Jeri Winston, EVP/Graphics Director: Frank Devino; EVP/ Jeri Winston; EVP/Graphics Director: Frank Devino; EVP/ Circulation: James B. Martise; VP Director Sales Promotions: Bev-erly Greiper; VP Production: Hal Halpner: Dir. Newsstand Cir-culation: Paul Polnick; Dir., Newsstand Operations; Joe Gallo; Dir Subscription Circulation: Diane Morgenthaler; VP Director of Research: Robert Rattner; Advertising Production Director: Charlene Smith; Advertising Production Mgr.: Tam Rizk; Traffic Dir.: William Harbutt; Production Mgr.: Tom Stinson; Asst. Production Mgr.: Nancy Rice; Exec. Asst. to Bob Guc-cione: Diane O'Connell; Exec. Asst. to David J. Myerson: Teri

www.commodore.ca

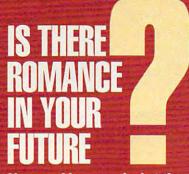

Live psychics reveal what the future holds for your love life.

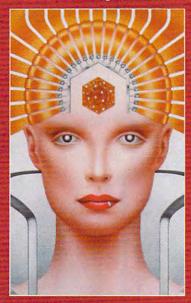

LIVE! Specializing in questions of love 1-900

773-1002

\$5 first min./\$3 ea. addl. min.

Use the wisdom of psychic forces to guide you in money, career and happiness

1-900 **773-OMEN** 

1 - 9 0 0 - 7 7 3 - 6 6 3 6 \$5 first min./\$3 ea. addl. min.

TALK TO A LIVE PSYCHIC!

For entertainment purposes only. If you are under 18 years of age, please get parental permission. Live psychics are available 24 hours a day. Sponsored by Pet Inc., P.O. Box 166, Hollywood, CA 90078.

give Stacker two major awards: a COM-PUTE Choice Award for Best Utility of 1991 and the COMPUTE Magazine Award at the 1992 European Computer Trade Show Awards.

## **Neither Micro nor Soft**

This is to complain about an attitude you people seem to have that has surfaced again. Does Microsoft own a controlling interest in your magazine? I feel like I'm paying for an advertising brochure for Windows and Microsoft. The latest example is the "Programming Power" column in the September 1992 issue. Mr. Campbell lists Microsoft versions of BASIC, but what about PowerBASIC2 and its predecessor, Turbo Basic? I have both PowerBASIC and QuickBASIC 4.5, and PowerBASIC is superior in every way.

JAY KETHLEY HOUSTON, TX

Thank you for the opportunity to reply to the many letters we receive that hint at ties between COMPUTE and IBM or between COMPUTE and Microsoft. COMPUTE is owned by General Media International, a privately held company that publishes many other magazines. including Omni and Penthouse. Neither IBM nor Microsoft has any connection with COMPUTE. We've had the opportunity to mention PowerBASIC and True BASIC many times in this column and will continue to mention them. They each have many fans, and they're both fine languages. You'll note that Mr. Campbell gave a balanced look at the BASICs offered by Microsoft and wasn't enthusiastic about many of them.

## **Patter Familias**

I have become tired of all the advertisements you include in COMPUTE that are for "adults-only" services. By carrying these advertisements, you contradict family values.

KOBY SMITH ROLLA, MISSOURI

Thanks for sharing your concerns. We strive to make our magazine of value and interest to all age groups.

Readers whose letters appear in "Feedback" will receive a free COMPUTE's PC clock radio while supplies last. Do you have a question about hardware or software? Or have you discovered something that could help other PC users? If so, we want to hear from you. Write to COMPUTE's Feedback, 324 West Wendover Avenue, Suite 200, Greensboro, North Carolina 27408. We regret that we cannot provide personal replies to technical questions.

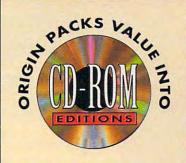

Ultima Underworld and Wing
Commander II — two critically
acclaimed best-sellers on one CD-ROM.
As a bonus, you also receive the WCII
Speech Accessory Pack so you can hear
your wingmen and enemies speak\*!

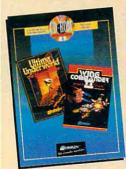

\$179.85 worth of software for just \$79.95 SRP

Now that's value!

he complete Wing Commander II saga comes alive with the Deluxe Edition. You receive original, uncut versions of Wing Commander II, Special Operations 1 & 2, and the Speech Pack on one CD-ROM. It's 87 missions full of the most intense space combat action ever seen on a personal computer.

worth of software for just \$79.95 SRP Now that's

value!

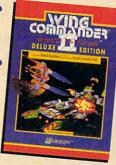

Available at a software retailer near you or call 1-800-999-4939 for MC/Visa orders

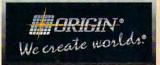

350 ms or faster drive recommended, "Sound Blaster or 100% compatible sound card required for digitized speech,

Ultima is a registered trademark of Richard Garriott. Underworld, Vengeance of the Kilrathi, Special Operations and the distinctive ORIGIN logo are trademarks of ORIGIN Systems, Inc. Wing Commander, We crose worlds and ORIGIN are registered trademarks of ORIGIN Systems, Inc. To make Windows really smoke, you need top-flig

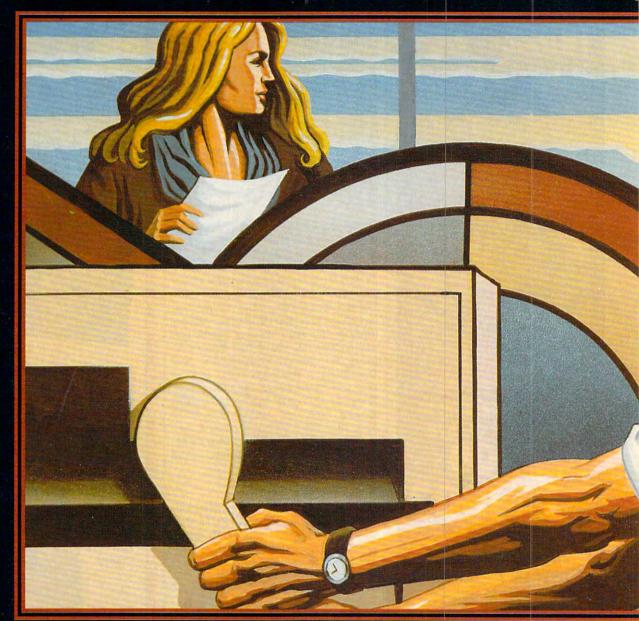

## THE ULTIMATE W

It goes without saying that you need a bold, powerful computer to run Windows at its best. The folks at Microsoft have endeavored to make Windows hospitable to nearly all PC hardware, and there are tricks and techniques to make it run better on any machine, but the only way to make Windows really shine is with the latest CPU, a quick hard drive with lots of free space, megabytes of RAM, and a speedy yet colorful video system. This leaves

BY DAN GOOKIN

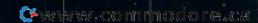

ht hardware. Here's our guide to choosing the best.

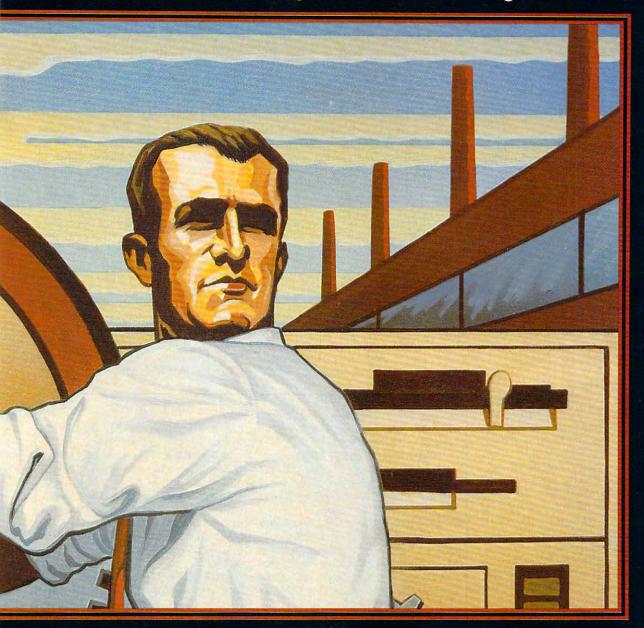

## NDOWS MACHINE

you not only wanting more but also faced with dozens of options and choices for upgrading your current PC, as well as any future PC you plan to purchase.

Configuring an ideal PC for Windows wouldn't be such a great problem if it weren't for two things. First, newer and better hardware appears daily. Subtle improvements are made in microprocessor and video technology, most of which are directly beneficial to Windows.

**ILLUSTRATION BY J.T. MORROW** 

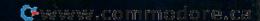

This means you have more and more choices every day, and some of yesterday's best picks are rapidly becom-

ing obsolete.

The second problem is money. Fancy new hardware is expensive. In a few years it will come down in price, but by then newer and better hardware will be available—and even more expensive. So while you can make the choice quite easily, the options you prefer may not be in your budget. And even if they are, is it wise to spend that much money on something when the price will eventually drop and other better and more expensive items will eventually appear?

Welcome to the buyer's dilemma. If money were no object, then creating the ultimate Windows machine would be a snap: Jog down to your local computer store and purchase the most expensive model. It's a nosweat, no-brainer purchase. Yet, while this will get you a hot Windows PC, it's not a very smart way to spend your money. For example, you may be spending too much money on a fancy video system when that money would be better spent on a larger hard drive or more RAM. As with all computer purchases, how you spend your money depends on how you're going to use your Windows computer.

## **Four Basic Parts**

Windows eats hardware for breakfast, and its four major food groups must be supplied in proportion to its appetite. Up front, there's the microprocessor, or CPU (which also includes the math coprocessor). Windows' basic lust for speed is satiated only by a fast CPU. Second, there's RAM, or memory. Windows devours RAM, gulping it down in megabyte-sized chunks. Third is the hard drive, which must be fast and contain plenty of room for Windows and its massive programs. Finally, there's the video system, where Windows shows its stuff. Since Windows is a visual environment, a PC's video system can make or break Windows, no matter how good the other three items are.

Together, the CPU, RAM, hard drive, and video system are the four pillars upon which you can build the supreme Windows computer. (Actually, these are the four major elements of any computer, so you could say that the ultimate Windows PC is also the ultimate PC. However, souping up a computer in this manner to run only WordPerfect, 1-2-3, or an order-entry system would be an extreme waste of money.) Other items

are important, such as a mouse, sound card, modem, and so forth, but they aren't as crucial as the basic four.

## **CPU** and Math Coprocessor

The heart of any computer is the CPU, or microprocessor. Windows requires an 80386-family CPU in order to run in the enhanced mode, Windows' top operating mode. Windows can run on an 80286-equipped PC, but then it's restricted to operating in the limited standard mode, where fancy features such as multitasking DOS programs isn't an available option. Fortunately, the 80386 family of CPUs is extensive and contains many brothers, sisters, and cousins bound to fill the role of Windows CPU.

The accompanying chart, "CPUs Capable of Handling Windows," lists CPUs capable of meeting Windows' demands. Topping the list is the current generation of PC microprocessors, the 80486 family. That's followed by the 80386 family and then the 80286. Quite frankly, you don't want an 80286 to run Windows. The 80486, at the top of the scale, is your ideal Windows microprocessor.

CPUs are judged by two factors: computing power and chip speed. These attributes apply to all the CPUs in the chart. Computing power is measured by a microprocessor's bit width.

That indicates the size of the numbers and the amount of memory the CPU can play with. The larger the bit width, the better the CPU. Early CPUs had a bit width of 8. Today's 80486 desk burners churn out numbers 32-bits wide. When Windows sees 32 bits, it gets very happy. Anything less, and you're making Windows tighten its belt, cramping its style.

One important aspect about a CPU's bit width is that there are both internal and external values. The internal value refers to the way the microprocessor handles values inside—the way it thinks in its "head." For example, just about any 80386 or 80486 CPU can juggle 32-bit numbers internally with one hand tied behind its back. The SX-suffixed CPUs, on the other hand, have a 16-bit width externally. This means that although they can handle the 32-bit numbers internally, they must slice them in half to slide them out the door. This slows the chip's performance, but it gives us the advantage of a less expensive chip.

The second factor used in judging a CPU is its chip speed. This is raw horsepower. Microprocessors calculate many thousands of times per second—sometimes millions of times per second. That speed is measured in millions of cycles per second, a value scientists have described as mega-

## **CPUs Capable of Handling Windows**

Be aware that dealers will always advertise the higher speed.

**80486DX** A "pure" 80486 chip. This CPU computes using 32 bits internally and externally. The chip's speed (measured in MHz) is the actual speed of the chip.

80486DX2 This CPU computes at 32 bits internally and externally, just like the DX. The difference is the 2, which means this chip uses special tricks to run at twice its normal speed. For example, a 33-/66-MHz 80486DX2 runs at 66 MHz internally and 33 MHz externally. This chip is more economical than an 80486DX running at 66 MHz (which is a faster chip).

80486SX This CPU computes internally at 32 bits but at only 16 bits externally. This means its performance will be somewhat less than the full 80486DX or DX2 chip. Also, the 80486SX lacks an internal math coprocessor, which must be purchased at an extra cost. While the 80486SX is initially a less expensive CPU, the added cost of the 80487 math coprocessor chip to make it

compatible with the full 80486DX makes this chip a poor choice.

80386DX This is the fastest 80386-family chip available. Like the 80486, it runs at 32 bits internally and externally. This chip is also a bit slower than an 80486 chip running at the same speed, and it requires a math coprocessor (80387) chip to be fully software compatible with the 80486DX.

bits internally but at only 16 bits externally. This makes it the least powerful CPU recommended for running Windows in the enhanced mode. On the upside, this is also the least expensive chip of the lot and the only CPU you're likely to find in most laptops (thanks to this chip's low power consumption).

**80286** The 80286 CPU sits on the bottom rung of Windows power requirements. Windows runs on computers with this microprocessor, but not very well. In fact, with an 80286 chip installed, you're limited to running Windows in the standard mode.

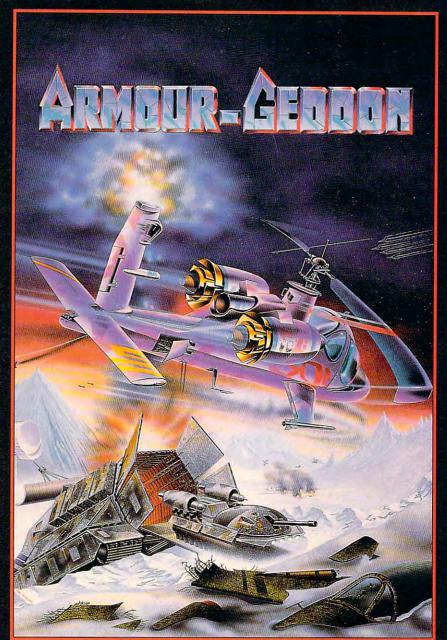

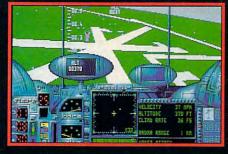

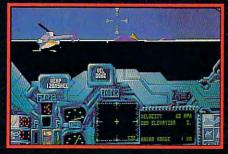

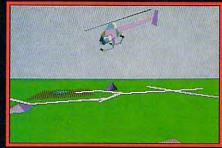

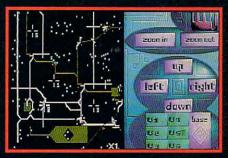

## **ARMOUR-GEDDON**

The Balkan War of 1997 devastated the earth . . .

Decades later, two conflicting factions survive: The hostile and combative surface dwellers, and the subterranean society of the Earth Defense Network (EDEN). As a warrior member of EDEN's High Command, it's your sworn duty to defend your civilization from the marauding surface dwellers and destroy their deadly laser beam cannon before it annihilates your people.

Armour-Geddon puts you in the front line! Plan the attack and leap into combat, battling the enemy from the cockpit of six different high-tech vehicles. Striking from the air in your stealth fighter, bomber or helicopter you eradicate the enemy's power grid. Decimating enemy installations, you retrieve their advanced weapons systems in your fleet of surface attack vehicles. Assembling the captured technology, you develop the only weapon on earth powerful enough to crush the enemy's aggression: the Neutron Bomb.

**Armour-Geddon** takes realism a step further with high speed computer graphics, heads-up cockpit displays, full soundboard support and the sophisticated head to head serial link option that permits two EDEN warriors to simultaneously coordinate their attack.

Any closer to the action and you'd need body armor!

Psygnosis, 29 Saint Mary's Court, Brookline, MA 02146 Tel: 617-731-3553

## To order Armour-Geddon

and protect the people of EDEN, visit your favorite software retailer or call

1-800-GET-PSYG

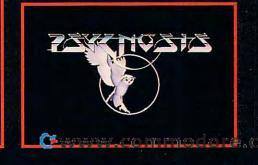

hertz (MHz). This value is straightforward: The more MHz, the faster the CPU. The typical speed of a PC's microprocessor is about 33 MHz. Older computers may sport slower speeds, sometimes 20 or 25 MHz, which was as far as the technology could push things a few years back. Today's CPUs can run at 33, 40, 50, 66 MHz-and faster. Obviously, the faster speed is better, but there are two warnings attached to this. The first concerns comparisons between the MHz values of 80386 and 80486 microprocessors. The 80486 is a latergeneration chip and runs faster than a comparable 80386 chip. For example, an 80486 running at 33 MHz runs much faster than an 80386 also running at 33 MHz. In fact, an 80486 running at 25 MHz may be faster than an 80386 running at 33 MHz. While the 80386 may be less expensive, the 80486's advances in technology make it a faster chip.

The second warning concerns the 80486 clock-doubling chips. These chips will end with the number 2 or sometimes /2. By using special technology, the doubling chip sometimes—and only internally—can achieve speeds double its rating. For example, an 80486DX2 may claim a speed of 66 MHz—which would make it one screaming chip! However, the 2 indicates that this is a clock-doubling chip; the actual speed of the chip is really just 33 MHz. The advantage here, of course, is that an 80486DX2 that can sometimes run at 66 MHz would be much less expensive than a 66-MHz 80486DX. However, the 80486DX would be much faster, since it would always run at full speed.

Finally, there is a technical issue of the CPU's internal cache. This differs from a disk cache, which is a special area of your computer's memory set aside to improve disk operations. A microprocessor's cache is a special area on the chip that improves the speed of the microprocessor. (It works like a disk cache, but it does not require any of your PC's memory. The cache is stored on the chip or on a special companion chip.) Some CPUs will have no internal cache. Others may have a 1K, 8K, 64K, or larger cache. The larger the cache, the more performance you'll see from the chip. In some cases you may be able to upgrade the cache yourself; other times, the cache is an internal part of the microprocessor and cannot be changed. (Internal is better, by the way.)

This aspect of the CPU is something you may have little control over. Usually, only the big boys offer the

## **Buying a Windows Laptop**

Windows on a laptop is no longer such a curious thing. On my last visit to the computer store (hunting for a laptop, incidentally), I was greeted with two dozen laptop computers, each of which was running Windows-some of them in color. Flash aside, the four basic hardware groups are also important when considering the ultimate Windows laptop, but to a lesser degree. For example, you may only get a 25-MHz 80386SX or SL in your laptop. The reason is power consumption. Higher-power CPUs draw a lot more battery power than the low-power 80386 models.

If possible, look for Intel's SL chips or similar microprocessors from other manufacturers, which are designed to have a special power-down mode that conserves juice when the laptop is inactive. If possible, make sure the laptop conforms to the Advanced Power Management (APM) specification.

RAM and hard drive capacity are limited on a laptop to available storage space. Most laptops can be upgraded to 4MB of RAM. Laptop hard drives are typically puny, though you may find the occasional 80MB or larger model. (And with programs like Stacker, you can convert that 80MB into a potential 160MB of storage.)

Finally, for video, most laptops come with built-in VGA or Super

VGA, though they display the image on a less-than-perfect LCD screen. If you want to bite the bullet and go into debt, then you can opt for a color LCD screen. Some of them do show color comparable to many desktop systems, but they are still very, very expensive. If you decide to go monochrome, take a good look at the laptop's rendition of Windows. Are there smears on the screen? Do colors bleed up and down or left and right? Do some colors cause flicker?

Another laptop item you need is a mouse. Some of the newer laptops have built-in thumbball mice. If the laptop lacks a companion mouse, then you can purchase one of the special clip-on trackball mice, such as Logitech's Trackman Portable or the Microsoft BallPoint mouse. These add width to the laptop, but not as much as a full-size mouse and mouse pad would.

Finally, don't neglect Windows' special options for laptop computers, such as color schemes or the mouse tails, which let you find the mouse more quickly. If you have plenty of money, then you can purchase the ultimate Windows laptop and really make fellow plane passengers jealous. But if I were you, I'd spend the cash on making my desktop model Windows happy and keep the Windows laptop just one notch above tolerable.

high-speed microprocessors with beefy caches, and they do so for a premium price. Overall, the best CPU to get for Windows is the fastest available 80486DX chip. As this issue goes to press, that's the 80486DX running at 50 MHz. (A 66-MHz model is rumored to be in the works, and the next-generation CPU, the Pentium, is also just around the corner.) The second-best CPU would be the clock-doubling 80486DX2 running at 66 MHz. It's a better choice than the 33-MHz 80486DX, which doesn't have the higher speed as an option.

On the economical front, the best chip worth having is the 80386DX. I recommend this above the 80486SX, which is essentially a slow 80486 without a math coprocessor. While the 80386DX also lacks a math coprocessor, its optional coprocessor chip (the 80387) is less expensive than the comparable chip for the 80486SX (the 80487). (Refer to "The Math Coprocessor Equation," elsewhere in this article.)

Laptop owners may be stuck with the 80386SX, primarily because of its low power consumption. For a desktop computer, however, I don't recommend the 80386SX at all; consider the 80386DX or save up some cash and go for the fastest 80486 chip you can afford.

The CPU Tally

Best Windows CPU: 80486DX at 50 MHz or 80486DX2 at 66 MHz

Very good: 80486DX at 33 MHz or 80486DX2 at 50 MHz

Economical: 80386DX at 33, 25, or 20

MHZ

Unsatisfactory: 80486SX, 80286

Memory

An 80386 or 80486 CPU can rule over four gigabytes of memory. That's 4096 megabytes, which is about 4092MB more than the typical PC contains. Even so, most PCs only have room for 8MB of RAM on the motherboard, sometimes 16MB or 32MB, given various expansion options. With all that

## **New High-Tech Phonejak™ System Turns Any Electrical Wall Outlet Into a Phone Extension!**

INSTANTLY USE UP TO TWENTY TELEPHONES AND TELEPHONE DEVICES STATIC-FREE THROUGHOUT YOUR HOME OR OFFICE - EVEN WHERE NO JACKS EXIST!

- EASY TO USE—NO INSTALLATION REQUIRED.
- USE ORDINARY ELECTRICAL WIRING AS TELEPHONE CIRCUIT.
- BETTER SOUND QUALITY THAN THE BEST CORDLESS PHONES.

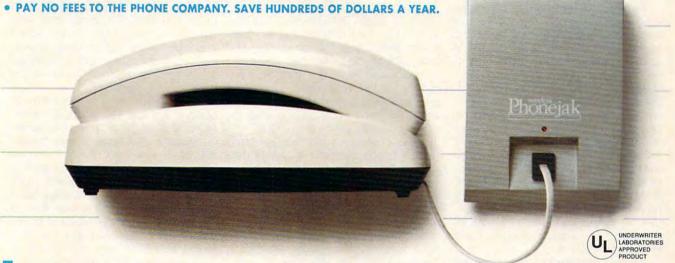

Enjoy up to twenty telephone extensions with clear clean sound.\* Have telephones and telephone devices where you need them and when you want them. The Phonejak™ is easy to use and doesn't require expensive phone company hookup charges and endless monthly fees.

Phonejak™ gives you the convenience of having a "phone in every room of your home or office"-without the cost. The advanced technology employed in Phonejak™ uses over 150 meticulously assembled, sophisticated electronic components, the same as the most expensive miniature computers.

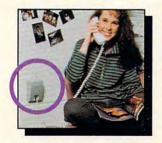

## PHONEJAK™ WORKS WITH ANY PHONE DEVICE!

- CORDED PHONES
- CORDLESS PHONES
- SPEAKER PHONES
- ANSWERING MACHINES
- **FAX MACHINES**
- COMPUTER MODEMS
- PLUS ALL OTHER TELEPHONE DEVICES

## State-of-the-Art Phonejak™ Telecommunications Transmission System, No. PX-101

The Static-Free Phonejack™ Telephone Extension System, designed like a miniature computer, comes complete with an advanced highly featured telecommunications transmitter and a receiver/extension device that may be moved from room to room. Supports up to 20 extension locations at one time.

Per System (\$6 S&H)

Additional Static-Free Receiver/Extension Device, No. PX-102 Use with the above Phonejak™ Transmission System to create up to 20 fixed extensions. Only \$4.9 Each

(\$2 S&H)

## **Satisfaction Guaranteed!**

Phonejak™ is covered by a 1 year warranty for parts and labor. If you are not completely satisfied, for any reason, return Phonejak™ within 30 days for an immediate refund.

> Call To Order Today! 1-800-222-1600

> > Or send check or money order to-

**PHONE TECHNOLOGIES** 

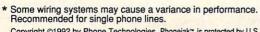

Copyright ©1992 by Phone Technologies. Phonejak™ is protected by U.S. and International Patents.

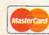

615 Colonial Park Drive

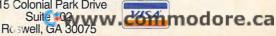

memory, Windows claims it only needs 2MB to start in the enhanced mode. Of course, if you believe that, then there are some real deals on swampland in Florida if you're interested . . .

No matter how fast your microprocessor or how much hard drive space you have, Windows needs acres and acres of free memory to frolic and dance. Without it, the program is as cramped as an airline passenger in the middle seat in coach trying to slice up and eat a steak while maintaining a civil composure.

Realistically speaking, you need at least 4MB of memory to properly run Windows. However, Windows runs even better with 8MB. And 16MB? If your computer has room for that much RAM and you can afford to put it in, then why not? In fact, I'll make a blunt, flat rule about Windows memory consumption needs and how to fill them: Buy as much memory as you can afford for your PC or as much as will fully populate the motherboard. For example, the typical 80486 desktopmodel PC may have room for 8MB of RAM. Buy it. Install it. Use it. If you have room for more RAM, buy it. Overall, memory is the least expensive thing you can add to your PC, and Windows will love it.

Another important point to consider is the type of memory you add. Specifically, Windows needs extended memory. This is the native memory you add to your 80386 or 80486 PC. Do not run any software drivers or special programs that convert the extended memory into expanded memory—no, no, no! Windows needs only extended memory; expanded memory is wasted when you run Windows.

As far as technical specifics go, make sure you buy memory of the proper speed and type for your PC. For example, if the manufacturer suggests buying 80-ns RAM chips, buy 80-ns chips. Don't save money by getting less expensive chips. The reason is that one slow chip in your PC will cause every other RAM chip to slow down to that speed. This isn't how you make Windows run fast on your PC. Other technical information about the chips is of a more specific nature; make sure you always have what the manufacturer suggests and nothing less.

Economically speaking, 2MB is the least amount of memory you need to run Windows in the enhanced mode. But why suffer? At present prices, another 2MB of memory is cheap (especially if you buy it by mail order from a memory chip specialty house). However, I recommend at least 8MB

of memory for Windows. With 16MB, you'll be going first class.

The Memory Tally

Best memory for Windows: 16MB or more—as much as your motherboard will hold/you can afford.

Very good: 8MB Economical: 4MB

Unsatisfactory: Anything less

## Hard Drive Size, Speed, and Type

Windows and its applications have a rapacious appetite for hard drive storage. By itself, Windows occupies some 10 or 12 megabytes of disk space. Add a single Windows application, and you lose another 10 or 12 megabytes. This all but rules out running Windows on a hard drive with only a 20MB capacity. Even a 40MB or 60MB hard drive gets cramped quickly with Windows.

The obvious solution to the hard drive storage dilemma is to buy the largest hard drive you can afford. I recommend anything over 200MB. If you need a formula, figure on a basic 40MB, plus 15MB for each of your applications (either Windows or DOS based). Double that figure and buy a hard drive of that capacity—or larger. Suppose you use Windows, Excel, WordPerfect for Windows, ProComm, plus a few utilities. That's 40MB + (4 x 15MB), which equals 100MB. Double that, and you get 200MB. Better still, since most people have more than four applications, consider a 320MB drive as the bare minimum for the ultimate Windows PC.

Capacity shouldn't be the only factor in selecting the ultimate Windows machine's hard drive. There are two other gauges you can use to measure a hard drive's willingness to behave with Windows: speed and interface. A hard drive's speed is judged by its average access time, measured in milliseconds (ms). This is the average time it takes the hard drive mechanism to reach out and fetch some data on the disk. The smaller the value, the faster the hard drive. Values of 20 ms or less indicate a fast, zippy, perfectlysuited-for-Windows hard drive. Anything less than 40 ms is OK, but avoid greater values.

The final factor used in selecting a hard drive is its interface, or the mechanism that controls the hard drive, sometimes called the hard drive controller. The best controller to get for Windows is the SCSI (pronounced "scuzzy," Small Computer System Interface) controller—but only if you select a top-quality SCSI interface

card, preferably one with an on-board microprocessor or large cache. And if you get the 32-bit EISA SCSI, then you're going just about as fast as you can go (refer to "Expansion Slots," elsewhere in this article).

Some may disagree with my selection of SCSI as part of the ultimate Windows machine's hard drive interface. However, any quick look at the top-of-the-line hard drives will prove my point: The hottest, fastest, and largest-capacity drives are all SCSI. Another advantage to SCSI is that you can connect up to seven hard drives to a single controller. Other controllers limit you to one or two drives. And if you don't need seven hard drives, then consider connecting a CD-ROM, a scanner, or another device to the flexible SCSI interface.

After SCSI, the two next-best options are the IDE and ESDI interfaces. Both of these types of hard drives are smart, having the electronics that control the hard disk on the drive unit itself. Some older workhorse PCs probably use the ESDI interface; modern PCs and nearly all laptops sport IDE drives. The problem with both of these is a lack of availability of drives at the higher capacities. But if SCSI is too eccentric for you, IDE drives in particular are a good second choice.

At the bottom of the heap are the older PC drives, identified as RLL, MFM, or some other interesting acronym. These drives have been supplanted by the newer standards mentioned above, and you should avoid using them. If your goal is to upgrade your PC to the ultimate Windows machine, then a new SCSI or IDE hard drive and controller is a good place to start spending your upgrade cash.

If you're trying to save money—and you're a cost-conscious buyer—then note that though large capacity drives are more expensive, the cost per megabyte is much less than with lower-capacity drives. And if there's one thing you can never overestimate, it's the amount of disk storage you'll need, especially under Windows.

### The Hard Drive Tally

Best hard drive size for Windows: 320MB

Very good: 200MB Economical: 80MB

Unsatisfactory: 40MB or less

Best hard drive speed: 20 ms or faster Very good: Anything faster than 40 ms Unsatisfactory: 40 ms or slower Values of 20 ms or less indicate a fast, zippy, perfectly-suited-for-Windows

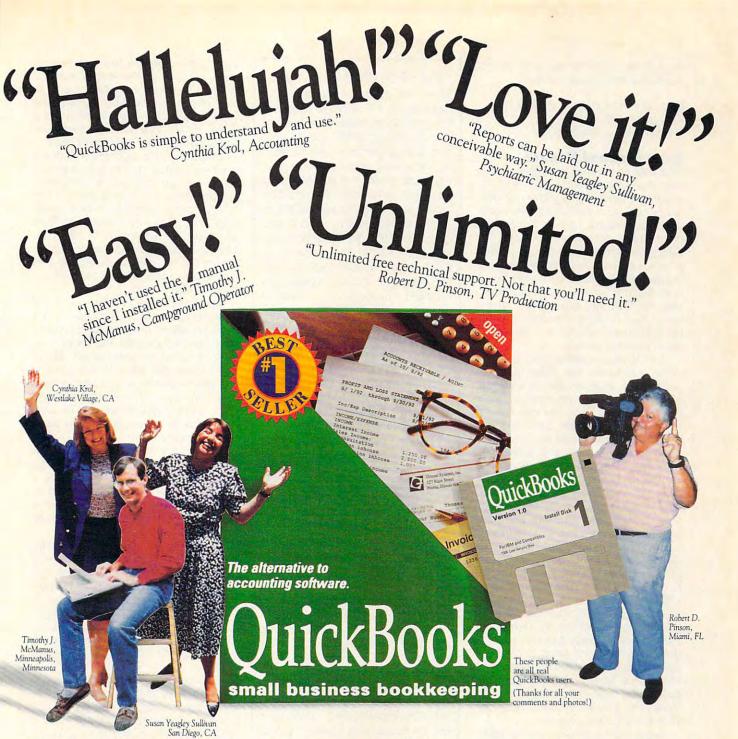

Why is QuickBooks #1? Word of Mouth. It's the #1 selling bookkeeping software for small business people. It's the #1 recommendation from retailers. And most importantly, it's #1 with users.

Because QuickBooks is so easy, you don't even need to know a debit from a credit. If you know how to write checks and invoices, you know how to use QuickBooks. Just fill in the familiar forms on the screen and it does all your bookkeeping for you. Invoicing and accounts receivable. Check writing and accounts payable. Plus all the financial reports you need to manage more profitably. Add QuickPay and you have complete payroll too.

It's also easy to tailor QuickBooks to your business. Simply choose from a list of business types and then customize the settings and reports as much as you want.

"Extraordinarily easy to use, yet provides plenty of accounting power." PC Magazine

"QuickBooks is the easiest." New York Times

"A great program if you're more interested in running your small business than becoming an accountant." PC World

Now we'll look forward to hearing the word from you.

## Circle Reader Service Number 264

System requirements: PC compatible computer with 640K and DOS 2.1 or higher. Hard disk with 2 MB free. QuickPay not available for Canadian users. QuickBooks is a trademark of Intuit, Inc. Unlimited free technical support. Toll charges apply.

## Try QuickBooks For Only \$8.00!

Pay only shipping and handling now to try QuickBooks. If you decide to keep using it after 30 days, pay just \$99. Otherwise, it's yours FREE.

## Call 1-800-624-8742 to order 24 hours a day, 7 days a week, U.S. & Canada.

Add QuickPay to your order for just \$39.95. Credit card orders only. Please have your card ready.

Cwww.commodore.ca

hard drive. Anything less than 40 ms is OK, but avoid greater values.

Best type of hard drive: EISA SCSI Very good: IDE, ESDI Unsatisfactory: Anything else

## **Video Card and Monitor**

One area of tremendous improvement over the past several years is in PC graphics. Gone are the days of ugly fuzzy text and primitive two-color graphics screens. Today's Super VGA offers colors, resolution, and splash to dazzle the most discerning graphics artist's eye. Not only that, but a technology called local bus (or direct bus) is enabling PC makers to directly connect the PC's eye (the video system) to the PC's brain (the microprocessor) for the absolutely fastest and best video system possible.

A PC's video system really consists of two elements: the video adapter card, which is an expansion card that plugs into one of your computer's expansion slots, and the monitor. Of the two, the adapter card is more important, since it sets the resolution and number of colors and determines what type of monitor you connect to the PC. Once you select the adapter card, you can find a suitable monitor, though some people will erroneously pick out specialty monitors and then hunt for video adapters to drive them.

There are many high-end video standards for the PC, so it's quite possible to spend a great deal of money to get the highest possible resolution with the most colors. Though they sound like part of the ultimate solution, adapter cards such as the XGA or the old PGA are really best suited for graphic artists with deep pockets (a rare combination) or CAD engineers who use a specific application that pushes the high-end video card to its limits. For everyone else, the Super VGA standard will suffice.

Super VGA is an extension of IBM's VGA video standard included with most PS/2 computers. It's called super because of its extra colors, resolutions, and graphics modes that the standard VGA graphics adapter lacks. Better SVGA cards offer 1MB or more of video memory. A resolution of at least 1024 × 768 pixels with 256 colors is considered good; 1280 × 1024 resolution is tops (anything higher, and you're starting to wander into graphicartist land).

The best SVGA standard is the local bus or VESA standard. This is a video system that's integrated with your computer's microprocessor. The local bus is actually a direct line of

## **Cost-Effective Upgrades**

Where do you start if your goal is to upgrade to the ultimate Windows machine? Right away, I can tell you that upgrading a PC a piece at a time is much more expensive than buying a new model-just like buying a car a piece at a time would cost two times the sticker price (which is the theory behind which chop shops operate). And chase away those thoughts of selling your PC used; there's no value in it! Consider donating the old clunker to a school or nonprofit organization instead. However, if you want to upgrade, here are the items I suggest purchasing, in the order they'd be most effective.

More memory. This always helps, even on an 80286 system. Pack that motherboard full of RAM!

A larger, faster hard drive and controller. If that's out of your reach, consider adding a second drive.

A video system upgrade. I list this third because the improvements more memory and a better hard drive have to offer will be immediately noticeable, whereas newer graphics hardware just makes poky old Windows look better.

A CPU upgrade. This isn't an option for most of us. Newer computers have CPU upgrade paths; older systems are stuck in the mud. Some 80286-to-80386SX options exist, such as the SotaPop or Cumulus 80386SX upgrade kit. A better solution might be a motherboard swap, which also updates the support circuitry the microprocessor relies upon.

Other items, peripherals, sound cards, CD-ROM, and so on. Save these upgrades for last; spend your money on the items above, in order, before you consider the fun stuff.

As far as spending money is concerned, consider what it is you do under Windows. If you notice your software going out to disk a lot and you subsequently wait for the disk drive to catch up, put more money into a faster disk drive and less into RAM. If the disk drive is fine, then shift more funds into RAM or a fancy video system. In the end, you may not have the ultimate Windows machine, but you'll definitely end up closer to it than when you started.

communications to the computer's brain, allowing for the fastest possible video. (Other local bus items, such as hard drives, will probably be available in the near future.) Keep in mind that a VESA, local, or direct bus video system should still be SVGA compatible.

Selecting the ultimate Windows machine's video monitor isn't that hard once you've chosen a graphics adapter card. The typical monitor has a tube that measures 14 inches diagonally, with 15-inc. and larger monitors available. The advantage of the larger monitor is that you can see more information on the screen—especially with the higher graphics resolutions possible on SVGA systems.

Monitors have several technical descriptions attached to them. The most important of these for shopping purposes is whether the monitor is interlaced or noninterlaced. Many users claim that noninterlaced monitors offer a clearer image without flicker. If you have a choice, noninterlaced is the better option; however, I've seen many interlaced monitors that don't seem to flicker much.

Most of the other descriptions of a monitor are technical and serve only to boggle the mind. I prefer to see a monitor in person before buying it, since the dot pitch, refresh rate, and other technical descriptions don't really describe the image you see.

Specialty monitors for Windows include larger 19-inch and portrait and landscape models. The huge monitors are usually selected for use in presentations. While it would be impressive to view Windows on a 19-inch screen, you'd probably have to wear leadshielded eye shades and sunblock with an SPF of 15 if you sat too close to it!

The portrait monitors are nice because they display approximately one page of information, typically 9 inches wide by 15 inches tall. This is ideal for desktop publishing where viewing a page's "real size" is especially important.

The landscape monitor is a portrait monitor lying on its side (some even rotate between landscape and portrait positions). Landscape monitors are best for showing horizontal information, such as long spreadsheets or some types of graphics.

Picking a specialty monitor for Windows may involve buying a custom interface card; it definitely will require a special type of video driver. In fact, Windows is extremely flexible when it comes to weird monitors and video drivers. Some setups, such as the Colorgraphic Super Dual VGA

www.commodore.ca

The ultimate sports car-and more-may be yours in

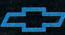

1993 CHEVY CAMARO — THE HEARTBEAT OF AMERICA"

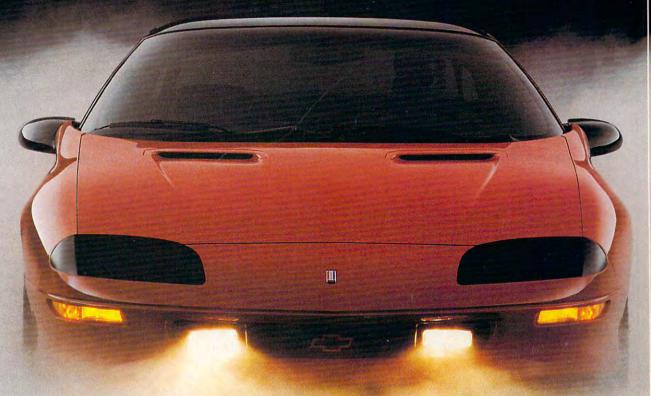

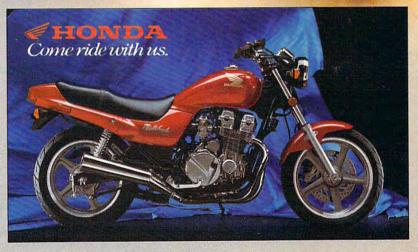

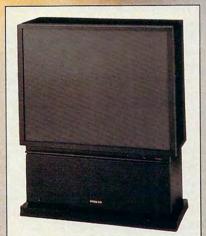

We'd love to show you more of the 1993 Chevrolet Camaro Z28, the GRAND PRIZE in this year's Great Treasure Hunt. But, you'll have to wait until next month's issue, when this hot new sports car will be unveiled for the first time.

The Chevrolet Camaro Z28 is engineered for both power and driver safety, with a 5.7 Litre LT1 V8.

engine that delivers 275 horsepower, driver and passenger-side air bags\*, and four-wheel anti-lock brakes. The 1993 Camaro Z28. It could be yours!

Among the group of other fabulous prizes to be won in The Great Treasure Hunt are a lightningguick 1993 HONDA Nighthawk 750 Motorcycle, and your own home theater-HITACHI's 50-inch ULTRAVISION Big Screen TV. And that's only the beginning.

Be sure to see the March issue of COMPUTE for a look at the rest of this year's lineup of prizes, and a full view of the 1993 Chevrolet Camaro Z28. Don't miss it! No purchase necessary. Void where prohibited.

\*Always wear safety belts, even with air bags.

card, allow you to run several SVGA adapters and several monitors on a single Windows machine. While this may qualify as the ultimate Windows machine, sticking with SVGA and a good 15-inch monitor will suffice for most of us.

The Video Tally

Best video for Windows: Local bus SVGA, 1MB or more video memory Very good: SVGA, 1MB or more video

Economical: SVGA or VGA

Unsatisfactory: EGA, CGA, Hercules,

oddball standards

## Luxury Items Worthy of Consideration

Why limit yourself only to a fast CPU, a large hard drive, mountains of memory, and vivacious video when creating

## Mail-Order Machines to Fit the Bill

The ultimate Windows machine is . . . just about anyone's guess. Truthfully, just about any manufacture can configure the ultimate Windows machine. You need to know the contents of the box and the phone number of your favorite dealer (the cash comes later). All told, the following system or one very similar qualifies as the ultimate Windows machine.

CPU: 50-MHz 80486DX

Memory: 16MB

Hard drive: 320MB, 20 ms, EISA SCSI

Video: Local bus SVGA, 1MB video memory, 15-inch monitor

Other stuff: Both  $3_{1/2}$ - and  $5_{1/4}$ -inch drives, mouse, DOS 5.0, Windows 3.1

This is the base system. Anything extra—CD-ROM, sound card, printer, scanner, and software—must be added as an extra; the idea here is to buy the basic powerhouse. To meet these requirements, I called several top mail-order vendors to see what they had available and for how much. Please note that the prices listed here are as of October 1992; current prices and configurations will doubtless be different.

## **Dell Computers**

(800-426-5150)

Dell's ultimate Windows graphics workhorse is the 450DE-2, DGX. It's powered by a 486DX chip running at 50 MHz, and it contains Dell's own DGX direct video. The 450DE-2 is an EISA machine, complete with the required 16MB of RAM and a 330MB SCSI card. The monitor is a 15-inch flat screen, noninterlaced model. Dell also tosses in a Microsoft mouse, DOS, Windows, and one year of onsite service. The price for the complete package: \$5,489 plus local tax and shipping.

The Dell salesperson suggested that we might want to go with the ATI Ultra card in place of the direct

video. He explained that the DGX system is really designed for highend CAD operations, though it will certainly smoke on any Windows application. If we elected to use the ATI Ultra card, the unit's price would drop to \$4,689.

## Gateway 2000

(800-523-2000)

The Gateway 2000 66-MHz 80486DX2 EISA machine easily qualifies as an ultimate Windows machine. The system to fit our bill comes with a 66-MHz 486DX2, EISA bus, local bus VESA video (the Ultra Store 24X), local bus SCSI hard drive at 500MB, and 16MB of RAM. A 15inch CrystalScan 1572FS flat screen monitor, mouse, DOS, Windows, and your selection of Windows or DOS application software finishes the picture. All of that lists for \$4,240, plus a shipping and handling charge of

## CompuAdd

(800-925-7811)

CompuAdd doesn't have an EISA machine, nor does it offer SCSI hard drives. But the rest of the system does stack up rather nicely: an 80486DX2 running at 50 MHz, 16MB of RAM, two 200MB IDE hard drives for a total of 400MB disk space, local bus video, and a 15-inch monitor for \$2,925. There is no tax charge, and shipping is UPS ground rate.

Extra goodies offered by Compu-Add are abundant. The salesperson suggested a tape backup unit, surge protection or uninterruptible power supply, plus an optional fax/modem card. The fax/modem deal was particularly sweet: only \$109 for the Intel SatisFAXtion card, which includes preinstalled software.

### **IBM Direct**

(800-426-2968)

IBM Direct doesn't sell all of IBM's machines. Specifically, the high-end 80486 and MCA systems aren't avail-

able, which somewhat limits your selection of an ultimate Windows machine.

The beefiest system IBM Direct has available is the PS/2 model 35. That's an ISA PS/2 with a 20-MHz 80386 microprocessor, 2MB of RAM, and a 40MB hard drive. VGA is built into the PS/2 system. The entire price is \$1,495, which also includes DOS. A mouse is \$80 extra.

Needless to say, this system barely qualifies as anyone's ultimate machine, but it's what IBM Direct offers. Upgrade options are available, including CPU upgrades. The salesperson also reminded me that IBM offers a one-year warranty with 24-hour support and on-site service. If it's your dream to have the letters IBM on your desktop, this is your mail-order Windows system. However, for only a few hundred dollars more, much more capable machines are available. (And you can always check out the local IBM dealership for its 80486 line.)

## Swan

(800-446-2498)

Swan offers both EISA and ISA machines, but when I requested EISA, the salesperson recommended I get the ISA machine instead. The ISA machine is the only model equipped with local bus video, which Swan calls direct bus. The EISA model would have to be equipped with a 1MB video card, which Swan admits would be much slower—and less desirable for Windows—than the local bus option on the ISA machine.

The ultimate Swan Windows machine is the model 66DB. That's a 66-MHz 80486DX2 with 16MB of RAM, a 310MB SCSI hard drive, a 15-inch noninterlaced monitor, a mouse, and Windows. The system comes in at \$5,625, which includes shipping (add tax only if you live in Pennsylvania). Swan also offers a gracious two-year warranty and onsite service.

# IXEYS TO Success

Take Control Of Your Future With A College Degree In Computer Science

**Now** you can get the opportunity and earning power a college degree confers—without leaving home and without spending thousands of dollars.

## The AICS home study program:

B.S. and M.S. college degree programs

- In-depth courses in Programming Languages, Pascal, C, Artificial Intelligence, Software Engineering, Compiler Design, and much more.
- Approved Ada course available
- All courses through home study

## Proven acceptance in business, industry, and government.

Many leading corporations have approved the AICS program for their employees. More than 75 employers have paid the tuition for their employees, including a number of Fortune 500 companies and government agencies.

## AICS lowers the cost of a college degree without lowering the standards.

The academic program includes comprehensive courses using the same textbooks used in major universities. Qualified instructors are available on telephone help

lines.

## Join students from leading computer companies.

Thousands of men and women working in the Computer Science field throughout the U.S. and around the world are earning their degrees through the AICS non-traditional program. You can be one of them.

For a free catalogue call:

## 1-800-767-AICS

Outside U.S.: 1-205-323-6191 Fax 1-205-328-2229 2101-CCF Magnolia Avenue Suite 200

Birmingham, AL 35205

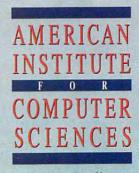

The leading edge of learning

the ultimate Windows machine? Many would argue that the ultimate Windows machine must also be a multimedia computer. They may even stretch it to include some type of desktop TV or video editing. Others may claim you need a fax/modem or a tape backup system to round out the ultimate PC. While all of these items contribute to an ultimate Windows machine, they're not as central as the basic four. In fact, few of the high-end systems from the national mail-order vendors (see "Mail-Order Machines to Fit the Bill." elsewhere in this article) include or even offer such options, so they remain luxury extras.

The first and most obvious addition to any Windows PC is multimedia. That's a buzzword for expanding a computer by use of sound, music, a CD-ROM drive, and sometimes desktop video. While the concept may remain fuzzy, Windows is capable of supporting sound and MIDI, the Musical Instrument Digital Interface, right out of the box. So the software is there. Additional multimedia software usually comes with the multimedia PC or a multimedia upgrade kit, which can be purchased separately.

The typical multimedia upgrade kit includes a sound card, speakers, a

CD-ROM drive and its interface (usually SCSI), and software. (The MIDI kit, plus any MIDI-compatible electronic musical instruments, are usually extra.) The price of these kits varies from about \$400 to over \$1,000 for sophisticated 16-bit setups. If you buy all of the parts separately, the cost will be more.

A modem or fax/modem card is another option worth considering for the ultimate Windows machine. Modems allow you to hook up your PC to the phone line and access online services, national databases, or remote computers such as the office computer, your home computer, a laptop, and so on. The topflight modems run at the blazing speed of 14,400 bits per second (bps), with lesser models flying by at 9600 bps. Entry-level models buzz by relatively slowly at speeds of 2400 bps and 1200 bps. Modems come in both internal and external models.

Better than stand-alone modems are fax/modem cards. These plug into your computer and give you both computer communications as well as standard level III fax capabilities. Using your computer and a phone line, you can both send and receive faxes while in Windows. Higher-end

models come with on-board microprocessors that allow you to send and receive faxes without impeding the PC's overall performance. Special software that runs under Windows allows you to send a fax in the same way you send a document to your printer.

A tape backup system is a boon to any PC. Rather than mess with a stack of floppy disks, you can use the tape backup to archive your entire hard drive onto a single inexpensive data cartridge. Special software that runs under Windows makes this painless and much more convenient than backing up with floppies alone.

Finally, you should consider some type of surge protection—especially in areas of unreliable power or where lightning strikes are common. Varying degrees of power protection can help insulate the valuable components inside your PC against electronic havoc. On the high end of the scale, adding an uninterruptible power supply is considered a must for any PC whose contents you value.

## **Ultimate Standards**

Other items in the ultimate Windows machine are more or less accepted features on any PC: a floppy drive, either 3½- or 5¼-inch or both; a serial and a parallel (printer) port, or maybe two of each; a mouse and a mouse port—which are required for Windows even though the box says they're only recommended.

Creating the supreme machine for Windows can be challenging and fun. Paying for it is more challenging but less fun. Leading-edge technology—what Windows requires to run at its best—is something you can never really have; as technology advances, the power of your machine begins to slip through your fingers. So while planning and building are fun, the ultimate Windows machine you create winds up being for today and not quite for tomorrow.

In the end, the real question is how to spend your money. Do you really need the latest screamer with tons of power to run Windows? Not really. While the fastest CPU, gobs of memory, a large and speedy hard drive, and decent video are important, you don't need everything and the kitchen sink to create a worthy, powerful Windows PC. By spending your money wisely and applying it in the proper amounts toward the proper areas of your PC, you can create a robust, muscle-laden Windows machine without going bankrupt or losing any sleep over creeping technology.

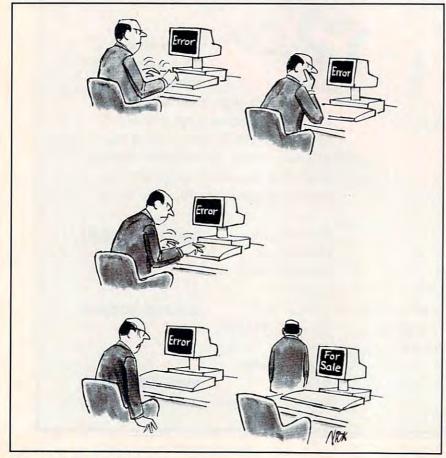

## It makes J-8s cry and MiGs fighting mad.

No jet fighter frustrates enemy planes more easily than the incredible Harrier JumpJet.

That's because the Harrier can baffle opponents with sudden mid-air stops. It takes off and lands vertically. It hovers. It even flies in reverse.

Take full control of the world's most unique strike fighter and tear through ultra-realistic battle theaters in Hong Kong or the Falklands. Face ruthless opponents along front lines. Land in secret hides. Perform wild ski jump-assisted take-offs. And fly action-packed missions with a friend as wingman via modem.

Jump Jet from MicroProse.

Jump into the cockpit today.

Your enemies will hate you

for it.

To order, visit your favorite retailer or call 1-800-879-PLAY.

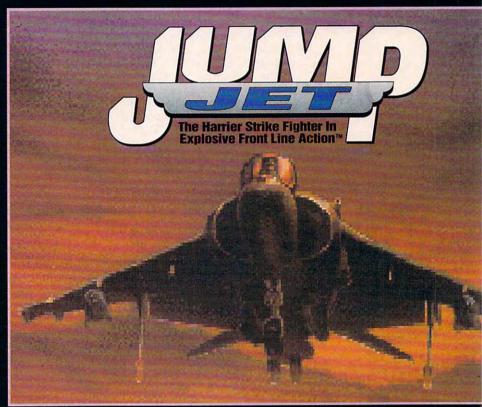

Actual screen shown

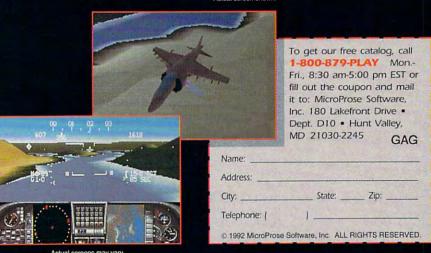

ENTERTAINMENT . SOFTWARE

SERIOUSLY FUN SOFTWARE

Cwww.commedore.ca

## WINDOWS WORKSHOP

Clifton Karnes

## TAPE BACKUP FOR WINDOWS

Windows has really upped the hardware ante. Most of us would agree that Windows helps us get more work done more quickly and with less effort, but all this high-powered productivity demands some pretty hot hardware. Let's face it—to really run Windows right, you need at least a 386DX with 4MB of RAM, Super VGA graphics, and a 200MB hard disk (or a 100MB Stacked hard disk).

Make no mistake about it: If you run Windows, you need a tape backup.

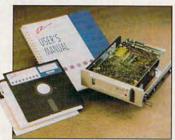

It's this last point that I'm going to talk more about-hard disk space. Windows programs demand megabytes and megabytes of hard disk real estate. It's not at all unusual for a Windows app to require 7MB-10MB. Before you know it, you have a hard disk full of applications and data files—a hard disk you should back up. But how? If you're lucky enough to have a 400MB hard drive, you'll soon discover that you'll need nearly 300 high-density floppies to back up that sucker. With large hard disks, floppies are just not an option. So what do you use? In a word, tape.

Windows makes tape backup an essential. But choosing the best backup system can be tricky. First, you'll need one that provides high capacity at least 200MB per tape. Second, you'll want a system that's fast. Third, you'll want a system that has a Windows backup program—so you can work while you back up. And the last consideration, of course, is price. This system should be under \$500.

Is all this too much to ask? I would have thought so before I tried Irwin's AccuTrak Plus (Maynard Electronics, 36 Skyline Drive, Lake Mary, Florida 32746; 407-263-3500; \$349; high-speed controller, \$179). This superb tape system comes in internal and external versions and can be used with your current floppy controller or with a special high-speed controller. The system stores as much as 250MB on a tape (with compression), and it comes with the easiest-to-use backup program I've ever seen-EzTape for Windows.

I opted to test the internal model with the high-speed controller. To install the unit, I simply put the controller card in an open slot, inserted the tape drive in an open drive bay, and installed the EzTape for Windows software.

To get going, I pushed a tape in the drive and cranked up EzTape. The EzTape screen looks a lot like the Windows File Manager, displaying a directory tree on the left and a file listing on the right. Above the tree and file windows is a toolbar with buttons for Disk, Library, Tape, Mark, Unmark, Backup, Restore, and Scan.

Disk, Library, and Tape are the three sources you can choose. The default is Disk, showing the files on your hard disk. To back up, you simply mark anything from a single file to your entire hard disk.

After selecting the files, you click on Backup, and you're presented with a dialog box that includes the name of the backup set, any password you'd like to assign to the backup set, and options to reset the archive bit (the default), ver-

ify after backup, add to library, encrypt the backup file, and choose the level of compression (none, level 1, or level 2).

The only default I changed was the compression level. The default is none, which would only store about 120MB on my 200MB hard disk. I knew I'd need level 2 to push the tape's storage to 200MB.

After changing the compression, I clicked on OK and listened to the tape whir. It took about 50 minutes to back up about 170MB of data. The backup really did multitask. I worked in Microsoft Word for most of this period and didn't have any problems.

After making the backup, I labeled the tape and decided that I'd restore some files to test the system the next day. Little did I know that a malevolent program would trash some essential data on my hard disk and make my first attempt at restoring more than just an exercise.

The next day, I was running a beta copy of a program I was testing, and after a crash I noticed that Ascend, the personal information manager I use, wasn't working. As it turned out, half a dozen files in my Ascend directory had been mangled by the beta program. Yikes!

I cranked up EzTape and inserted the backup I'd made the day before. I still hadn't read the manual, but it seemed logical to click on the tape button, which I did. After a few moments of whirring and flashing lights, EzTape showed me a tree and file listing of the backup files on the tape. I moved to my Ascend directory and marked it. Next. I clicked on Restore, and in less than a minute, my entire Ascend directory had been restored. Everything worked perfectly. EzTape and the Accu-Trak had saved the day—and my bacon.

## Introducing Graphics Works for Windows! The first easy, affordable way to do it all yourself.

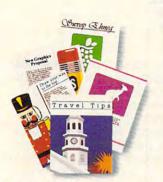

Produce dazzling drawings and desktop publishing!

Easily do your own illustrations or use any of over 11,000 images included free to jazz up everything you produce!

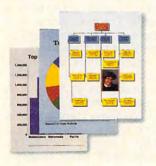

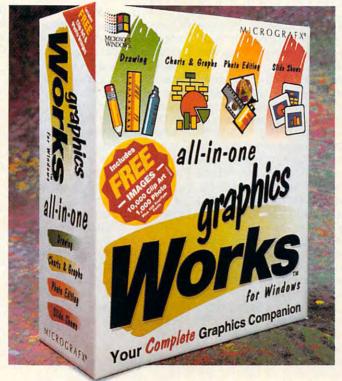

Create gorgeous graphs and charts!

Quickly create bar graphs, organization charts, pie charts and more, complete with photo images, clip art and 3-D effects!

Over 11,000 editable images included free! Over 11,000 photo and clip art

images are included. Customize them for desktop publishing, presentations, etc.

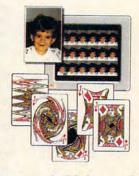

Have a field day with photo images!

Choose from photo images included with Graphics Works, or scan in your own. Then retouch them right on your PC!

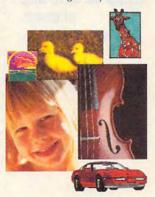

or less than you'd pay for a one-function graphics package, now you can get the Works! New Graphics Works for Windows is the first graphics software that

makes all your graphics projects fast, fun and easy. From presentations to invitations, publications to posters, layouts

> to logos. You can produce your

own artwork with easy-to-use drawing tools. Or choose from over 10,000 professionally-drawn clip art images included free.

You'll have a field day with photo images. Retouching them right on your PC screen, then adding them to everything you produce. Choose from over 1,000 photo images included, or scan in your own.

You'll also be able to create dazzling charts and graphs. Complete with clip art, photos, special effects and more.

And best of all, everything's integrated to work the same, easy way. You'll enjoy 24-hour telephone support too. It's just what you'd expect from the leader in Windows graphics.

So experience graphics the way they were meant to be. Exciting. Easy. And affordable. Get Graphics Works for Windows today!

1-800-758-3540

MICROGRAFX®

## TIPS & TOOLS

Edited by Richard C. Leinecker

Protect Your Backups

My staff of 12 programmers dutifully handed in their back-up disks on Friday, August 21, 1992, before leaving work. I put them in my desk drawer and left for home thinking the company's data was safe and sound.

At about 5:00 on Monday morning, we caught the north eye wall of Hurricane Andrew. Before the wind-measuring instruments broke, winds of 192 mph were recorded. The concrete utility poles that carry electricity to South Florida snapped like toothpicks. When dawn arrived, I didn't see a single intact roof in my neighborhood.

After assessing our damage, I decided to walk the two miles to the office. Planes from the nearby municipal airport littered the fields as if they were a young boy's toys thrown during a temper tantrum. Our building came into view, and my worst fears were realized—it was destroyed. Out of habit I unlocked the door and walked to the pile of rubble that was my desk. So much for my backup disks.

The good news is that all of the equipment had been removed on Saturday afternoon in preparation for Hurricane Andrew. Thankfully, our computers survived, and we didn't lose any data. But I've learned some lessons that will stay with me as long as the memories of the flattened houses in my neighborhood.

Backup disks that are near the equipment are only useful if a file is accidentally deleted or corrupted or if the hard drive crashes. In the event of a serious catastrophe, you're done for. Even another room in the same building isn't necessarily safe.

Here's what I've implemented at work: I keep a set of backups in my new desk in

case files are deleted or hard drive problems arise. I bring a duplicate set home with me, in case there's a fire or (heaven forbid) another hurricane. I then send another duplicate set home with the company's president, who puts them in a fireproof safe at his house. I'm even thinking about getting a safe-deposit box at a bank for storage of backups.

Don't let luck be the crucial factor in whether your business or other computing enterprise succeeds or fails. A little bit of foresight and effort can make the difference between a minor inconvenience and a major catastrophe.

If your business requires any kind of crucial data that cannot be lost, heed my warnings. Make multiple backups and keep them in multiple locations. You never know when you'll need them.

RICHARD C. LEINECKER MIAMI, FL

**Easier Debugging** 

Three different people submitted similar tips for making entry of the Debug programs found in the "Tips & Tools" column much easier. Their letters have been combined into a single tip.

Instead of typing the hex codes directly into Debug, create a file using a text editor or word processor. If you use a word processor, make sure that you save the data as an ASCII file.

Type the Debug codes beginning right after the line that says File not found. Note that the hyphen prompt is produced by the computer and should not be in your text file. Each line of data will look like this in your text file.

## e 100 BE 82 00 BF 41 01 31 ED

After all of the lines of data are typed in, check to make sure you've entered every-

thing accurately. The next lines in your file should look like this.

RCX 56 W

Be sure to press Enter after typing the Q at the end. The number 56 in the second line will vary from program to program. It's a hex value representing the number of bytes in the program. Once you have your script file saved to disk, type debug filename < (where filename textfile stands for the name of the program you are compiling and textfile stands for the name of the file you typed with your text editor). If your prepared file is named test.txt and the com file that you're creating is called test.com, you'd type the line debug test.com < test.txt. The next tip spends a little extra time showing you how to use this technique.

Another trick you might want to try is to type *n file-name.com* on a line by itself at the beginning of the text file (*filename* stands for the name of the program you are about to create). Then send it to Debug by typing *debug < textfile*. The first line tells Debug that you're creating a new program and gives its name. Debug does the rest.

EDWIN LEE
WILLOWDALE, ON
THOMAS S. FREEMAN
PACIFIC PALISADES, CA
KENNETH B. DAVIES
BELLINGHAM, WA

## Wild Directories

I often find myself wanting to change directories with wild-cards. It's usually shorter to type  $t^*$  than thisdir, and it's sometimes convenient when you forget the exact name of a directory. Here's a short program that lets you change directories with wildcards. Just

Surviving disaster with your data intact, entering Debug scripts the easy way, wildcards and directories

type *cdw directory* (where *directory* is the name of a directory including wild-cards), and it'll change to any valid directory on your current drive.

You can type in Cdw using the DOS Debug command. Make sure the DOS program called Debug is in your path or the current directory. In these examples, the italic text is what the computer prints; the roman text is what you should type. One way to be sure you get these programs exactly right is to have someone read the numbers to you as you type them in. Another way suggested by one of our readers is to read the numbers into a tape recorder and then play them back as you enter the program code.

## debug cdw.com

File not found

-e 100 be 80 00 ac 0a c0 74 3c

-e 108 ac 3c 0d 74 37 3c 20 74

-e 110 f7 8b d6 4a ac 3c 0d 74

-e 118 04 3c 20 75 f7 c6 44 ff

-e 120 00 b4 4e b9 10 00 cd 21

-e 128 72 1a b4 2f cd 21 83 c3

-e 130 15 f6 07 10 74 12 83 c3

-e 138 09 80 3f 2e 74 0a 8b d3

-e 140 b4 3b cd 21 b4 4c cd 21

-e 148 b4 4f cd 21 72 f6 eb da

-RCX

CX 0000

:50

Writing 0050 bytes

-Q

W

If you'd like to try the method mentioned in the previous tip, create a text file called cdw.txt that looks like this.

e 108 ac 3c 0d 74 37 3c 20 74 e 110 f7 8b d6 4a ac 3c 0d 74 e 118 04 3c 20 75 f7 c6 44 ff e 120 00 b4 4e b9 10 00 cd 21 e 128 72 1a b4 2f cd 21 83 c3 e 130 15 f6 07 10 74 12 83 c3 e 138 09 80 3f 2e 74 0a 8b d3 e 140 b4 3b cd 21 b4 4c cd 21 e 148 b4 4f cd 21 72 f6 eb da RCX

e 100 be 80 00 ac 0a c0 74 3c

Then, from the command line, type debug cdw.com < cdw.txt. The com file

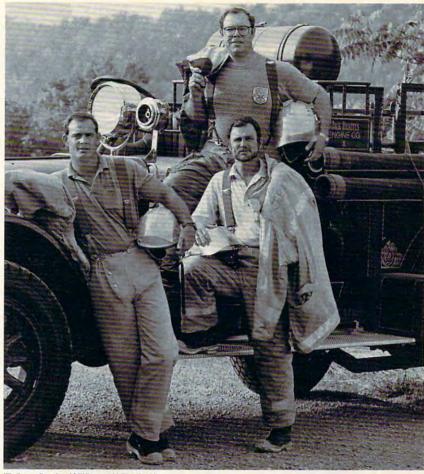

What's your line of work? Write us and tell us about it.

IF THERE'S ONE THING Jack Daniel's doesn't mix with, it's fire.

We'd never want a blaze to get going in one of our aging houses. (With all that whiskey inside, it'd go up like a Tennessee Fourth of July!) That's

why these whiskeymen do double duty as members of our Volunteer Fire Department. We don't know if every distillery is this prepared to keep their product from going up in smoke. But after a sip of Jack Daniel's, we believe, you'll agree the protection is worth any cost.

SMOOTH SIPPIN' TENNESSEE WHISKEY

Tennessee Whiskey • 40-43% alcohol by volume (80-86 proof) • Distilled and Bottled by Jack Daniel Distillery, Lem Motlow, Proprietor, Route 1, Lynchburg (Pop 361), Tennessee 37352 Placed in the National Register of Historic Places by the United States Government.

Circle Reader Service Number 261

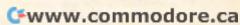

WHISKE

Need a network at home? See page 91

Want to speed up Windows? See page 55

> Don't like mice? See page 251

What do you do when your computer won't boot?

See page 1

Need help organizing your hard drive? See page 35

What is TrueType and what does it mean for you?

See page 104

## COMPUTE MAGAZINE'S POWER TIPS

has the answers to these and hundreds of other tips.

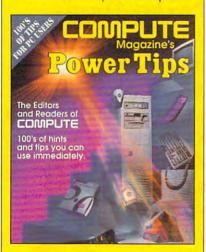

To order your copy send \$16.95 plus \$2.50 for shipping and handling (U.S., \$4 Canada and \$6 other) to COMPUTE Books, c/o CCC, 2500 McClellan Ave. Pennsauken, NJ 08109. (Residents of NC, NJ, and NY please add appropriate tax; Canadian orders add 7% GST.) All orders must be paid in U.S. funds drawn on a U.S. bank. VISA and Master-Card orders accepted; be sure to include your card number, expiration date, and signature. Offer good while supplies last.

## TIPS & TOOLS

will be automatically created. If you run Checksum on this com file, the result should be 062.

RICHARD C. LEINECKER MIAMI, FL

## Long Lost WordPerfect File

If you're like me, you've got a million files in your WordPerfect directory. When your boss asks you to find a memo you wrote a year ago, it's hard to remember what you named it. It can be like finding a needle in a haystack. Fortunately, there's a solution with WordPerfect.

Log to the directory where the document is most likely stored. List the files by pressing F5. When prompted for the directory, type in the path of the directory you wish to search (for example, c:\wp51\docs). Once the files are listed, look at the bottom of the screen for the available options. Select 9 (Find) and then 4 (Entire Doc). When prompted for Word Pattern, type in a word (in all lowercase characters) which would be unique enough to identify the document once a match has been made.

You might type something like *overtime* if you're looking for the memo that covered working overtime hours. WordPerfect will scan all of the files for the pattern you gave it. When it's done, it'll show you a list of files that contain the specified string. You can print the list on your printer by pressing Shift+F7.

SUSAN KELLEY MOBILE, AL

**Better Zipping** 

As I read Gordon Newstrom's tip in the August issue of COMPUTE about PKZIP and PKUNZIP, several improvements came to mind.

Rather than delete all of the files in the directory after zipping them, use the -m option. This verifies the files in the archive and then deletes them from the directory automatically. If an error exists in the archive file, PKZIP won't delete the files.

Another very useful option is -u. This updates the archive file with only the files that have changed. You can even combine it with the -m option by adding the command line switch -mu.

An option that'll speed up the actual compression is -ea. This will use the method called imploding. It's much faster and doesn't use much more disk space than the shrinking method.

One last suggestion is the -rp option, which recurses subdirectories. By using this option, you can include all

embedded subdirectories in one archive. You'll need to couple this with the -d for PKUNZIP. The -d option with PKUNZIP creates recursed subdirectories upon extraction.

With a little planning and ingenuity, you can customize PKZIP and PKUN-ZIP to do almost anything. All of the switches can be easily added to Mr. Newstrom's batch file.

CLARK WAGGONER SAPULPA, OK

**Personnel Space** 

I have a number of computers, all of which must share peripherals like printers. I often have to use LapLink to transfer files from one computer to another. as hard disk availability varies across machines (it's also the simplest way to back up document and graphics files). For years I had to remove my computers from the desk to change the connections in the back, but I finally got smart. I left about 18 inches of space behind my computer desk so I can stand behind the computers and alter connections as needed. The hard part is not using this inviting space for storing old magazines and surplus office supplies.

Instead of backing up my whole hard disk, I tend to back up only the files I have been working on. I'm much more likely to lose a single file or directory because of carelessness than to lose the entire hard disk. Therefore, this kind of backup makes more sense, as long as I am diligent.

Another simple change speeds up printing from Windows. I have a laser printer that can print in PCL or Post-Script mode. Generally, I've found that printing in PCL mode is much faster than printing in PostScript, and with Windows 3.1 drivers and TrueType, there's virtually no reason to use Post-Script anymore. The only times Post-Script is useful are when I want to vary the screen frequency of a gray-scale printout and when I want to print Post-Script patterns from CorelDRAW! These uses of PostScript are so rare that I leave Windows and my printer set for PCL printing by default.

WAYNE PALMER NEW YORK, NY

If you have an interesting tip that you think would help other PC users, send it along with your name, address, and Social Security number to COMPUTE's Tips & Tools, 324 West Wendover Avenue, Suite 200, Greensboro, North Carolina 27408. For each tip we publish, we'll pay you \$25—\$50. All tips submitted become the property of General Media International.

## Isn't It Time You Played David Leadbetter's Greens?

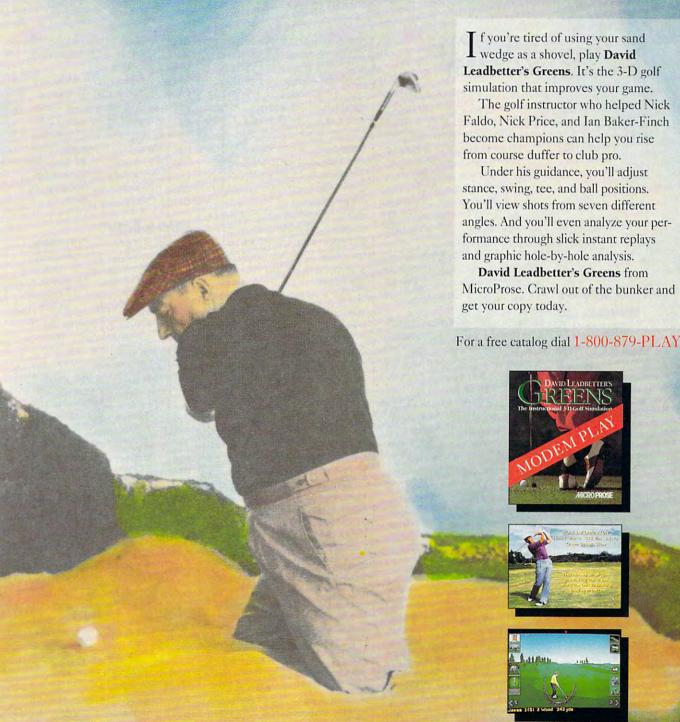

AICRO PROSE

SERIOUSLY FUN SOFTWARE

© 1992 Micro Prose Software, Inc. ALL RIGHTS RESERVED

Circle Reader Service Number 254

## HARDWARE CLINIC

Mark Minasi

## INTERRUPTS **MADE EASY**

I've noticed that the subject of interrupts has come up a lot in the PC literature lately. If you're messing with Windows, networks, or printing (or any combination of the three), you've perhaps heard people talk about interrupt conflicts, IRQs, and the like. This month, I'll explain in plain English what interrupts are and what kinds of trouble they can cause.

There are actually two very different kinds of interrupts, software and hardware. In this article. I'll deal with hardware

interrupts.

What are

cause?

interrupts, and

trouble can they

what kind of

Interrupts solve a basic problem faced by any computer peripheral: how to get the CPU's attention. Let's take the example of a basic peripheral-the keyboard. The keyboard connects to the PC via a chip on the PC's motherboard, a keyboard controller. Whenever you press a key, the keyboard sends the keyboard controller a scan code, which the keyboard controller then offers to the CPU.

When I say, "offers," that's just what I mean. The keyboard controller has only enough storage space to hold a single keystroke. Therefore, the keyboard controller must get rid of each received keystroke quickly before the next one arrives. It gets rid of each keystroke by giving it to the CPU, which puts it in the sys-

call of the keyboard controller. How, then, does the keyboard controller (a) get the CPU's at-

## Interrupts Versus Polling

Peripherals have needed to get the attention of the CPU

since the first computer. There are two approaches to making sure that the CPU gives that attention-interrupts and polling. In a polled system, the CPU periodically drops whatever it's doing and asks the keyboard controller, "Do you have a keystroke for me?" (Remember that drops-whateverit's-doing part; it'll be important later.) The keyboard controller either says yes and hands over the keystroke or says no. In either case, the CPU then returns to what it was doing. After some time has passed, it again checks the keyboard controller.

Think of a CPU polling a keyboard as being somewhat similar to the situation you'd have if you had a phone without a bell. With such a phone, you'd have to periodically put the receiver to your ear and ask, "Is anyone trying to call me?" It would be a pain, but it would simplify the requirements of the telephone hardware; the phone company wouldn't have to design a ringer into the system.

With an interrupt-based system, on the other hand, the CPU must be designed to accept interrupts. That means that one or more of the wires extending from the CPU chip itself will accept an input signal from another circuit on the motherboard, a signal that says, "Come pay attention to me." The keyboard controller then is connected to one of those interrupt wires, and it places a signal on that wire when it has a keystroke the CPU must handle. The CPU senses the interrupt and puts its current work aside, signaling the keyboard controller that it's ready to accept that chip's keystroke. Let me continue my telephone analogy at this point. As you've no doubt surmised, the interrupt signal is like the telephone's bell in my phone analogy. You desk without having to worry about whether anyone's trying to reach you or not.

Let's summarize what we know so far. A CPU communicates with a peripheral either through polling or interrupts. Polling requires less support hardware, but it requires that the CPU spend a lot of time checking with the polled peripherals to see if they have need of the CPU's attention.

## Which Is Better?

It seems obvious. Interruptbased input/output handling is more than polling, in terms of the CPU's time. And aren't we always looking for faster performance from our PCs?

That's true, but polling has a place in the microcomputer world. For example, the Apple Il polled its keyboard. And despite the fact that the parallel port has an interrupt line assigned to it, your PC polls the parallel port, in all probability.

Why? The story starts in 1981, with the first PCs. They were sold with optional serial and parallel ports, and the first parallel ports were made, of course, by IBM. The PC architecture that IBM settled on made heavy use of interrupts, and the parallel port was assigned its own interrupt line, interrupt line number (IRQ7). Unfortunately, some of the parallel ports in the first batch had nonfunctional interrupts, the legend goes, and so IBM rewrote the original PC BIOS so that the PC sent data to the parallel port via polling, not interrupts. Once the initial PCs shipped with a BIOS that supported polling of the parallel ports, all software that followed it-until OS/2 and Windows, as you'll learn in a bit-polled the parallel port, ignoring the IRQ7 that was assigned to the parallel port.

Under a polled system, the can work continuously at your I PC sends a character to the

tention and (b) do it quickly?

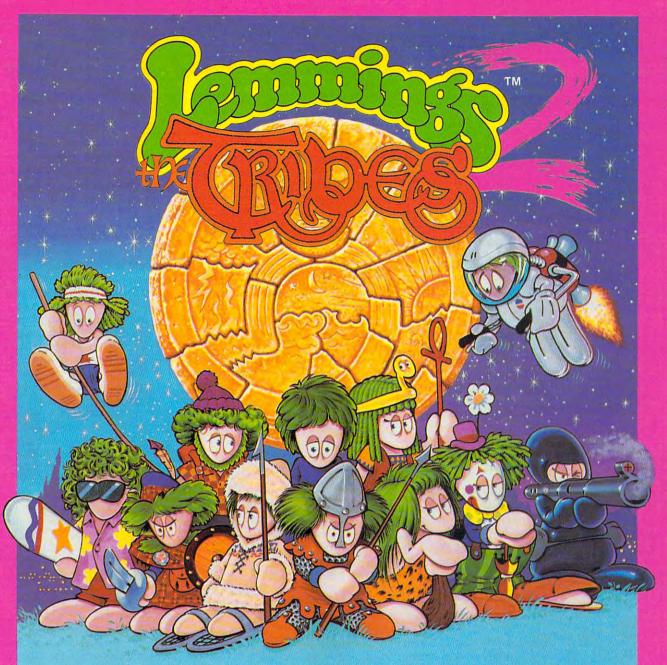

## THEY'RE BACK!!!

with new skills, for a new world...

- \* 12 BRAND NEW TRIBES OF LEMMINGS, EACH WITH THEIR OWN SKILLS
- \* SKIERS, SURFERS, BONGO PLAYERS, SNAKE-CHARMERS & MORE
- \* PUZZLING PROBLEMS WITH HILARIOUS ANIMATION

Psygnosis 29 Saint Mary's Court Brookline, MA 02146

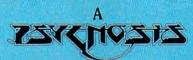

production designed by

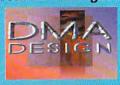

- \* SAVE THE TRIBES & WIN THE TALISMAN
- \* 8-WAY SCROLLING
- \* ENHANCED SOUND SUPPORT WITH DIGITISED LEMMING VOICES
- \* RIVETING GAME PLAY IN THE LEMMINGS TRADITION

Tel: (617) 731-3553 Fax: (617) 731-8379

## HARDWARE CLINIC

printer and then says to the printer, "Did you print that character yet? How about now? How about now?" and so on until the printer finally says, "Yes, I printed that character." The PC then sends the printer the next character, starts polling to find out if the parallel port is finished with that character, and so on.

Under an interrupt-driven system, the PC would just send the printer a character and then go back to work on whatever it was doing. When the printer is ready for the next character, it taps the PC on the shoulder and says, "I'm ready for the next character."

The interrupt-driven system sounds more efficient—but is it really? Think about how DOS works-it's a single-tasking operating system. If the PC is in the process of printing, then that's all it's doing. In the last paragraph when I referred to its going back to work on whatever it was doing, I omitted the fact that there's nothing else to do, as most DOS programs are unable to multitask and DOS offers very little in the way of background printing support. So in the final analysis, it really doesn't matter much whether your printer port uses polling or interrupts.

I also neglected to mention a benefit of polling. A PC-to-printer cable doesn't need to have as many wires in it if the interface uses polling rather than interrupts. Some of the 25 wires that go into the standard PC-to-printer cable are only there to support interrupts, so they're unnecessary for most DOS-based systems. That's how some vendors have managed to cut prices on printer cables; they just leave out the superfluous wires.

The fact that the printer interrupt IRQ7 is largely unused is useful for another reason. Interrupts are scarce commodities, and if the parallel port

won't use IRQ7, there are plenty of boards that can use it! Many companies have installed local area networks in the past four years, and many LAN interface boards require an interrupt. IRQ7 has served well in this function.

## Windows and OS/2 Printing

So you've seen that many printer cable manufacturers save money by leaving a few unnecessary wires out and that stealing the parallel port's IRQ is the most forgivable of sins, as the computer isn't using it anyway, and it makes adding some nifty board like a LAN or a Sound Blaster possible. That was fine under singletasking DOS. But what about OS/2 and Windows, which are multitasking operating systems? Well, um, there's a problem there

It should be obvious that an interrupt-driven printer interface would be a real asset to any multitasking system. If one program was printing and another was doing calculations, then the operating system could dump a few bytes to the printer from the first program and then do a few calculations for the second program. When the printer signaled that it was ready, the CPU could give the printer a few more bytes, return to its calculations, and so on. It's like getting the benefits of a mainframe from vour desktop PC.

You can probably see the problem by now. There are many PCs out there whose owners have given their IRQ7s away, so when Windows tries to print, nothing happens. Worse yet, when Windows tries to print, the network locks up (if the LAN board was on IRQ7), or the Sound Blaster starts emitting static. In the worst case, the system crashes.

Most PCs have two basic kinds of bus slots—8-bit bus

slots and 16-bit bus slots. Let's consider the 8-bit slots, as they're the ones that have the tightest crunch for interrupts. The 8-bit slots support six interrupts numbered 2 through 7. Interrupts 0 and 1 aren't available in bus slots because they're already taken up by the system's timer, which gets interrupt 0, and the keyboard controller, which gets interrupt 1. Interrupt 2 is free on XT-type systems, but it's required on 286 and higher systems to serve as a gateway to the extra interrupts provided by a 16bit slot. Interrupt 3 is the interrupt for either COM2 or COM4. Since both serial ports are assigned to the same interrupt, they'll only work reliably if you have one or the other. Interrupt 4 is for either COM1 or COM3. Interrupt 5 is usually free on 286 and higher systems, as it's reserved for LPT2 and most of us don't have a second parallel port. Interrupt 6 is used by the floppy drive, and interrupt 7 by LPT1, the first parallel port, as I've mentioned earlier. Use those assignments as a guideline when assigning interrupts to new circuit boards.

What if you have one of those printer cables that don't contain the wires for interrupt support? You'll see trouble there, as well. That inexpensive printer cable that has served you for years may be the root cause of any Windows printing problems that you may be experiencing.

So if your printer prints under DOS but not under Windows, then one thing you should investigate is whether or not your parallel port has a free and clear title to IRQ7. Another thing to try is another printer cable; borrow one from a Windows workstation that's printing OK and put it on your system. If you can print with this cable, then you're OK on the interrupts, and you just

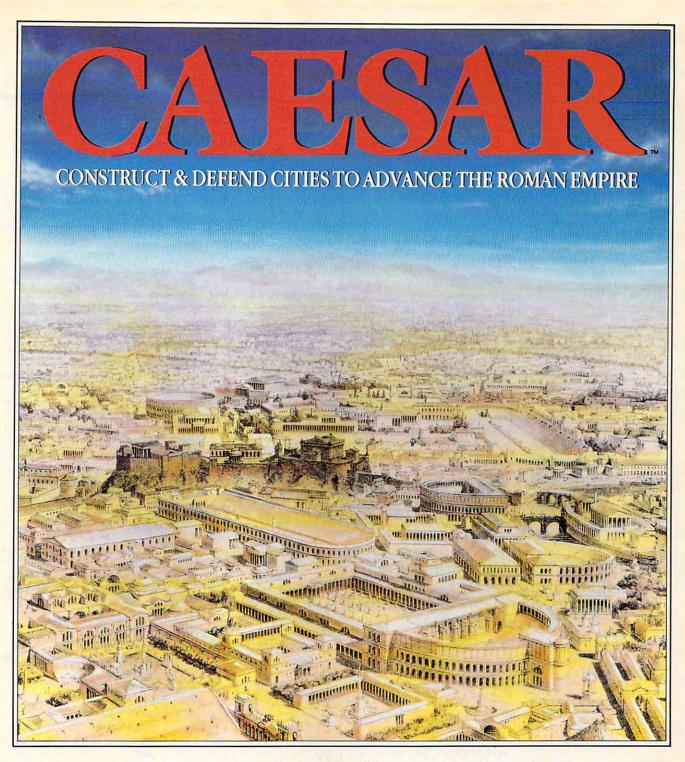

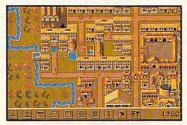

Grow your city with ampitheatres, forums, temples, aquaducts, roads, baths & workshops and much, much more!

s governor of a province of the Roman Empire you must A build cities for the good of your people. Fortify your cities with walls & towers - but should your defences fail, you must command legions to crush the hostile barbarian tribes! Success will lead to promotion -and ultimately, the very best may rise to become... Caesar!

Battles may also be fought out in detailed, animated combat using a much enhanced version of Impressions' Cohort (Cohort II will be available separately).

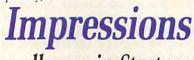

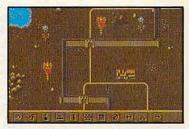

Keep out hostile tribes with cross-country walls to match The Great Wall of China

Committed to Excellence in Strategy Entertainment

Impressions Software, Inc. 7 Melrose Drive, Farming CT 060320mmodore.ca

Circle Reader Service Number 168

## **INTRODOS**

Tony Roberts

## **FORMATTING MADE EASY**

Formatting disks is one of computing's most annoying tasks, but with the help of a couple of undocumented commands, the process can be made more tolerable.

I find disk formatting vexing because the makers of formatting software are so determined to protect us from our own foolishness that they make us answer several questions confirming that we really want to perform the format.

OK, I'll concede that it's wise to have some safeguards against accidentally formatting your hard disk, but there ought to be a less painful way to format a box of floppies. Well, there is-they just didn't tell us about it.

MS-DOS 4.01 and MS-DOS 5.0 include some undocumented switches that can eliminate the prompts that instruct you to place a new disk in the drive and ask if you want to format another disk.

(Warning: These commands also eliminate the prompts that remind you that you're about to wipe out your hard disk. Be sure you know what you're doing before you try these commands. Read on for some safeguards.)

The switches are /autotest and /backup. Type format a: / autotest, for example, to jump right in and format whatever disk is in drive A. You won't see the disk statistics, and you won't be asked if you want to format another disk.

The /backup switch is similar to, but slightly more verbose than, the /autotest switch. Type format a: /backup to begin formatting immediately. When the format is complete, the program will prompt you for a label and will display the disk statistics before returning you to the DOS prompt.

undocumented These switches can speed up your disk formatting by cutting down on the prompts displayed, but can you take advantage of this without risking the accidental erasure of important data? With a little care, ves.

First, if you're using DOS 5.0, you'll find that even with these switches, the Format command will collect the information that's needed by the Unformat command. This can help you recover if you accidentally format the wrong disk.

Second, you should reserve these commands for mass formatting projects. When you format a new box of disks, for example, you know that there's no valuable data on the disks, so it makes sense to proceed as quickly as possible.

Finally, you should limit these fast-format switches to batch files so you can test to make sure the Format command won't be used on a hard disk.

Take a look at the batch file below, called multifmt.bat. This program is designed to format several disks in the same drive with a minimum of operator intervention. After things get rolling, you need to press a key only when you swap disks.

To protect your hard disk, the program verifies that you've specified either the A or B drive as your target. If the drive designation checks out. the format proceeds immediately. Otherwise you get a message reminding you to specify a valid disk drive.

At the end of the process. you're summoned with a beep. At that point, insert a new disk and press a key to continue formatting, or press Ctrl+Break to get out of the program.

By default, the /autotest and /backup switches format www.commodore.ca

the target disk at its maximum capacity. If you want to format double density disks in a high density drive, be sure to add the appropriate size specification switches. For example, type multifmt b: /f:720 to format 720KB disks in a 1.44MB drive.

To really speed things along, you can use the documented /u switch to tell the Format command not to worry about saving Unformat information. This switch is appropriate with brand new disks, but it may not be suitable for disks you're reusing.

I like to keep several formatted floppies on hand so I don't have to interrupt my work for formatting chores. I find it convenient to run multifmt.bat whenever I take time to straighten up the office. When the program beeps, I insert a new disk, press a key, and return to my cleanup. By the time my desk is clear, I have a fresh stack of formatted disks to carry me through the next week.

rem multifmt.bat @echo off for %%f in (a:

A: b: B:) do if (%%f)==(%1) goto continue

goto help :continue

format %1 /autotest %2 %3 %4 echo Change disks to continue

formatting or press Ctrl-Break to quit.

rem The following echo command produces three beeps. To create

rem a text editor that allows you to enter a Ctrl-G character (ASCII 7) rem to create the beep. (This line can be omitted if you prefer.) echo <Ctrl-G><Ctrl-G>

pause goto continue

help

echo Usage: MULTIFMT drive: [optional parameters]

echo You must specify a drive name. Only drives A or B are valid.

**Format floppies** fast with undocumented commands.

Be a computer programmer!
Only NRI gives you hands on

Only NRI gives you hands-on training with the latest programming tools:

■ A 486sx computer with 80 meg hard drive ■ Windows

■ Visual Basic ■ Power C ■ QBasic ■ MS-DOS

■ And much more!

nly NRI at-home training gives you real-world programming skills in three in-demand languages: QBasic, C, and Visual Basic, today's hot new language designed for writing popular

Windows applications. Best of all, you get hands-on training with a powerful new 486sx-based computer system, complete with 80 meg hard drive, Windows, and professional programming software you keep!

NRI, the leader in at-home computer training, shows you how to take advantage of today's newest programming opportunities

Get in on the ground floor of one of today's fastest-growing career fields: computer programming. The Bureau of Labor Statistics forecasts that job opportunities for programmers will increase <u>much</u> faster than average over the next 10 years, with as many as 400,000 <u>new</u> jobs opening up by 2005.

And the fastest-growing segment of programming jobs will be PC programming, fueled by the phenomenal popularity of Windows, the efficient power of C, and the ascent of exciting new languages like QBasic and Visual Basic.

Now, with NRI at-home training, you can get the new skills you need to build a toppaying career — even a full- or part-time business of your own — in this high-growth, high-opportunity field.

NEW! The only programming course that includes a powerful 486sx-based computer, 80 meg hard drive, Windows, Visual Basic, and more all yours to keep!

Right from the start, NRI gets you actively involved in the challenge of real-world programming. Step by step, you learn to create the kinds of full-featured, powerful programs today's employers and clients

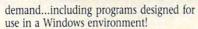

Only NRI gives you first-hand programming experience with a state-of-the-art 486sx mini-tower computer system, complete with hard disk drive, a full megabyte of RAM, high-density floppy drive, mouse, monitor, and more — all yours to train with and keep!

Plus you explore the extraordinary capabilities of <a href="three">three</a> in-demand programming languages. You learn to design, code, run, debug, and document programs in QBasic, C, and Visual Basic. Best of all, since Visual Basic is specifically designed for creating Windows applications, you learn to generate fully functioning Windows programs, complete with text boxes, command buttons, and other sophisticated graphical interface elements.

No previous experience necessary

Train with NRI, and immediately start getting the money-making job skills you need to be a computer programmer — no matter what your previous background.

NRI's step-by-step lessons and hands-on programming projects help you first master the design concepts used every day by successful PC programmers. Then, with the support of your experienced NRI instructor, you quickly move on to learn programming in three of today's hottest languages.

486sx/25 MHz computer — the most powerful computer

> included in any at-home training program!

By the time you complete your course, you have a clear understanding of programming methods, languages, and techniques... and you're ready to handle any programming task with confidence.

## Send today for your FREE catalog

See how NRI at-home training gives you the programming know-how, the computer, and the software you need to get started in this toppaying field. Send today for your FREE catalog!

If the coupon is missing, write to us at the NRI School of Computer Programming, McGraw-Hill Continuing Education Center, 4401 Connecticut Avenue, NW, Washington, DC 20008.

IBM PC/AT is a registered trademark of the IBM Corporation. Windows, QBasic, and Visual Basic are trademarks of Microsoft Corporation.

## SEND COUPON TODAY FOR FREE NRI CATALOG! For career courses approved under GI Bill, check for details Schools McGraw-Hill Continuing Education Center 4401 Connecticut Avenue, NW, Washington, DC 20008 **Other Computer Career Courses** ✓ Check one FREE catalog only ☐ Microcomputer Servicing □ COMPUTER PROGRAMMING Desktop Publishing ■ Bookkeeping and Accounting PC Applications Specialist ☐ Programming in C++ with Windows ☐ Computer-Aided Drafting Name Age (please print) Address City/State/Zip

## **PROGRAMMING POWER**

Tom Campbell

## **USING FOXPRO**

Make no mistake—FoxPro makes programming in an xBASE language a lot easier, if you know xBASE (xBASE includes the languages based on dBASE III+ and IV).

Despite its \$500 street price, FoxPro lacks detailed training because it's aimed at the professional developer. But there are a lot of training resources available. Take FoxPro seriously, and it will pay you back handsomely with a level of productivity that C programmers can only dream of.

What programmers in C, BA-SIC, or Pascal will appreciate most is that the structure of a database can be changed with impunity and that adding data entry routines is trivial. In traditional languages, adding or subtracting fields to a random-access file structure requires vast recoding and must be avoided.

You can create a complete database browser with a mousing, menuing interface in well under 100 lines—including a custom data entry screen with error checking. Let's look at code from a program I wrote in under 15 minutes.

This code makes a box at the bottom of the screen that's 36 columns wide; has a shadowed, double border; and can be dragged anywhere onscreen with a mouse: DEFINE WINDOW Buttons FROM; 20, 12 TO 22, 56 FLOAT: SHADOW DOUBLE.

Later commands such as ACTIVATE will use the box's name (Buttons in this case). The semicolon continues lines.

Later, this code displays the box and makes it active: ACTIVATE WINDOW Buttons. Now you can drag the box, and all of its contents will remain neatly inside.

This code creates a row of

buttons within the box.

@ 0, 2 GET ButtomCmd PICTURE;
'@\*HN
\Next;\<Pre>Previous;?\<Quit';
DEFAULT 0 VALID ValidButton()

The row of buttons is located at row 0, column 2 in the Buttons box. PICTURE is a terse but logical and easy-to-use minilanguage. The @\* means buttons will be created. H means it's a horizontal row; use V for a vertical row. N means pushing a button won't halt data entry.

Identifiers such as Next will appear in the buttons; semicolons separate buttons. Preceding any letter in the button text with the two-character \< sequence makes that an accelerator-meaning you can press that key to activate the button. The ?\ sequence means that the button is activated when you press the Esc key. In our example, Quit can be activated with Q or Esc. ButtonCmd is the name of the variable in which the value of the button you click on will be placed; its default value is 0, \<Next in this case.

ValidButton() is a user-written routine that's evaluated when a button is clicked on. Because the row was defined in a floating window, you can drag the window, and all the buttons will stay in it.

A custom data entry screen with a row of push buttons requires fewer than 24 lines.

DEFINE WINDOW Customer FROM:

3, 8 TO 13, 60; FLOAT SHADOW DOUBLE USE Test ACTIVATE WINDOW Customer; NOSHOW

@ 1, 3 SAY 'Name'
@ 1, 14 GET TEST.Name
@ 3, 3 SAY 'Address'
@ 3, 14 GET TEST.Address

@ 5, 3 SAY 'Price'
@ 5, 14 GET TEST.Price
@ 7, 3 SAY 'Phone'
@ 7, 14 GET TEST.Phone
ACTIVATE WINDOW Buttons
@ 0, 2 GET act PICTURE;
'@\*HN \<Previous;\<Next;\?\<Quit';
DEFAULT 0 VALID ValidButton()
READ

USE Test opens up the database called test.dbf. The @ . . . SAY lines display labels in the window at the specified positions. Data is entered at the @ . . . GET lines, and data entry is triggered by READ. Move between fields using the keyboard or the mouse.

ValidButton() is called to handle the push-button actions. Each button is treated as if it were an index into a numeric array, so Next returns 1, Previous returns 2, and Quit returns 3. All ValidButton() needs is about 20 lines worth of CASE statements that call built-in xBASE routines such as TOP to move to the beginning of the file or BOF() to sense if the end of the file has been reached. ValidButton() is called continuously until Quit is clicked on. The Quit case executes a command such as CANCEL, which returns control to the calling program or to DOS if it's an exe.

That's it: the beginning of a program that with two more pages of code can become a self-contained database management system with a modern user interface and errorchecking logic for data entry.

With FoxPro, you'll need a \$500 product called the Distribution Kit to create exe files. So is it really worth \$1,000 to use FoxPro? Without a doubt. Being able to create a slick, working prototype in just a few minutes could mean that you'll make that \$1,000 back—on your first job.

Take FoxPro seriously, and it will pay you back handsomely with a level of productivity C programmers can only dream of.

# Break the Flight Simulator. Sound barrier.

Mallard Software's new Sound, Graphics & Aircraft Upgrade for Microsoft® Flight Simulator® brings new levels of excitement and realism to your flying experiences.

For a start, there's a full library of digital sounds to let you experience everything from the roar of your engines on takeoff to the sound of your landing gear going down. Plus, if your PC is equipped

with SoundBlaster®, you can even listen to the control tower and flight instructor messages instead of reading them.

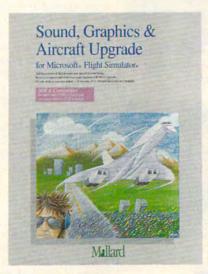

You'll also enjoy enhanced graphics resolution and instrument panel detail with any VGA card and Super VGA modes with ATI, Video Seven and ET4000-based VGA cards. And since it includes four new airplanes — including the Mach 2.0 Concorde SST — you can literally break the sound barrier as your Flight Simulator trips become supersonic.

To find out more about Mallard Software's Sound Graphics & Aircraft Upgrade, our Macintosh® Scenery Upgrades or for the name of the retailer nearest you just call us at 1-800-WEB-FEET.

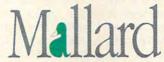

This product requires Microsoft Flight Simulator Version 4.0 for MS® DOS computers.

Microsoft and MS are registered trademarks of Microsoft Corporation. Flight Simulator is a registered trademark of Bruce Artwick.

All other trademarks acknowledged. Copyright © 1991 Mallard Software.

## SHAREPAK

Steve Draper

## **FAMILY VALUES**

This month, COMPUTE's Share-Pak brings you three programs for the entire family. We've included Commander Keen, the big winner at the shareware industry awards; Magic Crayon, an outstanding educational program for the kids; and BENny, a slick batch file enhancer. If you're looking for programs that are guaranteed to be values, give the SharePak a try. If you're not completely satisfied, just return it for a full refund.

February's
SharePak features
something for
everyone in the
family.

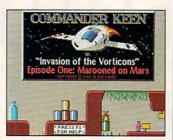

Check out the award-winning Commander Keen.

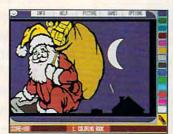

Magic Crayon teaches colors and shapes.

### Commander Keen

Commander Keen was the first real commercial-quality game to be released in the shareware market, and it has proven itself to be one of the highest-quality releases of all time. In fact, at the first annual shareware industry awards last fall, Commander Keen took the award as the best shareware product of the past ten years. It's hard to ignore credentials like that.

Commander Keen features ultrahigh-speed EGA graph-

ics and superb sound effects. The animation and scrolling are updated at nearly 40 frames per second—even faster than motion picture—quality cartoons, which are filmed at only 24 frames per second.

You play the role of Billy Blaze, an eight-year-old genius who builds an interstellar ship from various household objects. At the first sign of trouble, Billy dons his brother's football helmet and becomes Commander Keen.

Armed with only a pogo stick and ray gun, Keen travels to Mars to face the Vorticons, who are planning an invasion of Earth. Shortly after he arrives, the Vorticons steal vital parts off Keen's ship and hide them in their cities. Keen must explore the Vorticon cities and find the missing parts. Along the way, you must help Keen overcome many diabolical traps and the weird, deadly creatures that roam the cities.

Commander Keen requires an IBM PC or compatible with 520K RAM available. You'll also need EGA or VGA graphics and a hard drive. A joystick is optional. The registration price is \$15.

## Magic Crayon

Magic Crayon is a collection of three colorful and musical games for children 3 to 12 years old. Children will have hours of fun with these challenging games and learn about the basic principles of color and shape at the same time.

The first game is Coloring Book. Its object is simple—color the sections of the picture, using any colors you want. This game teaches kids about colors and lets them explore their artistic capabilities. The second game is Color Shading. Here, you can use any colors you want to color various objects

in order to find the hidden shape. This game teaches visual perception and visual discrimination, skills that are important in geometry and geography. The final game is Color Memory, an excellent game for building memory and concentration skills. First, you'll see a colored picture for 30 seconds. Try to memorize the exact colors of this picture. Then, when the colors disappear, your goal is to color in all the sections of the picture. using the exact colors of the original.

Other features of Magic Crayon include two levels of difficulty, easy menu operation, online help, mouse support, scorekeeping, and dotmatrix printer support.

Magic Crayon requires an IBM PC or compatible with 256K RAM, an EGA or VGA display, and a Microsoft or compatible mouse. The registration price is \$18.

### BENny

BENNy is a batch file enhancer or stand-alone tool that's easy to use and adds both color and utility to your batch files. It contains several straightforward commands that can be used from the command line or from a text file.

Batch files are, as a rule, pretty dull to look at—just some white text on a black background. BENny breaks all the rules. Now, your batch files will explode with color, action, and sound. It takes just a few simple commands BENny includes commands for windows, selectors, text, and more. For example, one simple command can give you windows with single- or double-line borders, shadows, or an exploding feature.

BENny runs on any IBM PC or compatible with a color monitor. The registration price is \$5.

## With COMPLITE's SharePak, You'll

## REIN THE SAVINGS!

oro-7% sur-

## SAVE TIME

We carefully select and test all programs for you

## SAVE MONEY

Each disk includes two to five programs for one low price

## SAVE KEYSTROKES

Our free DOS shell lets you bypass the DOS command line

February's SharePak disk \$1.99 per program!

## **Back Issues Available**

NOV 89: CheckMate, maintain multiple checking and savings accounts; Contact Manager, keep track of all your contacts. (#CDSK1189)

FEB 90: Fastbuffer, speed up key-repeat rates; Flu Shot, ward off computer viruses; PC-KWIK, speed up your hard disk access; CompuShow, view GIF pictures on your PC. #CDSK0290)

APR 90: Pianoman, play and record music on your keyboard; Tune Trivia, test your music trivia; Morse Code Trainer, increase your Morse code proficiency; RealSound Sampler, create digitized sounds. (#CDSK0490)

DEC 90: Audiolog, catalog your audio collections; Video Test, adjust your monitor for maximum performance; Video Librarian, track your VCR tapes. (#CDSK1290)

FEB 91: Our United States, develop your knowledge of the U.S.; Trivia Whiz, great trivia game; Word Whiz, great vocabulary drill/ game; The World, enhance your world geography. (#CDSK0291)

MAY 91: Click! Filer, excellent program manager and file manager; PBlcon, make your own icons for Windows applications; PCBUDGET, full-featured budgeting tool; Résumé Professional, create the best possible résumé. (#CDSK0591)

JUL 91: SimplyWrite, exceptional ASCII text editor; PROspector, keep track of business prospects; Filesync, quickly update the right files. (#CDSK0791)

COMPUTE's SharePak disk contains the best of shareware—handpicked and tested by our staff—to complement this month's focus. You'll sample entertainment, learning, and home office software at a great savings. Each SharePak disk includes two to five programs plus complete documentation for one low price:

\$5.95 for 51/4-inch disk \$6.95 for 31/2-inch disk

## For even more savings, Subscribe to SharePak and receive COMPUTE's SuperShell FREE!

For a limited time, you can subscribe to COMPUTE's SharePak and save more than 37% off the regular cost of the disks-plus get COMPUTE's SuperShell FREE. With a one-year paid subscription, you'll get

- A new 3½- or 5¼-inch disk delivered to your home every month
- Savings of over 37% off the regular disk prices
- Advance notices of COMPUTE special offers
- COMPUTE's SuperShell at no additional cost!

Subscribe for a year at the special rates of \$59.95 for 51/4-inch disks and \$64.95 for 31/2-inch disks—and get COMPUTE's SuperShell FREE!

COMPUTE's SuperShell requires DOS 3.0 or higher. Disks available only for IBM PC and compatibles. Offer good while supplies last.

| For Single Disks  |                                                       | format you would like:                                                                                                    |
|-------------------|-------------------------------------------------------|----------------------------------------------------------------------------------------------------|
|                   | promised by the desired which the best problem.       | 31/2-inch at \$6.95                                                                                                    |
| This month's disk | or or the second                                      | The state of the state of the s |
| #CDSK1189         |                                                       |                                                                                                    |
| #CDSK0290         | 100000000000000000000000000000000000000               |                                                                                                    |
| #CDSK0490         |                                                       | -                                                                                                    |
| #CDSK1290         |                                                       |                                                                                                    |
| #CDSK0291         |                                                       |                                                                                                    |
| #CDSK0591         |                                                       | - <u> </u>                                                                                                    |
| #CDSK0791         |                                                       | <u> </u>                                                                                                    |
| Si                | ubtotal                                               |                                                                                                    |
| pı                |                                                       | NC and NY, please add ap<br>area. Canadian orders, add                                                                                                    |
|                   | nipping and Handling (\$<br>ce mail, \$5.00 airmail ¡ | 2.00 U.S. and Canada, \$3.00<br>per disk)                                                                                                    |
| To                | otal Enclosed                                         |                                                                                                    |

I want to save even more! Start my one-year subscription to COM-PUTE's SharePak right away. With my paid subscription, I'll get a FREE copy of COMPUTE's SuperShell plus all the savings listed above.

| Please | indicate | the | disk | size | desired | Ċ |
|--------|----------|-----|------|------|---------|---|
|--------|----------|-----|------|------|---------|---|

| 51/4-inch at \$59.95 per         | year   |             | 31/2-inch at | \$64.95 per | yea |
|----------------------------------|--------|-------------|--------------|-------------|-----|
| For delivery outside the U.S. or | Canada | add \$10.00 | for postage  | and handli  | na. |

| Name                                                      |                                    |
|-----------------------------------------------------------|------------------------------------|
| Address                                                   |                                    |
| City                                                      |                                    |
| State/Province                                            | ZIP/Postal Code                    |
| Total Enclosed                                            |                                    |
| Check or Money Order                                      | MasterCard VISA                    |
| Credit Card No                                            | Exp. Date                          |
| Signature                                                 | (Required)                         |
| Daytime Telephone No                                      |                                    |
| Send your order to COMPUT<br>Suite 200, Greensboro, North | TE's SharePak, 324 West Wendover A |

All orders must be paid in U.S. funds by check drawn on a U.S. bank or by money order. MasterCard or VISA accepted for orders over \$20. This offer will be filled only at the above

address and is not made in conjunction with any other magazine or disk subscription offer. Please allow 4-6 weeks for delivery of single issues or for subscription to begin. Sorry, but telephone orders cannot be accepted.

Important Notice: COMPUTE's SharePak is not associated with COMPUTE's PC Disk. Please order ShareParseparately w.commodore ca

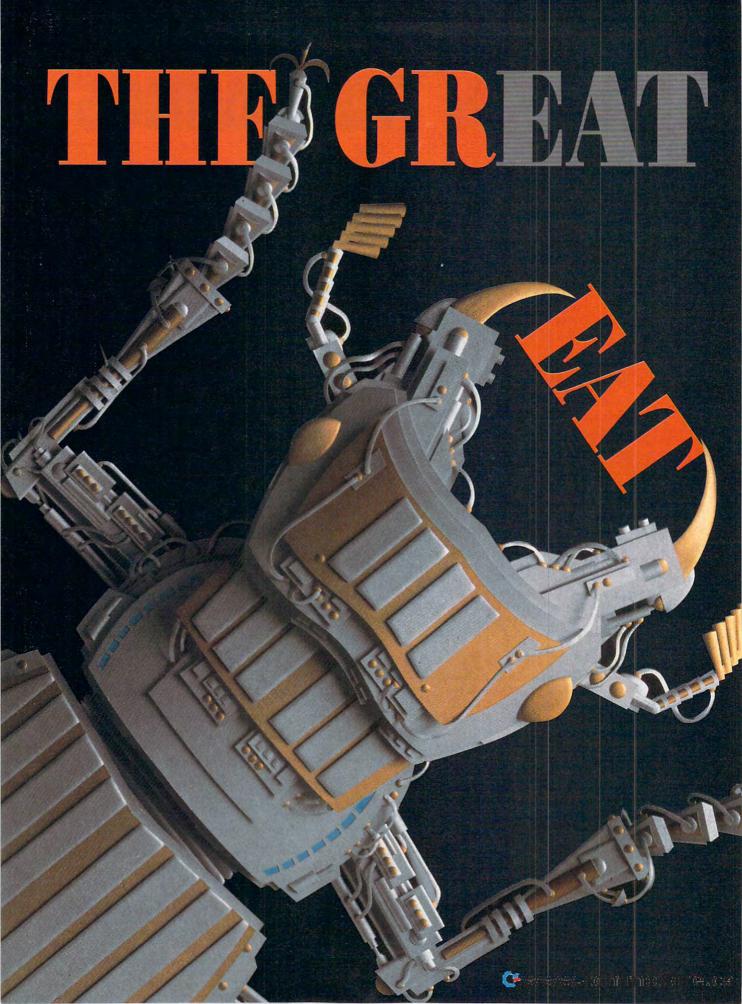

# VIRUS SCARE

#### BY PHILIP CHIEN

Fearsome creatures lurk within the code of benign software. But what are viruses, and how dangerous are they, really?

Virus. The mere mention of the word throws computer users into a panic. But most people don't feel there is anything they can do besides panic and hope that a virus never comes their way.

Viruses can damage software or destroy important files. Any computer user who shares information with other computers should be aware of what viruses are and how to avoid becoming infected. Knowledge—not paranoia—is the most important too, in fighting viruses.

A HAIRY ANIMAL What is a computer virus? A virus is a program that attaches itself to another program. The virus replicates itself and spreads to other programs. As programs are shared, the virus spreads geometrically, infecting more and more computers. At some point, the virus activates and performs its damage. This damage can range from a simple prank to erasure of all of the files on the computer's hard drive. In all cases. viruses are programs that were written by an outlaw-a hacker who specifically sets out to damage other people's computers.

Viruses aren't the only things that can destroy your data. Also, be aware of bugs, time bombs, and Trojan Horses.

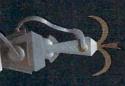

#### To Kill a Virus

To identify, isolate, and destroy viruses-and then to repair the damage that they do-requires antivirus writers to think like virus writers. It's interesting to see the steps a software company goes through to create an effective virus killer. At PC Expo in New York, I had the opportunity to speak with Fifth Generation Systems about the procedures it went through to make sure Untouchable was safe, secure, and deadly. The key, said Jerusalem-based developer Yuval Rakavy, was to create an antivirus system that would still be undefeatable if a virus writer had every byte of code in the program.

All antivirus products depend first and foremost upon a scanning program that identifies the signature code of existing viruses. This works very well for non-self-mutating viruses that existed at the time the scanner was written, but most scanners are powerless against new viruses (the National Computer Security Association estimates that six new viruses are written every day) and against the new selfmutating viruses that essentially rewrite themselves each time they replicate. In creating Untouchable, Fifth Generation Systems included a

scanner as a first line of defense and provided it with the ability to detect self-mutating viruses. The scanner can even detect viruses within

archived files.

Many antivirus programs are shipped with a supplemental TSR that runs continuously, watching for certain activities that are typical of viruses, such as system calls to write to the disk. But because the activities they identify are also common activities of normal programs, TSRs set off many false alarms. TSRs are also very vulnerable because they reside in memory, which is even easier to alter than disk files. So Fifth Generation Systems decided not to create a standard TSR but a supplemental scanner that examines the code in every program run and every floppy disk accessed by the computer.

The third leg of Untouchable is its integrity-checking system. On the hard disk and on a separate floppy disk. Untouchable keeps a checksum of all of your programs. By having Untouchable keep a record of these checksums on a separate bootable floppy, Fifth Generation Systems plans to make it impossible for viruses to escape detection. since all executable file infectors must alter program code in order to

replicate themselves. The integrity checker examines the whole system each time it's booted up. Every 14 days, the integrity checker checks all executable files against their checksums online. Then every 21 days, the user is required to boot from the floppy containing the offline database, and the integrity checker will then check for stealth viruses. It will identify changed program files, including updated program files.

Finally, Untouchable uses this checksum to repair any damage that may have been caused. "It's as safe as restoring from a backup," says Vicky Gore, senior product marketing manager. If Untouchable cannot repair the damage 100 percent, it will refuse to recover the file.

What's next in virus technology? Viruses can be written that piggyback on other viruses and are set to activate only when the original virus is removed and its damage is repaired. Untouchable is designed to cope with this situation.

Are there any existing viruses that piggyback on others? "At this point, that's pretty theoretical, but it's a possibility," Ms. Gore says. "That's part of the game—to be able to think about where virus writers are going and to be able to protect users from them."

-ROBERT BIXBY

Bugs, or simple errors in program code, can be intentional or accidental. A bug can be purposely put into a program as a limitation, or it can be something that the programmer overlooked in the original programming. While a bug could conceivably erase all of the data on your computer, it doesn't spread to other programs like a virus. Usually, bugs simply crash the program that's running and do no further damage.

A time bomb is a routine within a program that "explodes" after a given period. Time bombs can be installed on purpose and often are installed with the user's knowledge. For example, licensed programs that are only permitted to be used for a particular period might contain a time bomb that makes the program erase itself after a given date or a set number of times the program is used. Like bugs, time bombs are usually limited to the programs where they reside—they don't infect other software. But occasionally, a maliciously created time bomb causes damage that is quite extensive.

A Trojan Horse is a disguised program. To all outward appearances, it's an ordinary program, but the program is actually a cover, with the true damage-causing routines hidden underneath. So, when you run the program, you might think you are trying out a shareware disk optimizer. Only after the Trojan Horse has run will you discover that your hard disk has been scrambled.

#### Stalking the Beast

Viruses are spread when software is transferred from computer to computer. Shareware and illegal. pirated copies of programs have gotten a bad reputation as vectors for viral infection, but it's possible for a commercial, sealed-in-the-box program to have a virus.

Sealed commercial programs are least likely to have viruses, simply because their distribution is more tightly controlled. A commercial program is generated by its author and duplicated by the publisher or subcontracted to a duplication house. Once duplicated, the program is

sealed and distributed. It's possible for the dealer to infect the program accidentally if that copy is used for demonstrations. But commercial publishers, as a rule, are extremely cautious about the integrity of their products, especially since the company's reputation could be destroyed if a virus is distributed with its software—to say nothing of the product liability considerations.

Shareware and pirate programs are duplicated, distributed, and duplicated again-often passing through several levels of users. A virus could find its way into a program at any of these stages. With so many distribution levels, it's difficult to track a virus back to its source.

As a general (although by no means absolute) rule, commercial distributors of shareware programs and major online services check all submitted programs for viruses before permitting users to obtain them.

Conceivably, you could receive a virus each time you get a new program, and it's possible your system could already be infected. You

# 3 Awesome Adventures—\$ Retail price \$79.95 (each) Dustin price \$49 (each) or \$33 (each, when you buy all three)

### A New Kind of Software.

They've been around for barely a year, and already they're showing up on best seller lists.

They pack all the excitement, sound, motion, and navigation you expect to find on a CD-ROM. But we've

invented a way to put it all on standard PC diskettes. No CD-ROM drive required! Run them on the PC you own now.

And, they're Interactive Books. Which means they're full of the knowledge books are made of. But instead of turning page after page, you go from topic to topic with the help of your mouse.

Instead of reading you explore.

No computer game was ever this interesting. No education program was ever this much fun.

Sports Adventure, Issac Asimov's Science Adventure and Knowledge Adventure,

List price for all three: \$237. But now for a limited time get all three for only \$99!

basketball, football, hockey, tennis, the Olympics and their heros at your fingertips.

ISSAC ASIMOV'S SCIENCE ADVENTURE helps you find the answers. Who discovered Pluto? How was polio cured? How was the wheelbarrow invented? The cannon? The

fork? Open an Interactive Book and you don explorer's boots. The stuff in books is here. But it's

stored in Knowledge Space that can be millions of years wide, and thousands of miles deep. With your mouse (or cursor buttons) you get to chart your own

"Endlessly fascinating"

The New York Times "I'd have killed for this when I was in grade school. Or high school. Matter of fact it's a lot of fun now."

Infoworld

"Knowledge Adventure's technical achievements are impressive' PC Magazine

course. Follow your own star.

Words can't describe the experience adequately.

Which is why we're making this offer. So what are you waiting for? Call today. Have fun. Get smart.

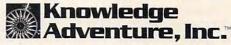

## Free overnight shipping

Call Toll Free in the USA Monday thru Friday 6AM to 5PM PST (800)-274-6611

When you buy all three

(818)-884-5310

Prices subject to change without notice. Free ground shipping. For details on these and other Knowledge Adventure Inc. Interactive Books call (800)-542-4240 @1992 Knowledge Adventure, Inc.

**Dustin Discount Software** 20969 Ventura Blvd. Suite13 Woodland Hills, CA 91364 (818)-710-

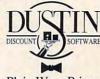

Plain Wrap Prices, Black Tie Service.

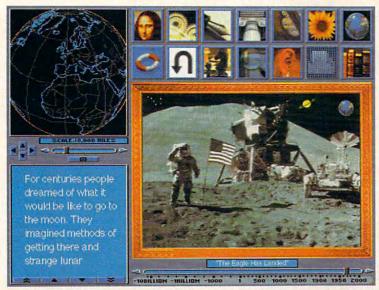

Click anywhere on this screen and your adventure begins.

### What Is An Interactive Book Anyway?

KNOWLEDGE ADVENTURE lets you explore the whole realm of human discovery: art, science, literature, music, nature, architecture, philosophy.

Sports Adventure, puts the world of baseball,

#### The State of the Virus

Here, in brief, is the virus story:

There are two general types of computer viruses: boot sector viruses and executable file infectors. Boot sector viruses occupy part or all of your boot disk's boot sector. They are spread primarily by booting your computer with a floppy in the drive and the drive door closed. If the floppy in the drive is infected, attempting to boot your computer from the infected floppy will infect your hard disk partition table, which will in turn infect any subsequent floppy you insert into the drive.

Much more pernicious and hard to guard against are the executable file infector viruses. These viruses attach themselves to program files (like exe and com files) and spread each time the program is run. Often, these programs also install themselves as TSRs and infect every program that is run.

#### **How Widespread Are Viruses?**

According to Robert C. Bales, executive director of the National Computer Security Association (10 South Courthouse Avenue, Carlisle, Pennsylvania 17013; 717-258-1816), a survey showed that among North American corporations with more than 200 PCs (for a total installed base of 618,000 PCs), 63 percent had experienced a virus attack. Nine percent characterized the attack as 'a disaster," with disaster defined as "20 or more machines affected and out of service for four hours or more." These companies reported average losses of \$7,000.

#### **Know Your Symptoms**

How can you know if you are infected? Here are the most common viruses (provided by Fifth Generation Systems).

Stoned. Also known as Donald Duck, Hawaii, Marijuana, New Zealand, Sex Revolution, and Stoned II, the Stoned virus is a boot sector virus. Once the computer is infected, Stoned goes to work relocating and overwriting your boot sector and partition table and writing itself to any floppies that you insert. On startup, your computer will display the message Your PC is now Stoned. More of a nuisance than a danger, Stoned can be hazardous primarily to very small hard disks whose FAT can be partially overwritten by Stoned's program code.

Jerusalem. Also known as Friday the 13th, Jerusalem B, PLO, and Russian, the Jerusalem virus is an executable file infector that increases exe file size by about 1800 bytes. The virus loads itself into memory, where it monitors your computer activity and infects your executable files each time they are run. A frequently run file may eventually grow too large to load. The virus causes divide overflow errors and snaillike system performance (within 30 minutes of infection, your computer's speed will drop to one-tenth its normal speed). If this is your first inkling of a problem, count yourself lucky: If the virus goes undetected and uncorrected, the next time the 13th of a month falls on Friday, you'll find yourself with no executable files on your hard disk and with a collection of damaged overlay files.

Disk Killer. Also known as Ogre and Disk Ogre, the Disk Killer virus is a boot sector infector, but its behavior makes Stoned look benign by comparison. Within 48 hours of infection, Disk Killer begins destroying the information on your hard disk. The only preliminary symptoms are a loss of 3K on floppy disks or 8K on hard disks, and cross-linked files. By the time you see the virus's message, Disk Killer . . . Warning! Don't turn off the power or remove the diskette while Disk Killer is processing!, it's too late. Disk Killer has begun to work.

Joshi. Also known as Happy Birthday Joshi, Joshi is a boot sector infector and a stealth virus. Joshi overwrites your floppies' boot sectors and your hard disk's boot sector and partition table with its own code. It's a fairly clever virus in that it knows when you are trying to detect it with a scanner, and it will make things look as if nothing is wrong with your boot sector or partition table-hence the name stealth. It writes to your 1.2MB floppies as if they were 360K floppies. The information it writes will remain accessible until you remove Joshi. Then that information will only be accessible if you change the 1.2MB media descriptor byte to make the disk look like a 360K disk. On January 5, Joshi will display the message type Happy Birthday Joshi! and lock up your computer until you

Cascade. Also known as 1701, 1704, Fall, or Falling Letters, Cas-

cade is one of the more famous executable file infector viruses. It infects com files, increasing their size by about 1700 bytes. It loads itself as a TSR and infects any com files you run. It causes characters to cascade down a VGA or CGA screen.

Dark Avenger. Also known as 1989, Bulgaria, or Sophia, the Dark Avenger executable file infector virus is as scary as its name. It attaches itself to com, exe, and overlay files, adding about 1800 bytes to their size. It loads itself as a TSR and spreads its infection almost every time you access your disk. Every sixteenth time Dark Avenger runs, it overwrites a sector at random (which can cause cross-linking and damage to your FAT). On a large hard disk, the virus can run rampant for some time before it's detected. By then, large areas of your hard disk will be filled with worthless data. Infected files might contain ASCII messages such as Eddie lives . . . somewhere in time. Diana P. and This program was written in the city of Sophia (C) 1988 - 1989 Dark Avenger.

**Sunday.** An executable file infector, Sunday attaches itself to com, exe, and overlay files, increasing their size by about 1500 bytes. Each time you run a program, the program is infected. If the virus encounters a system clock setting of Sunday, it will display this message: Today is Sunday! Why do you work so hard? All work and no play make you a dull boy! Come on! Let's go out and have some fun. The virus then deletes any files you run.

Brain. Also known as Pakistani and Pakistani Brain, Brain is a boot sector infector. It moves and overwrites the boot sector of a floppy disk. When the computer is booted from a floppy, the viral code loads as a TSR and begins infecting executable files as they are run. If the floppy disk has no volume label. Brain will give it the label (C)Brain. If you examine the boot sector of the infected floppy from an uninfected machine, you will see this message: Welcome to the Dungeon (C) 1986 Basit & Amjad (pvt) Ltd. Brain Computer Service. 730 Nizam Block Allama lobal Town Lahore-Pakistan. Phone: 43079,442348,28053. Beware of this virus . . . contact us for vaccination. Infected floppies may have cross-linked files and bad areas in the FAT. The two copies of the FAT will be different.

-ROBERT BIXBY

## **CRASH COURSE**

Low fuel. Mid-air collisions. Engine failure. When you control this many aircraft at once, anything can happen. And does. That's why air traffic control is such a demanding profession. And why Mallard's ATC™ is so much fun.

Complex calculations. Fuel consumption and time projections. A swarm of flight crews and tower controllers making priority requests by the minute.

Take the chair of the controller, handling all the traffic around a major city. Air Traffic Controller™ (ATC) pushes the envelope with random weather and even equipment failures.

Add a modem and you can link directly to a friend's Microsoft Flight Simulator adventure, with interactive communications and graphics.

and amateurs alike. It's another reason that flying software leads all other entertainment categories. And it's another reason Mallard leads the flock.

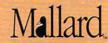

1-800-WEB-FEET

Air India Controller is the new and improved vession of trocon if and trocon for Windows. Copyright © 1992 Mailard Software. All product names and trademarks are the property of their respective owners.

Circle reader service number 207

@www.commodore.ca

THE REST

#### Virus Paranoia

One year ago, the name Michelangelo panicked hundreds of thousands of computer owners. With the fires of hysteria fanned by news broadcasts and eager computer salespeople, thousands of antivirus programs were sold. Michelangelo's trigger date came and went with barely a whimper. A couple of computers turned out to be infected, and a few users found out that they had made lucky investments—successfully eliminating viruses, including Michelangelo, before they activated. But for the most part, users wondered what the commotion was all about.

Most of the media reports described the potential damage by viruses in great detail but overstated the danger, implying that any computer could be infected and damaged by this one particular virus. The few stories that informed users that only certain people might be affected were lost in the flood of sensationalist stories.

The fake virus is an offshoot of virus paranoia. A disgruntled employee might purposely erase his or her computer's drives, claiming that a virus destroyed the system. A careful examination of the computer's remaining contents can often determine whether or not there was actually a virus that affected the computer.

A good backup program is just as important as a virus detector, and using both programs should be a regular habit. However, users aren't as conscious of the potential damages from not backing up their computers. While your hard disk is always at risk from a virus attack, it's also at risk for accidental erasure. If your hard drive was erased by a virus, you should be aware that your backup probably also includes the same virus and must be carefully disinfected with an antivirus program to prevent your data from being erased again.

No matter how good a virus detector you have, you still need a good set of backups.

can get a virus from a downloaded program via a modem or from a floppy disk. On the other hand, a data file (text, graphics, database) cannot be infected because those files are only accessed when another program reads their data. (The Macintosh operating system is a rare exception—Mac data files can be infected by viruses due to the way the Mac stores data and resource forks.)

As a general rule, a virus only works on a particular type of computer. A Macintosh virus won't do anything to an MS-DOS machine or vice versa. Since viruses are programs, they have to run on that computer's operating system. However, it's possible for another computer to act as a carrier, permitting viruses to be transferred.

The best method of avoiding viruses is through awareness. Understanding how viruses are spread and being aware of viruses each time you obtain a new program are the best ways to prevent a virus from infecting your system. It's still possible for a virus to slip through, however.

There are many good antivirus utilities—programs that specifically look for viruses and warn you when a virus attempts to infect your computer or to activate. Some antivirus programs will even erase a virus if they

find one and attempt to restore your program to its original state. Commercial virus protection software ranges in cost from \$19 to over \$500.

A typical virus protection program runs from your autoexec.bat file and examines your computer's hard drive each time it's booted. Each time a new program is installed on your computer, the new program is checked to ensure that it's clean. As a general rule, viruses are detected by looking for known viruses and monitoring suspicious activity. Suspicious activity can include programs unexpectedly changing their size, routines monitoring the computer's clock (very often, viruses are set to trigger on a predetermined date), or routines trying to format your hard drive. Any of these can conceivably be part of a legitimate program, and antivirus programs vary in their ability to filter out viruses.

#### **Always Check Your Sources**

You should be careful where you obtain an antivirus program. If you obtain a shareware program or a copy of an existing program, you should be certain that it doesn't have its own viruses hidden within. There have been programs distributed as virus detectors that are actually Trojan Horses which install viruses.

The earliest viruses were relatively simple routines, and virus detectors could easily disinfect computers. Unfortunately, as antivirus programs became popular, authors wrote more sophisticated viruses that could hide from detectors. Stealth viruses are viruses that are specifically designed to avoid antivirus programs that search for viruses by known patterns.

The latest tools for virus programmers are utilities that create self-mutating viruses. These viruses change themselves each time they duplicate. While self-mutating viruses are more difficult to detect, a sophisticated virus-detector vaccine system can prevent them from

harming your system.

The important thing to realize is that the virus-antivirus war will never end. A brand-new antivirus program will only detect the viruses it's been designed to detect and patterns for similar types of viruses-including ones that haven't been written yet. But as virus writers get their hands on antivirus programs, they'll write new viruses specifically designed to outwit and bypass those programs. Fortunately, most antivirus software publishers offer low-cost updates to their packages, and update routines are often available for free from online services and bulletin boards.

It's quite possible for you to accidentally hide a virus from your own antivirus programs. Compressed files use sophisticated routines to save disk and file space, making them especially efficient for modem transfers. Unfortunately, compressed code is more difficult to examine, and most virus detectors cannot detect viruses within compressed files. Once any files are uncompressed, they should be inspected by an antivirus program before you run them.

While you can use the best antivirus programs to protect your own computer, how can you protect data that you transfer to and from other people's computers? Whenever you give files to another user, you should always format the disk and then copy only the needed files to that disk. If the user returns the disk, you should treat it as if it were infected. Any files received from others should be carefully examined before use.

Viruses are a problem, and it's unlikely that they will disappear any time in the near future. But as with human viruses, there are sensible precautions you should take to prevent yourself from getting infected. In other words—always be sure to

practice safe computing. 
www.commodore.ca

## Making the World Unsafe for Viruses

PC/Assure—\$269.00 Centel Federal Systems Information Security Division 11400 Commerce Park Dr. Reston, VA 22091-1506 (800) 843-1132 Requirements: IBM PC or compatible, 640K RAM

Anti-Virus—\$129.00 PC Tools—\$179.00 Central Point Software 15220 NW Greenbrier Pkwy., Ste. 200 Beaverton, OR 97006 (503) 690-8090 Requirements: IBM PC or compatible, hard drive

Virex for the PC— \$99.95 Datawatch P.O. Box 51489 Durham, NC 27717 (919) 490-1277 (voice) (919) 419-1602 (BBS) Requirements: IBM PC or compatible, 512K RAM

Vaccine—\$129.00
VacWindows—\$129.00
The Davidsohn Group
20 Exchange Pl., 27th Floor
New York, NY 10005
(800) 999-6031
Requirements: IBM PC or
compatible, 256K RAM
(Vaccine), 1MB RAM and
Windows (VacWindows)

ViruSafe—\$99.00 Executive Systems XTree 4115 Broad St., Ste. B1 San Luis Obispo, CA 93401 (805) 541-0604 Requirements: IBM PC or compatible, 512K RAM

Untouchable—\$99.00
Fifth Generation Systems
P.O. Box 83560
Baton Rouge, LA 70884-3560
(800) 873-4384
(504) 291-7221
Requirements: IBM PC or compatible, 512K RAM, hard drive

WATCHDOG Armor—\$445.00
WATCHDOG PC Data
Security—\$295.00
Fischer International Systems
4073 Mercantile Ave.
Naples, FL 33942
(800) 237-4510
Requirements: IBM PC or
compatible, 128K RAM, hard drive

VirusCURE PLUS—\$99.95 International Microcomputer Software (IMSI) 1938 Fourth St. San Rafael, CA 94901 (800) 833-4674 Requirements: IBM PC or compatible, 256K RAM

Virus-Pro—\$99.95 International Security Technology 515 Madison Ave., Ste. 3200 New York, NY 10022 (212) 557-0900 Requirements: IBM PC or compatible, 640K RAM

Virus Checker—free on BBSs, \$5.00 from Leithauser Research Virus Stopper—\$10.00 shareware registration Leithauser Research 4649 Van Kleeck Dr. New Smyrna Beach, FL 32169 (904) 423-0705 Requirements: IBM PC or compatible

Virus Buster—\$129.00 Leprechaun Software International P.O. Box 66903 Marietta, GA 30066-0106 (800) 521-8849 (404) 971-8900 Requirements: IBM PC or compatible, 256K RAM, hard disk with 700K free

Clean-Up—\$35.00
shareware registration
Sentry—\$25.00
shareware registration
Viruscan—\$25.00
shareware registration
Vshield—\$25.00
shareware registration
McAfee Associates
3350 Scott Blvd., Bldg. 14
Santa Clara, CA 95054-3107
(408) 988-3832 (voice)
(408) 988-4004 (BBS)
Requirements: IBM PC or compatible, 320K RAM

Dr. Solomon's Anti-Virus Toolkit— \$149.95, then \$65.00/year for quarterly upgrades Virus Immunization Program— \$195.00/year for monthly upgrades Ontrack Computer Systems 6321 Bury Dr. Eden Prairie, MN 55346 (800) 752-1333 Requirements: IBM PC or compatible, 512K RAM

ViruCide Plus—\$49.00
Parsons Technology
1 Parsons Dr.
P.O. Box 100
Hiawatha, IA 52233-0100
(800) 223-6925
Requirements: IBM PC or
compatible, 512K RAM, hard
disk with 240K free

Virus Prevention Plus—\$124.95 PC Guardian 1133 E. Francisco Blvd., Ste. D San Rafael, CA 94901 (800) 288-8126 Requirements: IBM PC or compatible, 512K RAM

Vi-Spy—\$149.95 RG Software Systems 6900 E. Camelback Rd., Ste. 630 Scottsdale, AZ 85251 (602) 423-8000 Requirements: IBM PC or compatible, 128K RAM

The Norton Antivirus—\$129.00 Symantec 10201 Torre Ave. Cupertino, CA 95014-2132 (800) 441-7234 Requirements: IBM PC or compatible, 448K RAM

AntiVirusPlus—\$99.95 TCP Techmar Computer Products 98-11 Queens Blvd., Ste. 2C Rego Park, NY 11374 (800) 922-0015 (718) 997-6666 (718) 520-0170 (fax) Requirements: IBM PC or compatible, 256K RAM

PC-cillin—\$139.00
PC Rx (a software-only version of PC-cillin)—\$69.00
Trend Micro Devices
2421 W. 205th St., Ste. D-100
Torrance, CA 90501
(800) 228-5651
Requirements: IBM PC or compatible, 9K RAM, one 25-pin parallel port (for PC-cillin)

## PRODUCTIVITY CHOICE

Get in on what could be tomorrow's standards with these new. original drawing tools.

William Harrel

### INTELLIDRAW 1.0

What do you get when you combine a draw program with rudimentary CAD and presentation features? IntelliDraw, the exciting new Aldus addition to the Windows draw-program market. But IntelliDraw is not just another vector graphics program. Sure, it sports a standard drawprogram interface with Bézier drawing and editbut it's also equipped with sophisticated technical drawing and simple animation.

Whether you need to create simple drawings to embellish reports or draw up plans to redesign the office floor plan, IntelliDraw will make your job easier and more fun.

It's a snap to install the program: Just fire up the installation program, and you're done. It is not, however, as easy to learn. IntelliDraw is powerful; you'll have to spend some time with it to master all of its rich, innovative features. Some of the pain of learning the program is assuaged with a well-done 90-minute training video that covers almost all the important features. After watching it. I understood IntelliDraw's sheer power and couldn't wait to get started. If you're serious about mastering it, however, you'll want to watch the video more than once-it covers a lot of territory.

Like most high-end draw programs, IntelliDraw supports multiple layer control, or layering. This feature lets you place objects or groups of objects on separate layers so that you can show and hide them or work on them separately. Layering is a must

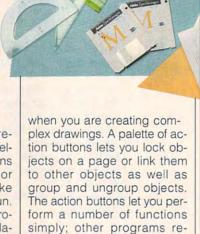

the same results. Unlike other draw programs, IntelliDraw lets you add as many pages to a project as you like, which is handy for creating multiple views of the same drawing for proposals and reports or for creating animations with the program's Flip Book option. And, memory permitting, you can work on an unlimited number of documents at once.

quire you to wade through end-

less dialog boxes to achieve

IntelliDraw's Toolbox is full of easy-to-use drawing tools, such as the Connector tool. which allows you to draw lines that automatically snap to and connect objects. Connections can be locked. stretched, rotated, or drawn at right angles. The program also introduces two new drawing tools, the Symmetrigon and Connectigon. The Symmetrigon creates symmetric I them. Unlike other draw pro-

objects with a variable number of reflection points. In other words, if you set the reflection points to 4, when you draw in one direction, the object mirrors at three other points. There's no easier way draw multireflected shapes, such as stars or pinwheels. The Connectigon is a polygon tool that automatically connects points of the object being drawn to points on other objects, allowing you to create complex shapes from multiple polygons. When stretched, attached polygons move together so you can sculpture shapes.

Another impressive feature is Auto Align. A pair of crosshairs follows your mouse as you draw, like automatic intersecting rulers. The crosshairs act as guides and run the length of the document window, allowing you to align the object being drawn to other objects. Auto Align also lets you arrange existing objects in relation to one another. When two or more objects are exactly centered, the guides form a cross over

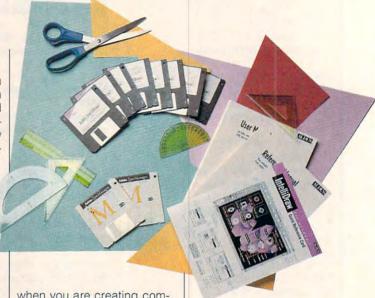

grams (which use grids and an alignment dialog box to accomplish this), IntelliDraw doesn't make you turn off Auto Align to place objects freely, nor do you have to open a dialog box to align them. The crosshairs constantly inform you where an object is in relation to other objects in your drawing.

Keep Aligned locks objects into position in relation to other objects. Aligned, linked, and connected objects keep their relationship to their counterparts, no matter how you manipulate separate objects in the drawing. If, for example, you move a wall in a floor plan, the other walls, hallways, and doors stay connected and resize accordingly. This ability to automatically redraw connected objects makes IntelliDraw ideal for drawing simple CADlike diagrams, and layering allows you to get relatively complex. You can even assign measurement lines and figures that automatically adjust themselves when you resize elements in the drawing.

Yet another slick feature is the user-defined symbol library, to which you can add and delete objects. You can also edit symbols once they're defined. Symbols are linked. If you use the same symbol several times throughout your document, you can edit it once in the symbol library, and IntelliDraw will update every occurrence in the document. This is not, however, DDE or OLE and will not work across several drawings.

There's also a collection of intelligent clip art. You can add drawers to file cabinets or change the shapes of trees simply by double-clicking on them. For example, you

can change a pine to an oak with a couple of mouse clicks. Change a chair into a sofa by stretching it. No—you don't get a distorted, elongated chair, as you do with other clip art. This intelligent clip art actually converts the chair to a sofa.

Of course, IntelliDraw isn't perfect. Primarily because of the program's power, it's not always easy to locate functions. Many functions are original to IntelliDraw, such as creating duplicates (complete with connections) by pressing Ctrl and dragging with your mouse. Therefore many functions aren't necessarily familiar or intuitive. Unfortunately, there are some common functions equally difficult to locate—how IntelliDraw fits text on a path, for instance. Most programs have a simple command for this function. But IntelliDraw requires several steps that entail ungrouping a text block and then choosing a couple of other commands to achieve the same effect. In fact, this particular function was so obscure that I had to call Aldus for help. There is, however, a floating Info window (similar to some other programs' status line) that not only tells you the name of the tool or menu item the mouse cursor is pointing to, but which also suggests what you can use the item for.

An important drawback to mention is IntelliDraw's lack of support for color separations. Creating camera-ready art for multicolored documents could be a problem. You can, however, print separate layers, which will give you spot color separations.

Since IntelliDraw is supported by Silicon Beach, a subsidiary of Aldus, the technical support policy is different from

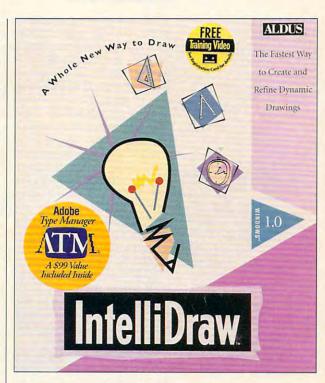

the support policies of other Aldus products, such as Page-Maker and FreeHand. The company's usual support policy is 90 days free and then paid support through subscription or a 900 number. IntelliDraw support, however, is free for an unlimited period. This is good news because this program will take you some time to learn.

Color separation and complexity issues aside, IntelliDraw is a great, innovative draw program, especially for just \$299. It fits neatly into most applications, except for commercial prepress. And there's an identical Mac equivalent, so it's easy to distribute drawings across platforms or on a network. IntelliDraw is a solid performer. Spend some time to grasp its power, and it will pay you back double.

Circle Reader Service Number 391

IBM PC or compatible (80286 required, 80386 recommended), 4MB RAM, EGA or VGA, Windows 3.0 or higher, hard drive, mouse, Adobe Type Manager 2.0 (not required with Windows 3.1 or higher)—\$299

ALDUS 9770 Carroll Center Rd., Ste. J San Diego, CA 92126 (206) 628-2320

## **ART WORKS**

Robert Bixby

## CANDID SNAPSHOTS

What are your alternatives when you want to get images into your desktop publishing system? The hand scanner is the first option to explore. In fact, if the hand scanner has one single purpose for which it was clearly designed, it was scanning photos into a computer. (Here's a tip: Buy a small sheet of window glass or thick clear plastic, such as a clear report cover. Cover your photo with it as you scan it with a hand scanner. Using the glass or plastic results in a much smoother scan and reduces the possibility of scratching the picture.)

COMPUTE has covered both color and gray-scale hand scanners in reviews and Test Lab, so most regular readers are thoroughly familiar with these options.

Another alternative is the flatbed scanner. These scanners have been available so long that they've begun to appear regularly among resellers' wares. You can find a wide selection of good quality discontinued flatbed scanners

for about the same price as new hand scanners.

Watch out for outdated features lists when looking over this hardware (you'll probably want gray scale as a minimum capability; if you can get color or OCR with the scanner, you'll value either of these).

Recently, I had the pleasure of reviewing three pieces of imaging hardware. First, and by far the most expensive and capable, was the Canon CJ-10 color scanner, printer, and copier. It's based on the Canon color copier. If you make color copies, it's likely that you've seen this unit in action. It's essentially a 400-dpi color ink-jet printer bound to a high-resolution color scanner.

To turn the color copier into a desktop computer peripheral, Canon added a control module on which the copier stands and a SCSI interface card for your computer. Using Aldus PhotoStyler, you can scan in images, edit the images with a full range of tools, and then print the images.

One drawback to the system is that it uses special paper. This seems like an unfortunate limitation for a machine that costs almost \$8,000. If, however, you are doing color proofs and standard-width (8½-inch) paper is adequate for your purposes, I think the printer does a better job than the Tektronix Phaser, which is currently a standard in color proofing. And the Tektronix doesn't scan. It only prints.

But what if you don't want to capture an existing photograph, but you do want to get started in the art of electronic photography? Electronic cameras have arrived. Canon makes the Xapshot, and Logitech makes the Fotoman. If you aren't interested in conventional photography and you don't mind being tied to your computer, you might consider purchasing a black-and-white

television camera (Damark has advertised a surveillance camera for around \$200) or using your camcorder camera in combination with Digital Vision's long and growing line of image capture boards for the PC. Another option is Electrim. Electrim recently sent me two cameras for capturing images. The EDC-1000 digital camera captures grav-scale images of 192 x 330 pixels (\$400). The EDC-1000C captures color images of 751 x 488 pixels (\$950). As you will guess from the number of pixels involved, the 1000C will not work with a standard VGA card, although Electrim is working on more flexible software that will enable the color camera to be used with standard VGA systems at reduced resolution. Electrim also manufactures a high-resolution 753 × 488 pixel gray-scale camera, the EDC-1000HR (\$850), which also requires Super VGA for full performance but will operate at lower resolution with standard VGA.

There is nothing fancy about the systems. All you get are a camera head (a tiny black box about half the size of a bar of soap), a cable, a card, and image-capture software. More sophisticated image-editing software is available from Electrim for the EDC-1000 for an additional \$150. If you're interested (as I am) in capturing three-dimensional, real-world images making use of lighting techniques, these cameras will serve you very well. The high-resolution systems require at least 800 x 600 resolution at 256 colors. Electrim markets a Genoa Super VGA board for \$190 that will fill the bill. Lenses are sold separately (\$50 for a 16 mm, \$60 for an 8 mm, and \$180 for a 12-75 mm zoom lens). For more information. contact Electrim, P.O. Box 2074, Princeton, New Jersey 08543; (609) 683-5546.

Taking snapshots with your computer has never been easier.

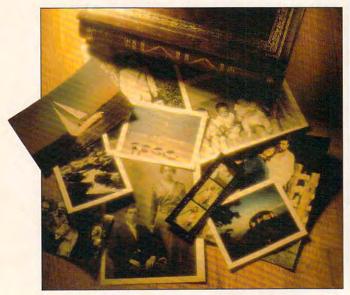

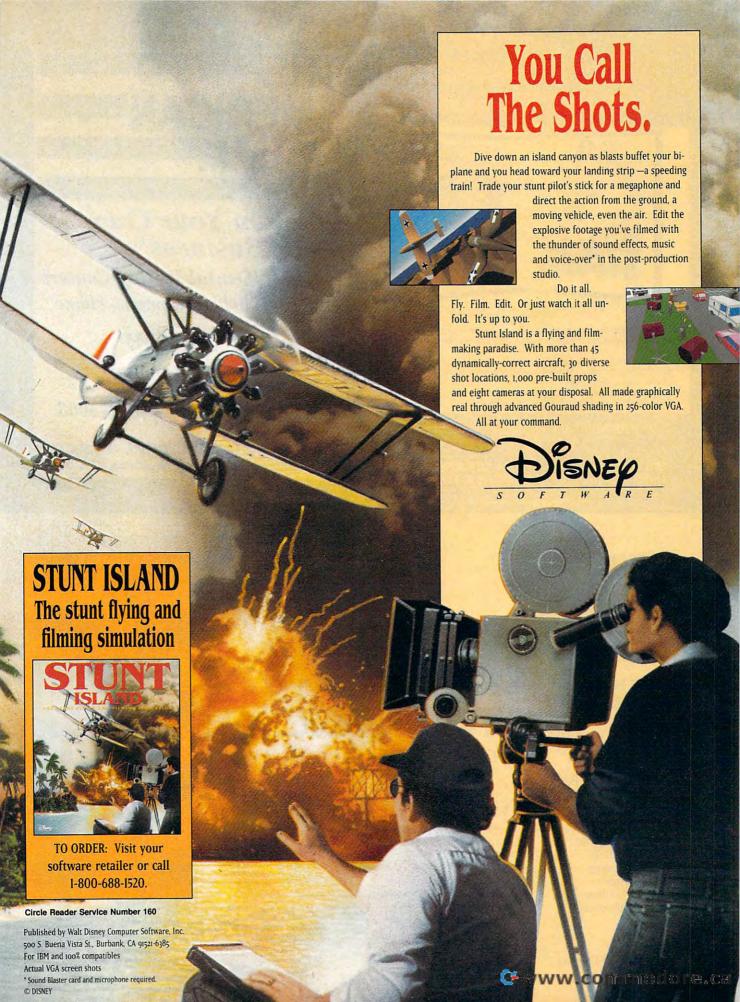

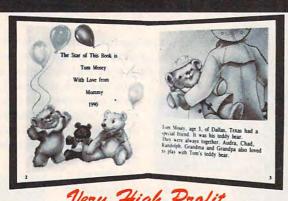

- · With our process and a computer you can instantly produce the highest quality personalized children's books and stationery on the market
- All books are hardbound with full color illustrations and laser quality printing. Ideally suited for home based business, malls, department stores, fairs or mail order.
- · Very simple to operate and highly profitable.
- . Only a limited number of dealerships available.

For a complete information packet call today.

D&K ENTERPRISES, INC. • 3216 COMMANDER DRIVE SUITE 101 • DEPT 27 • CARROLLTON, TEXAS 75006

Circle Reader Service Number 175

# **AMERICAN**

## "Own Your Own Business"

Medical/Dental Billing Centers Earn a Stable Income at Home

- Recession-Proof
- · We Train You
- · We Support You

CALL NOW 1-800-832-4008

Hi-Tech Management Systems 131 West Green Street, Pasadena, CA 91105

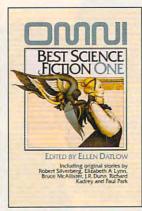

## BEST SCIENCE FICTION ONE

#### With stories by

- · Elizabeth A. Lynn
- · Neal Barrett, Jr.
- · Richard Kadrey
- · Tom Maddox
- Bruce McAllister
- Robert Silverberg
- · Paul Park
- · lack Dann · J.R. Dunn
- Suzy McKee Charnas

Each volume includes six original stories and four reprints from Omni Magazine

| □ sen∂ me the Omi □ Omni Best Scien □ Omni Best Scien Shipping and handling (\$2 U.S Sales Tax. Residents of NY,N | ce Fiction One<br>ce Fiction Two<br>., \$4 Canada \$ | o (\$8.95)<br>66 Other)         |
|----------------------------------------------------------------------------------------------------|------------------------------------------------------|---------------------------------|
| appropriate sales tax. Canadian orders add 7% GST.                                                                |                                                      |                                 |
| Name                                                                                                    |                                                      | TOTAL                           |
| Address                                                                                                    |                                                      |                                 |
| City                                                                                                    | State                                                | Zip                             |
| Check Money Order                                                                                                 | Visa N                                               | AC .                            |
| Credit Card Number                                                                                                |                                                      | Exp. Date                       |
| Signature                                                                                                    |                                                      |                                 |
| Mail to: Omni Books                                                                                               |                                                      | All orders must be paid in U.S. |

c/o CCC

2500 McClellan Ave. Pennsauken, NJ 08109

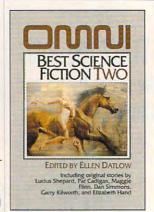

## BEST SCIENCE FICTION TWO

### With stories by

- · Lucius Shepard
- Tom Maddox
- · Gregg Keizer
- · George R.R. Martin
- Bruce McAllister
- · Pat Cadigan
- · Maggie Flinn
- Dan Simmons
- · Garry Kilworth

 Elizabeth Hand funds drawn on U.S. barry
Offer good while supplies its www.commodore.ca

## **Income Opportunities Mart**

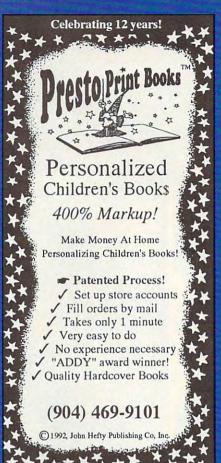

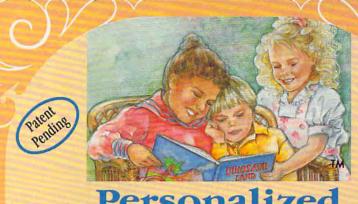

## Personalized Children's Books

Make Money with Your Computer • Print Books at Home or on Location in Just Two Minutes • Customize Invitations, Stationery and Announcements • Personalized Audio Cassette Tapes and Holiday Letters Available

LIFETIME LICENSE · DEALERSHIPS \$995

## Exclusive Barbie™ and Me

Best Personalized Books
475 Best Personalized Plaza

4350 Sigma Dr., Dallas, TX 75244

Free Kit: (214) 385-3800

Barble M and associated trademarks are owned by and used under an exclusive license from Mattel, Inc.

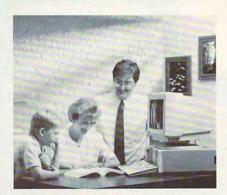

FREE CBSI 486 SX Computer

## Earn \$4,000 Per Month From Your Home With A Computer!

Quit spending money on your computer and let it earn money for you. Provide needed services

for your community. This is a proven turnkey business an individual or couple can run. If you purchase our software and business program, we will give you the computer and printer. If you already own a computer, you may receive a discount. Begin part-time and still retain the security of your present position. We will provide free, home office training. Financing available.

Find out how other couples, and individuals like yourself, are building a lifetime income!

To receive free cassettes and color literature, call toll-free: 1-800-343-8014, ext. 303

(in Indiana: 317-758-4415) Or Write:

COMPUTER BUSINESS SERVICES, INC., CBSI PLAZA, STE. 303, SHERIDAN, INDIANA 46069

## WHETHER YOU CHOOSE TO BE AN ENTREPRENEUR OR YOU'RE

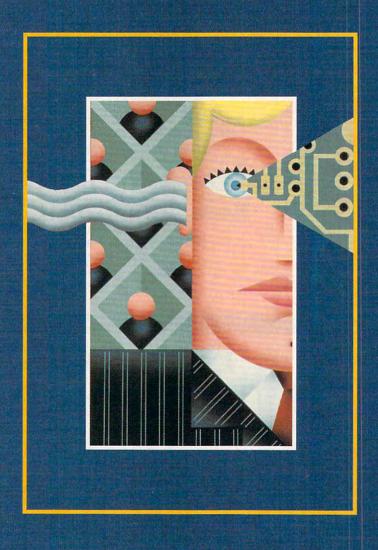

ILLUSTRATION BY JOSÉ CRUZ

@www.commodore.ca

## DROP-KICKED INTO IT, YOU HAVE TO START WITH A PLAN.

## ON YOUR OWN

Back in the seventies and eighties, starting a business from home had an aura of mystery and glamour. Bright, young entrepreneurs taking on the stodgy corporate world. The two Steves starting Apple Computer from their garage. Ben & Jerry's. That sort of thing.

Nowadays, with America's corporations downsizing and the economy slowing to a crawl, starting a home-based business has become more of a necessity than an adventure for millions of reluctant entrepreneurs. Today's home business owners are less likely to be high-tech whiz kids chasing the American Dream than fortysomething out-of-work former corporate employees with mortgages and kids. While they may

fantasize of one day getting rich, for the most part they're content just getting by. Often, the transition from office-based employee to homebased entrepreneur is a difficult one. Apart from the marketing, capital, and cash flow problems endemic to any startup business, there's also the potential for loneliness and isolation.

But a growing number of people are stepping off the corporate track and starting businesses from home—people as diverse as Atlanta greeting card designer Lee Grey, Kentucky freelance writer Peter Lloyd, and California horse breeders Ken and

Eugenie "Oogie" McGuire.

Grey, 31, formerly a software engineer, put his consulting projects on hold in June to devote his full attention to his fledgling business. Lloyd, 45, quit his job at an ad agency nearly three years ago to start a freelance writing business that includes radio voice-overs and commercials for car dealers. The McGuires, a husband-and-wife business team, still toil at full-time day jobs while building their business on the side.

And what about you? Are you still sitting on the sidelines, afraid of leaving your dead-end job to leap into the unknown? Or has your boss already made that decision for you?

Here's a guide to starting your own

business from home:

1. Choose a business. There are hundreds of businesses you can start from home—everything from desktop publishing and computer consulting to running a mail-order company. The key is to find the business that's right for you, the one that will turn your own unique blend of skills, experience, and interests into a profitable company selling products or services the marketplace demands.

It's also important to find out if working from home on your own is right for you. If you're the sort of person who needs a boss looking over your shoulder, then working from home may not be right for you. Supportive friends and family members are also important—especially when you're starting out and clients aren't yet banging down your door.

Lloyd says that after he quit his ad agency job, he got lots of calls from headhunters trying to lure him back to the office-based world. Fortunately, he says, his wife wouldn't hear of it.

"She said, 'Now, don't you dare take that job,' "Lloyd recalls.

Consider the legal implications.Do you need a permit or an occu-

#### Common Sense

Thinking of starting a business from home? Often, the little things mean the difference between success and failure.

Here are some tips from Chuck and Sue DeFiore of DeFiore Home Business Solutions, a consulting firm in Rancho Cordova, California, that specializes in advising small and home-based businesses.

1. Read, read, and read some more. That's the only way to keep learning about your business—and yourself. Become a com-pulsive reader, reading things other people ignore. Don't stop reading when you think you've run across something that has nothing to do with your business.

2. Pick a business name that describes what you do. A name that doesn't tell what products or services you offer can hurt your efforts to get your business off the ground. Avoid using just initials until you get as big as, say, AT&T. Also, when the time comes to create a logo, leave the abstract symbols to the faceless multinationals. Your logo should say what you do.

3. Sock away some money for a rainy day. Few businesses are profitable from day one. That's why it's important to have at least six months' living expenses in reserve before you quit your job and take the plunge.

pational license? Will you be required to register your business, get a tax ID number from the Internal Revenue Service, or file articles of incorporation? Check your local zoning laws, too. Many communities frown on home businesses in residential neighborhoods but make exceptions for professionals such as doctors, lawyers, artists, and writers. As a rule, retail stores and manufacturing operations run from home are taboo.

3. Make a business plan. Most people wouldn't think of setting out to visit Aunt May in lowa without a road map, but many entrepreneurs set out in their new ventures without even the sketchiest business plan. That's often a mistake because a well-written business plan can establish your company's goals and help you achieve them. When writing your plan, ask yourself what business you're really in, how market conditions can

affect your business prospects, and how you intend to marshal the human, financial, and technological resources at your disposal.

"Drafting a business plan was vital," Oogie McGuire says. "We're looking at such a long time frame from starting our business to being profitable that, without the business plan, I wouldn't be able to judge if we were going in the right direction."

When it comes to writing a business plan, there are plenty of helpful files available online in places such as CompuServe's Working from Home Forum. There are also a number of off-the-shelf software programs that walk you through the steps of creating a professional-looking business plan. These include How to Write Your Own Business Plan, Biz Plan Builder, Entrepreneur Magazine's Developing a Successful Business Plan, and Tim Berry's Business Plan Toolkit 4.0.

How to Write Your Own Business Plan consists of four sections. First, a questionnaire containing approximately 200 questions covering every phase of business operation helps the user understand what a business will require and whether it's likely to succeed. The second part of the software is aimed at projecting profits and losses to determine where the break-even point will be. This part of the software allows you to play what-if, so you can see the effect of unexpected events.

The third area walks you through writing your business plan. It includes sections such as Mission Statement, Competition, and Research and Development. The fourth section contains a sample business plan.

How to Write Your Own Business Plan was created by Max Fallek, a member of the Small Business Administration National Advisory Council and author of *How to Set Up* Your Own Small Business.

BizPlanBuilder is a set of templates to be used in your own word processor and spreadsheet. The business plan itself is prewritten in the form of modules, many of which are applicable in most situations. There are built-in comments providing ideas. suggestions, and questions to help you decide what information to include in your business plan. All you have to do to create the actual business plan is to fill in the relevant details and values in the files where XXX appears in the examples. The file format is a generic one that can be imported into most word processors. The financial spreadsheets help you make projections based on your best

# Everything You Ever Wanted To Know About Writing A Business Plan But Were Afraid To Ask

Ever wish you had a personal mentor who could answer all your questions about successfully running your own business?

As most successful business owners will tell you, aside from having a great idea, developing a professional and effective business plan is the first major

step on your road to success.

That's where the Entrepreneur Magazine's Developing A Successful Business Plan comes in. The **Entrepreneur Business** Planner is the most complete easiest-touse software available to produce your business plan.

Entrepreneur Magazine's **Developing a Successful Business Plan** Developed by

Designed by a panel of successful senior business executives and the editors of Entrepreneur Magazine, the **Entrepreneur Business** Planner Software will:

Help you organize your

thoughts and your objectives regarding your start-up or existing business

- Help you develop strategies to meet those objectives
- Help you produce a professional, detailed business plan essential for obtaining the financing necessary for your business
- Help you pinpoint and manage problem

Developing a Successful Business Plan is a trademark of Virgin Games, Inc. @1992 Virgin Games, Inc. All rights reserved. Virgin is a registered trademark of Virgin Enterprises, Ltd.

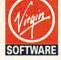

For more information, pricing, and orders please call 800-VRG-IN07

Visa, MasterCard, American Express and checks accepted.

## lso features

- Easy-to-Use Interface The Entrepreneur Business Planner provides not only 10 sample business forms to utilize, but also aids in producing the proper information needed to add substance to your plan.
- Ready-Made Sample Modules for 10 types of businesses: Contractor, Distribution, Franchise, Mail Order, Manufacturing, Non Profit, Professional, Restaurant, Retail and Service Business
- Industry-Specific Tip Screen In addition to expert business advice, this well-rounded program provides samples that address your specific business concerns.
- Context Sensitive Help Screen That's right! Now you don't have to wade through one help screen after another to get the information you need. Pertinent information is intuitively accessed based on where you are in the program when you Status Matrix — This powerful feature makes it easy to organize
  - your research and notes and details your progress as you develop your business plan.
- Import and Export Files from popular word processing software programs for professional formatted printed output.

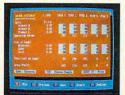

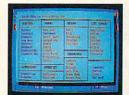

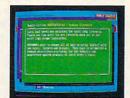

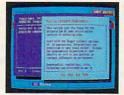

Before you invest all your time and money in a great idea, invest in a great business planner: Entrepreneur Magazine's DEVELOPING A SUCCESSFUL BUSINESS PLAN

guesses about how your business will grow. To supplement these libraries of text files and spreadsheets, the manual includes a reference that explains many of the terms used and the strategies you should employ.

Business Plan Toolkit 4.0 follows the pattern of providing worksheets for use with your figures, but its approach to the actual writing of the plan is a little different. Instead of providing a boilerplate business plan to be edited, Palo Alto Software provides a business plan processor—sort of a cross between a database input form and a word processor—that lets you use your own language in your business plan while making sure the words are in the right place.

4. Line up financing. Many of today's big businesses started out on a shoestring. While banks often hesitate to loan money to small, untested businesses, there are other sources at your disposal—your savings, your credit cards, the equity in your home, your retirement plan, or even your parents' nest egg.

Your suppliers can also be a source of credit. The McGuires, for example, bought many of their Arabians at rock-bottom prices after the horse market had crashed. The sellers were more than happy to provide generous payment terms with

little money down. 5. Invest in technology. Unlike in a corporate office, there's no secretary to type your memos, no bookkeeper to keep tabs on your accounts receivable. That's why it makes sense to leverage your efforts by enlisting technology to do these clerical chores for you. Most likely, you'll need a computer, some kind of wordprocessing and financial software, an answering machine, a telephone with speed dial, a fax machine, possibly a modem, and a copier. While that may sound like a tall order, with PCs and fax machines plunging in price, you can probably get everything you need for under \$2,000. (See "Quest for Perfection" in the June 1992 issue of COMPUTE for more information about assembling the perfect PC for various home business applications.)

Oogie McGuire says she tracks her business with an Excel spreadsheet and a specialized database program that keeps tabs on her horses' health records and expenses. "I know to the penny how much it costs per horse to produce," she says.

6. Polish your image. Professionallooking business cards and stationery often separate the successful companies from the wannabes. Remember: Being small doesn't mean you have to look small-time. Luckily, there are numerous desktop publishing programs on the market that make creating good-looking letterheads a snap. (Check out "First and Lasting Impressions" in the May 1992 issue of COMPUTE for pointers on putting together your own business documents and designs.) And if graphic artistry is not your forte, you can always hire a professional to do the job for you.

Grey, the greeting card designer, helps promote his colorful, computer-generated cards with a business card that reads, "Grey Matter," in boldface type, followed by the words, "A Huge Conglomerate in the Mind of Its Sole Proprietor." Underneath this phrase is

**Business Plan Software** 

BizPlanBuilder—\$129.00 Jian Tools for Sales 127 Second St. Los Altos, CA 94022 (800) 442-7373

Business Plan Toolkit 4.0— \$149.95 Palo Alto Software 2641 Columbia St. Eugene, OR 97403 (503) 683-6162

Entrepreneur Magazine's Developing a Successful Business Plan—\$99.99 Virgin Games 5070 Santa Fe St. San Diego, CA 92109 (800) 874-4607

How to Write Your Own Business Plan—\$125.00 American Institute of Small Business 7515 Wayzata Blvd., Ste. 201 Minneapolis, MN 55426 (800) 328-2906

a showy black ink blot.

7. Set up your office. It's important to set aside a place where you can work in peace and your business proposals won't accidentally get tossed out with yesterday's newspapers. A good-size desk, a comfortable chair, a file cabinet, and a well-stocked bookcase are all important aspects of a successful home business. You'll get more work done if your surroundings look businesslike.

8. Decide on a work schedule. One of the advantages of being your own

boss is that you can set your own hours. Even so, it's important to set up a daily work schedule to give yourself some discipline. And if your clients are large companies, you may find yourself working business hours in order to accommodate them.

Actually, many home business owners don't run into trouble because they work odd hours or too few hours but rather because they work too many hours. Working long and hard can be a key to success, but if you don't pay attention to your personal need for rest and recreation, you might become a drudge. Drudges get the work done, but they often lose their creative edge, along with the self-confidence and energy needed to take on challenges. With your PC only a few steps away, it's tempting to spend all day (and all night and all weekend) toiling away. Remember to take breaks.

9. Market your services. No matter how terrific your business plan is, the world generally won't beat a path to your door unless you get out and do some marketing. While you may not have the money to take out a big ad in the Wall Street Journal, you can get yourself noticed by lecturing about your specialty to local business groups and networking within your industry.

If you have a modem, consider logging on to CompuServe and joining the Computer Consultant's Forum and the Working from Home Forum. McGuire says she's even used CompuServe to meet potential buyers for her horses and mules.

10. Plan for the future. While much of your time will be taken up with the day-to-day concerns of running your business, it's important to have a long-range plan. That will probably mean expanding your business (unless you're committed to staying small), either through hiring employees and moving into office or warehouse space outside your home, teaming up with another company in a joint venture, or selling stock and going public. You may also want to consider selling your business someday.

While nothing you do will necessarily guarantee the success of your home business, following the ten steps listed above will give you a fighting chance. The most important thing to remember, seasoned business owners say, is that you shouldn't give up. No matter who you are or how many things you do right, there's nothing you can do to stop a market from shrinking or a major client from filing for bankruptcy. Even Apple Computer wasn't built in a day.

**©www.commodore.ca** 

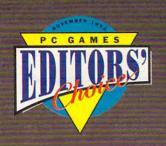

"...decide the fate of the world..."

**Associated Press** 

"...puts you in the White House with all the power, influence, and responsibilities of the presidency."

**CNN FutureWatch** 

"...every action creates a ripple effect across the world." **Details Magazine** 

> "...on-the-job training as leader of the free world." NBC News TV - Chicago

> > "How well do you think you could do ...?" **BusinessWeek**

"...tests your on-the-job toughness."

U.S. News & World Report

"America's hottest

cult video game."

SKY Magazine (London)

# nadow resident

"Shadow President gets my vote. ...in the same vein as SimCity and SimEarth."

**PC Games** 

"The graphics are great, the sound is cool and the overall game play makes me come back for more."

"I'm really impressed with this piece of software."

**Computer Game Review** 

"...cutting edge."

"The entire CGW crew was deeply Impressed."

Computer Gaming World

"...makes the world's foughest job enjoyable

"A great political simulator.

VideoGames & Computer Entertainment

"...a richly entertaining gaming experience."

Game Players PC Entertainment

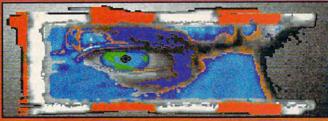

1992 D.C. True, Ltd.

1840 Oak Avenue • Evanston • IL • 60201 To Order: Visit viewwwwilcommined orreace

## PERSONAL PRODUCTIVITY

Daniel Janal

### WARRANTIES

You're racing toward a deadline when your monitor blanks out, your hard disk crashes, and your fax card is on the fritz. Who's going to pay?

That depends on what your warranty says. A warranty is an obligation to repair something or replace it for free for a fixed period of time. Warranties are part of every computer and software sale. But if you read them closely, you'll find that warranties are very unique and individual. There is no universal code of law or conduct that covers computer parts, supplies, and maintenance contracts or service agreements.

Except in a few states, customers have no specific minimum rights to warranties or maintenance contracts. The Uniform Commercial Code makes some protections for the consumer, such as that the goods must be of an acceptable standard, but the manufacturer can disclaim that provision.

"You'll always find the UCC disclaimed. Instead you'll find a limited warranty, a moneyback warranty, or a store warranty. You get a limited warranty and little else," said New York area attorney Lance Rose, who wrote the book SYSLAW, a guide to the law for bulletin board operators.

Your rights vary from seller to seller. Here are some questions you might ask the dealer about the warranty.

- How long is the fixed period of time?
- Who will pay for the delivery and return of the product?
- Will the work be done at your place or theirs?
- How long will repairs take?
- What are you supposed to do in the meantime?

According to Rose, to be a fully informed consumer, you should know the answers to

these questions. If you don't know the answers, you might find out the hard way.

"Buy from someone who offers a money-back guarantee or who offers to replace something if it is defective within a reasonable period of time, such as 30–60 days," says Rose. "Also, make sure the seller pays for shipping and that there is no restocking fee."

If the company doesn't honor its claims, you can complain to the Federal Trade Commission or to local or state agencies.

The best way to protect yourself from all warranty problems, according to Rose, is to pay with plastic. "If you have a legitimate dispute, call your credit card company and refuse to pay when you get billed," he says. The credit card company has a resolution process that manufacturers will abide by. "It is the best possible remedy you have."

When you buy your equipment, the salesperson might ask you to buy a maintenance contract. A maintenance contract is an operational understanding between seller and buyer. "You don't have any implied warranties. This is a straight contract. You get what it says, and you don't get what it doesn't say. If you want your equipment back in a month after taking it in for repairs, you need to have that written into the contract," Rose advises. "You have to look closely at the terms of the deal. You cannot presume anything. You have to look at whether repairs are done on site, by mail in, or by some other method. Will they give you a loaner? Reimburse you for shipping costs? How will they ship? How long will it take to repair? You need to know.'

A software maintenance contract should spell out such details as how many hours of technical support you will receive and who will provide service.

"You should check out providers of maintenance and find out if the people are experienced," Rose said. "Maintenance can be done well, or it can be done badly."

"Take into account how long you plan to use it," he says. "For a lot of equipment, a maintenance contract for a year or two might be too long because you can buy a new piece for a price that's in the same range as the contract price."

As computer prices fall, computer manufacturers are using service and warranties as sell-

ing points.

For instance, Gecco Computers offers a two-year warranty on all parts, even monitors. It also offers two-year on-site service on all its sales. Dell Computer has a one-year warranty and an optional four-year extension. IBM offers a three-year warranty for its new family of premium PS/2 computers, three years of on-site service, and a four-hour average response time. Its older PS/2 computers carry a one-year warranty.

Whatever the warranty states, follow these rules.

- Keep your boxes so you can safely ship the product back to the manufacturer or to a repair facility.
- Check the parts immediately upon receiving them to see if they work properly.
- Keep all paperwork, such as receipts, warranties, and contracts.
- Make sure you have all claims from the manufacturer or store representative in writing.
- Pay by credit card because the credit card companies will hold payment and investigate claims.
- Deal with established companies who will be around long enough to honor their warranties to the letter.

what you're getting when you sign up for a service contract.

Be sure you know

You are about to embark on an adventure so mysterious, it would rattle the nerves of the bravest individual. If you are weak of heart, read no further. For this electronic diversion combines the suspense of classic thrillers with the startling realism of real-time 3-D animation in 256 vivid colors and spellbinding stereo music and sound effects. Once you're totally absorbed in solving the mystery of the macabre mansion, you will find yourself surrounded by experiences modeled after

H.P. Lovecraft's world. The results are electrifying.

FREE DEMO DISKS...

will only be sent to those who complete this release: \_\_\_\_, do solemnly swear, not to hold

I-motion responsible for any nightmares, attacks of paranoia, loss of sleep, or mental lapses that result from experiencing the thrilling suspense of ALONE IN THE DARK. To receive your free demo disk, write the words, "I have taken the ALONE IN THE DARK oath" on a 3x5" card along with your name, address, and zip code. Enclose two first-class postage stamps, and mail to: Interplay 17922 Fitch, Irvine, CA 92714 Offer limited to supply on hand.

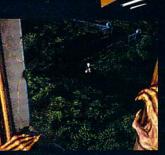

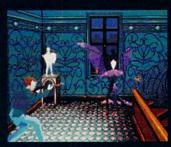

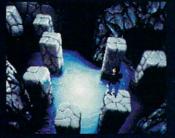

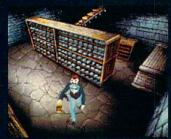

## **DISCOVERY CHOICE**

Gain a new appreciation for history with this detail-rich text adventure.

David Sears

## TIME RIDERS IN AMERICAN HISTORY

How many dishes did the average Puritan woman have to wash after Sunday dinner? Who held the higher rank, Sitting Bull or Crazy Horse? Enquiring minds want to know, because the despicable Thanatopsis Dread has stolen a communications satellite and now beams warped. tabloidesque newscasts down to an unsuspecting public. "Teenage mutant babysitter gets hit with pie in face before taking oath as first U.S. president!" Dread's trying to rewrite history. He seeks nothing less than world domination. This is Time Riders in American History, and your mission is to discover the truth and tell the world before Dread succeeds.

You are a team leader—one with a lot of work ahead. You know the occupation of the first president wasn't babysitter; it was general. But how do you tell the world? And when you know a newscast is fishy, where do you look for the truth if you can't quite put your finger on it?

The last time many of us studied history, we probably studied it along with 50 other equally uninterested college freshmen or high-school seniors. Who cared what happened when? We looked the future dead in the eye and pinned our hopes on ideal jobs. The past could remain unread or forgotten. Besides, didn't we know enough facts already?

George Orwell didn't think so, and if you've read his work, you might agree that a

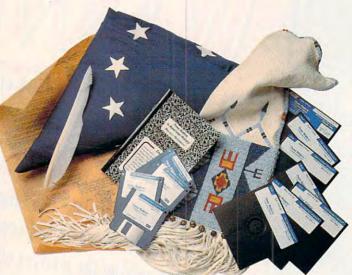

sense of history would serve both his characters and our own American society well. Sit down with Time Riders for just a few hours and fill in the gaps. Don't expect a smooth trip—the surprising potholes in your memory can jar you wide awake.

Never mind that The Learning Company targets kids 10-17 as potential game players; the data here belongs to us all. Before you finish a mission, you'll know who invented the phonograph from who invented the telephone. You'll know that Puritan families shared a single pewter plate at dinner and had only one chair in their homes. You'll even know that Sitting Bull outranked Crazy Horse. If you already know all these things, your kids may not. Let them have a turn at Time Riders, and they'll play for hours, gaining an appreciation for an often shunned subject.

You'll have a lot of work cut out for you if you choose to play. Your team of crime solvers includes a time line savant named Amanda and a mapmonger named Josh, both of whom prove very helpful in collating historical data so that you can make an informed choice (or at least an

educated guess) regarding past events. The real time traveler of the group—a feline droid called KAT (short for Knowledge Access uniT)—will actually visit the past to snare a few interviews with the people of the day.

After each dreadful newscast, you visit Amanda's room; she keeps her Time-Line unit there. Make a logical first choice from the descriptions of four eras that the machine displays. Obviously, some knowledge of American history helps at this point, but a close reading of the descriptions will help most novice historians select the proper era. Once you've made your selection, you'll have to choose a period and then a specific year. This way, you reduce the game's span of more than 400 years (1492-1905) to a specific moment in time. If Amanda agrees with your selections, she sends you to Josh for some historical orienteering. If she doesn't, you may try your luck with the Time-Line unit again.

Certain of his topology, Josh can help you find the exact spot an event occurred, no matter when. Using his GeoFax machine, you scroll across a relief map of North America. Where was the O.K. Corral? Where exactly was the battle of the Little Bighorn? Click on the Overlay button to drop a net of data over the otherwise unhelpful images-plains suddenly become the homes of Indian nations: stretches of the Wild West resolve into constituent states. Every clue helps when you must locate a pin in a very large hayfield—in this case, a whole country. When you pick your spot, head to the TimeTube to dispatch KAT to the past for interviews. Don't worry if Josh cautions against your choice of event locations; before KAT leaves, you may reconsider them. Time Riders doesn't follow a point system. Instead, naturally, you work against time. Too many mistakes on your part. and Thanatopsis Dread takes the world.

Once in the workroom, you just pull the launch lever to send KAT on her way to the past. When she returns, she flops over and folds up—a disturbing effect at first. But she does this only to project her recorded holographic interviews. These interviews grant you an insider's perspective on history. And rather than presenting mere facts to read, the holographs make you feel almost as if you were gossiping with your neighbors.

As soon as you've gathered enough details to successfully operate the Biodata machine, you can choose your man (or woman). The list of historical figures ranges from settlers to Chinese immigrants to Apache warriors. If you didn't know that you were after George Washington, you might need every clue KAT's interviews could

provide just to limit your options to a manageable few.

To further narrow the field, you might adjust the Biodata parameters to screen for gender and occupation. A search for a female social reformer consumes considerably less time than a sweep of all the biographical entries—time you must conserve in order to make the necessary data uplink with Dread's news satellite. Miss the window, and you'll have to wait for tomorrow's news to try again.

Time Riders acquaints you with more than just major events. The weirder parts of history lurk there, too, like this entry found under the era heading 1824-1854: "Dangerous hogs ran wild in most cities. Hogreeves walked two by two scouting hogs. Used rattles and brute strength to shoo hogs away." Rattles? Brute strength? Who were these mighty men, these hog wrestlers? Did any of them suffer fatal injuries on the job? Time Riders turns up these data gems, but gameplay may never reveal enough information to satisfy a piqued interest. Not quite a hypertext game. Time Riders fails on only one count: It moves where it will, not necessarily where you need to go. On the other hand, nothing prevents you from consulting a respectable encyclopedia for further information, and a "read through" option could easily deflate the fun here.

The colorful Biodata portraits of the historically significant make a fine addition to the game's detailed maps, and the browse function puts an abridged life story for each figure at your fingertips. Confident you can match the correct date and place with

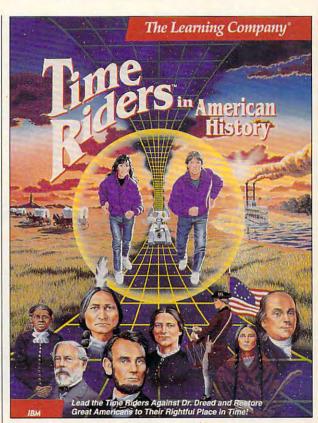

the correct face? Skip the interviews and save some time; go to the Biodata machine and choose your person. After the uplink, you'll know for certain. Dread's skewed headline goes through, or your accurate one airs. To borrow from Poor Richard (you'll run into him more than once in the game), "Haste makes waste." Any discrepancies in date, place, and person cause Dread to gloat.

Best of all, Time Riders doesn't exclude minority groups. It does an exemplary job of including historically significant women, African-Americans, and Native Americans. This is one well-rounded text adventure worth the time of any enquiring mind.

Circle Reader Service Number 392

IBM PC or compatible; EGA, MCGA, or VGA; hard drive; mouse recommended; supports Ad Lib, Roland, and Sound Blaster sound cards—\$59.95

THE LEARNING COMPANY 6493 Kaiser Dr. Fremont, CA 94555 (800) 852-2255

## MULTIMEDIA PC

David English

## **CUT AND PASTE VIDEO MOVIES**

Wouldn't it be great if you could hook your VCR or camcorder to your PC and bring video directly into Windows? Wouldn't it be even better if you could save that video to your hard drive and then cut and paste the video into your Windows documents just as easily you can cut and paste words and numbers into your word processor and spreadsheet files?

With the Video Blaster and AVI, you can capture a video movie, save it, and embed it in your Windows documents.

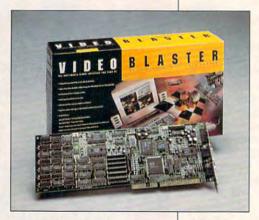

Sound far-fetched? Not anymore. You can do this now by combining Microsoft's new AVI software package with a Video Blaster card (Creative Labs. 1901 McCarthy Boulevard, Milpitas, California 95035: 408-428-6600; \$495). It's so easy that you'll soon have video movies with your kids waving to you as they say "Good morning, Dad" or "Keep up the good work, Mom." You could even send a Word for Windows file to your sister in Alaska with your New Year's greeting at the top of the page.

I wrote last month about Microsoft's new AVI (Audio Video Interleaved) software package. It should be shipping under the name Microsoft Video for Windows by the time you read this. AVI lets you run full-motion video in Windows 3.1 with no ad-

ditional hardware—other than a sound card if you want to hear the video's synchronized sound. On the downside, AVI movies run at 15 frames per second (rather than the 30 fps that's standard for most video). vour videos usually run in a 160pixel-by-120-pixel size window (just one-eighth of a standard screen), and the files can be extremely large (even compressed, a 30-second video can use up four or five megabytes on your hard drive). If AVI goes over as well as Quick-Time, a similar technology on

> the Macintosh. we'll soon see disk- and CD-ROM-based programs with lots of AVI files vou can play with.

what But about making vour own video movies? With a Video Blaster and a video camera. you can capture your own

full-motion video and, using the AVI utilities, save it to your hard drive as an AVI file. You can then use your standard Windows tools, such as Media Player, to work with your new video file. You should also be able to cut and paste your videos into any OLE-compliant Windows application.

Even without AVI, you can use the Video Blaster to save individual video frames in BMP. Targa, TIF, PCX, MMP, and EPS formats and display (though not save) a full-motion video in any size—from icon to full screen. A captured image can have as many as 2 million colors, but it can't be any larger than 640 pixels × 480 pixels. You can freeze, crop, resize, zoom, and scale single-frame images, as well as adjust their hue, saturation, brightness,

and contrast. A JPEG (Joint Photographic Expert Group) compression kit lets you compress your captured images to a fraction of their original size.

You also get a generous selection of DOS and Windows utilities that let you test your Video Blaster's setup, adjust its settings, and switch among its three video sources (these can be any combination of composite-video sources, including VCR, video camera, videodisc. and broadcast video) and four audio sources (microphone and line-in from the Video Blaster card, and FM and line-2 from a Sound Blaster or other sound card). You can mix the four audio sources with the software-based stereo audio mixer. And to get you started using your video in multimedia presentations, the package includes Macromedia Action. Tempra Show, Tempra GIF. and a handy utility, called MMPlay, that lets you combine animation with live video.

The Video Blaster card takes up a single 16-bit slot and requires Windows 3.1 and a VGA or Super VGA card with a feature connector. Not all VGA and Super VGA cards have a feature connector, so be sure to check with your dealer or with Creative Labs to be sure your card is compatible. (Media Vision is working on a similar AVI-compatible video card, called the Pro MovieSpectrum, which won't require a feature connector.)

In the future, you can expect to see inexpensive video cards with built-in compression chips that will dramatically speed up your AVI files. These chips will allow you to expand the size of your video windows to half or full screen and switch to the preferred speed of 30 frames per second. This compression technology will enable us to overcome the next big hurdle in the transformation of the PC into a multimedia workstation.

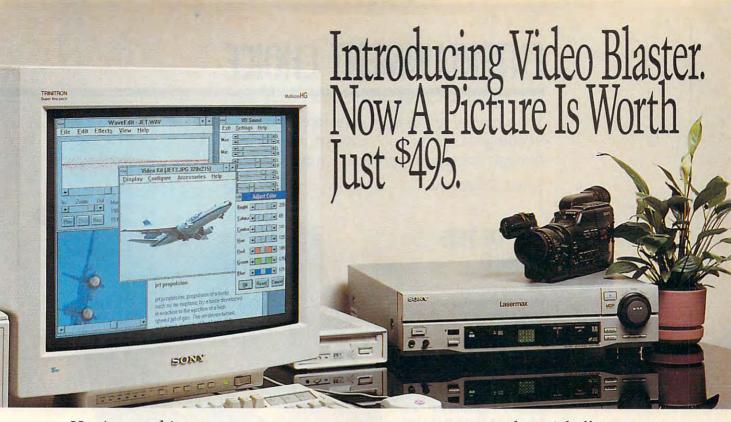

Here's everything you need for full-motion video. image capture, graphics overlay, even special effects. All the hardware, all the software, all in one box, all for just \$495.

It starts with Video Blaster, an internal video card that lets you display and manip-

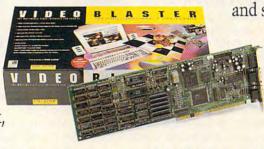

and special effects to create

interactive presentations and multimedia training applications.

There's also a Windows-based Video

Kit with JPEG compression that lets you capture images and use them to spice up

> your DTP, database and WP applications.

And with over two million colors and video control of hue, saturation, brightness, contrast and RGB, you'll have enough video capability to

make even the MTV guys jealous.

So visit your local retailer or call us at 1-800-998-LABS. You'll get the picture on affordable multimedia video.

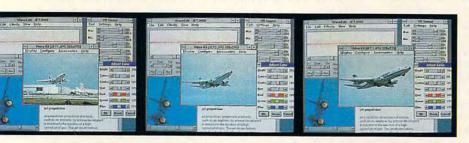

ulate full-motion NTSC or PAL video on a standard PC monitor. It also lets you input and mix sound from multiple audio sources.

You also get MacroMind® Action!™ for Windows<sup>™</sup> and Tempra<sup>™</sup> for DOS. Both combine video with computer graphics

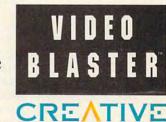

Circle Reader Service Number 216

## **ENTERTAINMENT CHOICE**

You'll marvel at the fluid animation and cinematic effects you see as you make your way through this acclaimed action-adventure game.

Alfred C. Giovetti

## OUT OF THIS WORLD

The spatters of rain on the wind-screen obscure the view of the small road leading to the door to the underground linear accelerator laboratory. The driver of the car shields his eyes from the explosion of white light as lightning blasts the ground too near the car for comfort. As the man's hearing clears from the roar of thunder, he begins to hear the screech of brakes that bring the sleek blue sports car to a halt near the aboveground entrance.

The entrance opens quickly as the electronic surveillance identifies the would-be intruder as one Professor Lester Chaykin, a brilliant, young, crimson-haired scientist who is returning to complete work on experiment 23. He moves quickly to the desk and fires the particle down the milelong tube which terminates in the chamber above the desk. As the particle travels down the chamber, lightning strikes and penetrates the tube. The lightning and particle mix and race to the chamber. Immediately upon impact, the chamber, the desk, the man, and some other items disappear from our world, traveling a dimensional rift to appear 20 feet below the surface of a lake in Another World.

Thus begins Eric Chahi's second hit computer game, which was two years in the making. The first, Future Wars, skyrocketed the small, French-owned Delphine Software into international fame in its partnership with Interplay Productions. This new success, Out of This World, was

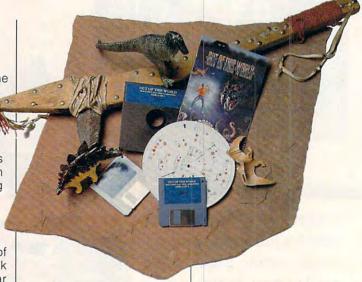

first released in Europe under the title of Another World and has already won nothing but accolades and awards. It's an action-adventure game that requires thought in addition to quick reactions.

As with Future Wars, the most striking thing about Out of This World is its use of cinematic techniques such as zoom, panorama, closeup, and scaling shots. The opening scene is well orchestrated and similar to the beginning of a movie, with all the elements necessary to set the scene and build suspense. The scene where Chaykin arrives on the planet uses multiplane animation of up to six planes, similar to Disney animated films.

There are several levels of action, with the protagonist in the foreground plane, a carnivorous beast tracking the hero in one plane of the background, and even the moon on the farthest plane. Out of This World comes very close to being interactive cinema—quite an accomplishment, considering its 16-color, predominantly blue-, black-, and gray-

shaded palette. Chahi is a true artist and an avid movie buff, and his study of the cinematographer's art has resulted in the flawless execution of the beautiful, highly detailed scenes that can only be referred to as art in action.

The animated characters are clear, sharp, and distinct portrayals that seem to be living, breathing creatures. This may be the first time flight simulator-like filled polygons have been used in an actionadventure game. The polygonal graphics do not move to represent the 3-D presentation of a static item but instead are adapted to portray in two dimensions the living bodies of the characters and monsters. By changing the location of the point that defines the lines of the polygons, the characters' movement is uniquely fluid. It's a flowing animation technique. one surprisingly realistic in its representation of the true movement of living tissue.

Out of This World is a combination of action and logical, satisfying puzzles. You move from the point of entry in the world to the point where our hero liberates a world from slavery by his own struggle to be free of bondage. Many of the head-slapping puzzles link one screen to another with the use of logical clues that keep you coming back for more realtime action. One puzzle requires you to observe an alien guard on another level-or, rather, observe his reflection on a metal ball. At a precise moment you must shoot the ball so that it drops on the guard. It takes timing and precision, but it isn't impossible. If you think through most puzzles, you'll eventually gain the satisfaction of completing them.

Another integral part of Out of This World is the effective use of the alien handgun, a combination shield, blaster, and explosive fireball generator. Knowing when and how to both use and recharge this weapon determines your failure or success. You use the gun to outwit the guardians and monsters. The pistol energy shield blocks blaster rays, while fireballs blast through doors, rock walls, and other energy shields.

As in other action-adventure games, such as Gods and Prince of Persia, Out of This World has aspects of both the realtime arcade game and the graphic adventure. These side-scrolling, fastmoving games require you to think on your feet, or at least on the edge of your chairaction and fast reflexes alone are not enough to traverse the labyrinth of screens to the winning cut scenes. Even combat in Out of This World is a blend of puzzle and realtime action.

Out of This World is sprinkled with cut scenes, where the course of the action is taken over by the computer, and you become the observer of a short movielike sequence. These cut scenes add to the game's cinematic quality and increase your involvement in the plot, which is in turn enhanced. The winning cut scene is very satisfying and is of sufficient duration to reward you handsomely for your efforts.

Like any other good roleplaying or graphic adventure, Out of This World has a savegame feature. By pressing the C key and inputting one of a series of codes at any point in the game—even for a short time after the main character's death-you can restore the game to one of many corresponding critical points in the plot. The codes are revealed to you after you've successfully traversed these areas of the game. The save and pause features in action adventures make the games more enjoyable, for they alleviate your having to return to the beginning of the game each time you attempt to successfully traverse the game screens.

Music for most versions of the game includes a balanced and entertaining introduction, ending, and score mixed in Delphine's own music studio. Over 140 fully digitized sound effects are used to punctuate the action and keep you involved with the plot. While keyboard or joystick control is supported, the joystick provides better control.

The only black mark I gave to Out of This World, except one for its brevity, is for its arcane, color-coded, symbol-based, codewheel. I had trouble using the codewheel, even after receiving instructions

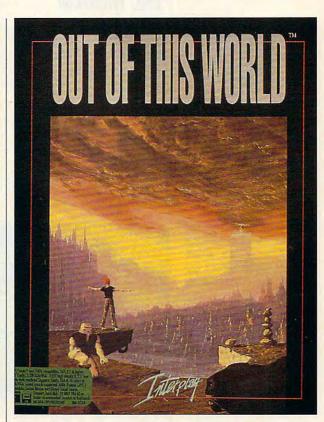

from the folks at Interplay.

What makes Out of This World so spectacular? Its satisfying blend of realtime arcade action, cinematic techniques, logical and workable puzzles, unique application of filled-polygon graphics, excellent use of color, artistic graphics, engaging story, and personality-filled characters. Besides, it's great fun. Many people will play it to completion just to see one more beautiful cut scene.

Out of This World clearly rivals any first-rate film production in its production quality and entertainment value. If you miss this highly acclaimed, award-winning action adventure, you'll never forgive yourself.

Circle Reader Service Number 393

IBM PC or compatible (10-MHz 80286 or faster recommended); 512K RAM (EGA or VGA) or 640K RAM (Tandy); Tandy 16color, EGA, MCGA, or VGA; hard disk recommended; supports Ad Lib. Roland LAPC-1, Sound Blaster, and **Disney Sound** Source—\$59.95

INTERPLAY PRODUCTIONS 17922 Fitch Ave. Irvine, CA 92714 (714) 553-6655 (800) 969-GAME

## **GAMEPLAY**

Paul C. Schuytema

## IF YOU CAN'T BEAT 'EM, MODEM

Playing against the computer is great, but victories either seem to come too easily or are nearly impossible after a while. What's needed is a true flesh-and-blood opponent. Thankfully, head-to-head (human versus human via a modem link) capability is now being included in a large selection of really great games.

I've always been a fan of flight simulators, and now more and more of them come

ter Falcon, but Knights makes up for its graphics with incredible playability. Hours melt away when you're playing. In Knights of the Sky, you're given a choice of Allied and German planes to fly so you can set up a handicapping system based on the abilities of the plane, placing an advanced player in a primitive plane.

If flight sims aren't your cup of tea but you like the war genre, check out Perfect General (QQP, 1046 River Avenue, Flemington, New Jersey 08822; 908-788-2799) and the WWII Battle Set for historical

> war gaming. This war game places you in a generic WWII setting. The interface is a wonderful evolution of the old hex-grid war games of the 1970s. When you're playing against a modem opponent, the game takes

on a new dimension: line of sight and hidden troops. It's very spooky to see a line of enemy tanks suddenly appearing from behind a grove of trees.

If you prefer your war gaming to be more abstract, check out BattleChess (and the soon-to-be-released BattleChess 4000) for Windows (Interplay Productions, 17922 Fitch Avenue, Irvine, California 92714; 800-969-4263). The animations of battle coupled with the unpredictability of a real opponent work perfectly together. And for some deep psychological reason, seeing the pieces duke it out and knowing that there's another human on the other end make victory mighty sweet (and losing almost bearable).

If war gaming isn't your style, there are a couple of I there's fun to be had.

great addictive word games out there. Wordtris (Spectrum HoloByte) and Lexicross (Interplay Productions) offer special delights in modem play, if words are your thing.

Most of these games contain a small communications program, allowing you to dial and answer. If you have a friend who owns the game, call your friend and get one computer ready to receive the call and the other ready to send. Hang up and let the computers do the work (the manuals do a very good job of explaining the procedure).

But what if you don't have a friend who has the game you want to play? Try the classifieds in computer gaming magazines. They have listings of opponents, complete with phone numbers, and lists of the

games they have.

And if you find someone halfway across the country you want to play against, you don't have to pay premium telephone rates. CompuServe runs a modem-to-modem (MTM) gaming lobby, with a standard \$12.80-per-hour connect charge (for 1200- and 2400-bps modems), regardless of who or where your opponent is. You can set up a profile of yourself or search the database to find an opponent and issue a challenge. You finally meet in the MTM lobby, where you can chat and then begin play.

To use this service, you'll need a communications program that allows you to exit without hanging up (such as Procomm Plus). CompuServe will prompt both players to exit and start the game, and then you're playing. When you're done, you end up back in the lobby to set up for another game, issue a challenge, discuss strategy, or just hang up. Use your modem to mine the online world;

**Use your** modem to mine the online world; there's fun to be had.

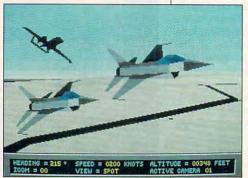

equipped for modem play. One of the most advanced simulators, Falcon 3.0 (Spectrum HoloByte, 2490 Mariner Square Loop, Alameda, California 94501; 800-695-4263) offers breathtaking graphics and speed. Over the phone lines, the game presents you with a dogfight between F-16s (you can play cooperatively, but the dogfight is a whole lot more fun).

While Falcon is the current king of the high-tech, modernera flight sims, MicroProse (180 Lake Front Drive, Hunt Valley, Maryland 21030; 410-771-0440) is soon to release modem-capable F-15 Strike Eagle III. From what I've seen, the graphics will be amazing.

MicroProse also publishes Knights of the Sky, a World War I dogfighting simulator. The graphics seem simple af-